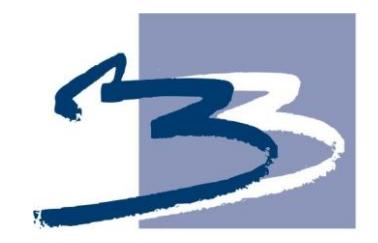

# B&B VIŠJA STROKOVNA ŠOLA

Diplomsko delo višješolskega strokovnega študija Program: Logistično inženirstvo Modul: Cestni promet

# **SLEDENJE VOZIL Z GPS SISTEMOM V LJUBLJANSKEM POTNIŠKEM PROMETU**

Mentor: mag. Dragan Marić, univ. dipl. ing. tehnol. prom. Kandidat: Drago Čekić Lektorica: Lea Stritih, profesorica slovenščine

Ljubljana, oktober 2011

#### **ZAHVALA**

Zahvaljujem se mentorju mag. Draganu Mariću, univ. dipl. ing. teh. prom., za napotke in vodenje od izdelave dispozicije do končnega izdelka – diplomske naloge.

Posebno se zahvaljujem somentorju g. Joštu Šmajdeku iz podjetja LJUBLJANSKI POTNIŠKI PROMET (LPP), ki mi je posredoval ustrezno gradivo in dovolil objavo potrebnih podatkov.

Iskreno se zahvaljujem sodelavcem iz podjetja LJUBLJANSKI POTNIŠKI PROMET, ki so mi s svojimi izkušnjami in nasveti pomagali pri izdelavi te diplomske naloge.

Zahvaljujem se tudi lektorici Lei Stritih za lektoriranje moje diplomske naloge.

#### **IZJAVA**

»Študent Drago Čekić izjavljam, da sem avtor tega diplomskega dela, ki sem ga napisal pod mentorstvom mag. Dragana Marića.«

»Skladno s 1. odstavkom 21. člena Zakona o avtorski in sorodnih pravicah dovoljujem objavo tega diplomskega dela na spletni strani šole.«

Dne \_\_\_\_\_\_\_\_\_\_\_\_\_ Podpis: \_\_\_\_\_\_\_\_\_\_\_\_\_\_\_\_\_\_

### **POVZETEK**

Zelo hiter razvoj avtomobilizma, cestnega omrežja in cestnega prometa, ki je zaznamoval preteklo stoletje in še posebej povečanje stopnje motorizacije v Sloveniji, ki smo mu priča v preteklih dveh desetletjih, je prinesel obilo pozitivnih pa tudi negativnih posledic.

Danes se v javnem mestnem potniškem prometu na eni strani srečujemo z upadanjem števila prepeljanih potnikov, na drugi strani pa z zahtevo potnikov ter družbe po čim višjem standardu prevoza. V Ljubljani je preusmerjanje ljudi iz osebnih avtomobilov na javna prevozna sredstva mogoče le ob sočasnih in ustreznih ukrepih mestne uprave – sprememba prometne politike v mestu in ukrepih podjetja LPP – prilagoditev zahtevam uporabnikov z izboljšanjem tehnologije prevoza potnikov.

Medtem ko je razvoj računalniške in komunikacijske tehnologije na izredno visoki ravni, se v prevozniških podjetjih srečujemo z vedno bolj kakovostnimi in dostopnejšimi rešitvami, ki nam izboljšujejo tehnologijo prevoznih sredstev, s tem pa se izboljša tudi sama organizacija mestnega potniškega prometa. Kakovostna organizacija in tehnologija cestnega prometa sta temeljna predpogoja za učinkovito funkcioniranje sistema. Tehnologijo prevoza potnikov lahko izboljšamo s številnimi ukrepi, ki vplivajo na kakovost prevoza potnikov oziroma kakovost javnega prevoza v Ljubljani. Ti ukrepi so:

- uporaba sodobnih tehnologij za tekoče spremljanje prevoznih zahtev,
- $\triangleright$  izdelava racionalnih voznih redov,
- $\triangleright$  optimizacija omrežja linij MPP,
- $\triangleright$  posodobitev plačilnega sistema,
- uvedba tarifnega sistema, ki cenovno spodbuja uporabo MPP.

## **KLJUČNE BESEDE**

- **Telargo**
- GPS
- GPRS
- nadzorni center
- Ljubljanski potniški promet (LPP)

### **ABSTRACT**

Very fast development of automotive, road network and road traffic, which marked the previous century and particularly increase the level of motorization in Slovenia, we have witnessed over the past two decades, has brought plenty of positive or negative consequences.

Today, in urban public transport face on one side with a drop in the number of passengers carried, on the other hand, the demand of passengers and the company at the highest possible standard of service. In Ljubljana, diverting people from cars to public transport can only take the appropriate measures of concurrent and the city administration a change in transport policy and the measures companies LPP adapt to users' requirements by improving the technology of passenger transport.

While the development of computer and communication technology at an extremely high level, the haulage companies faced with increasingly better quality and more accessible solutions that improve our technology vehicles, thereby improving the organization itself is public transport. Quality organization and technology road is a vital precondition for the effective functioning of the system. Technology can improve the passenger with a number of measures which affect the quality or the quality of passenger public transport in Ljubljana.

These include:

- $\triangleright$  the use of modern technologies for ongoing monitoring of transport requirements,
- $\triangleright$  rational production schedules,
- $\triangleright$  optimize MPP network lines,
- $\triangleright$  modernize the payment system.
- $\triangleright$  imposition of a tariff system, which stimulates the use of low-MPP.

#### **KEYWORDS**

- Telargo
- GPS
- GPRS
- Control Center
- Ljubljana Passenger Transport (LPP)

#### **KAZALO**

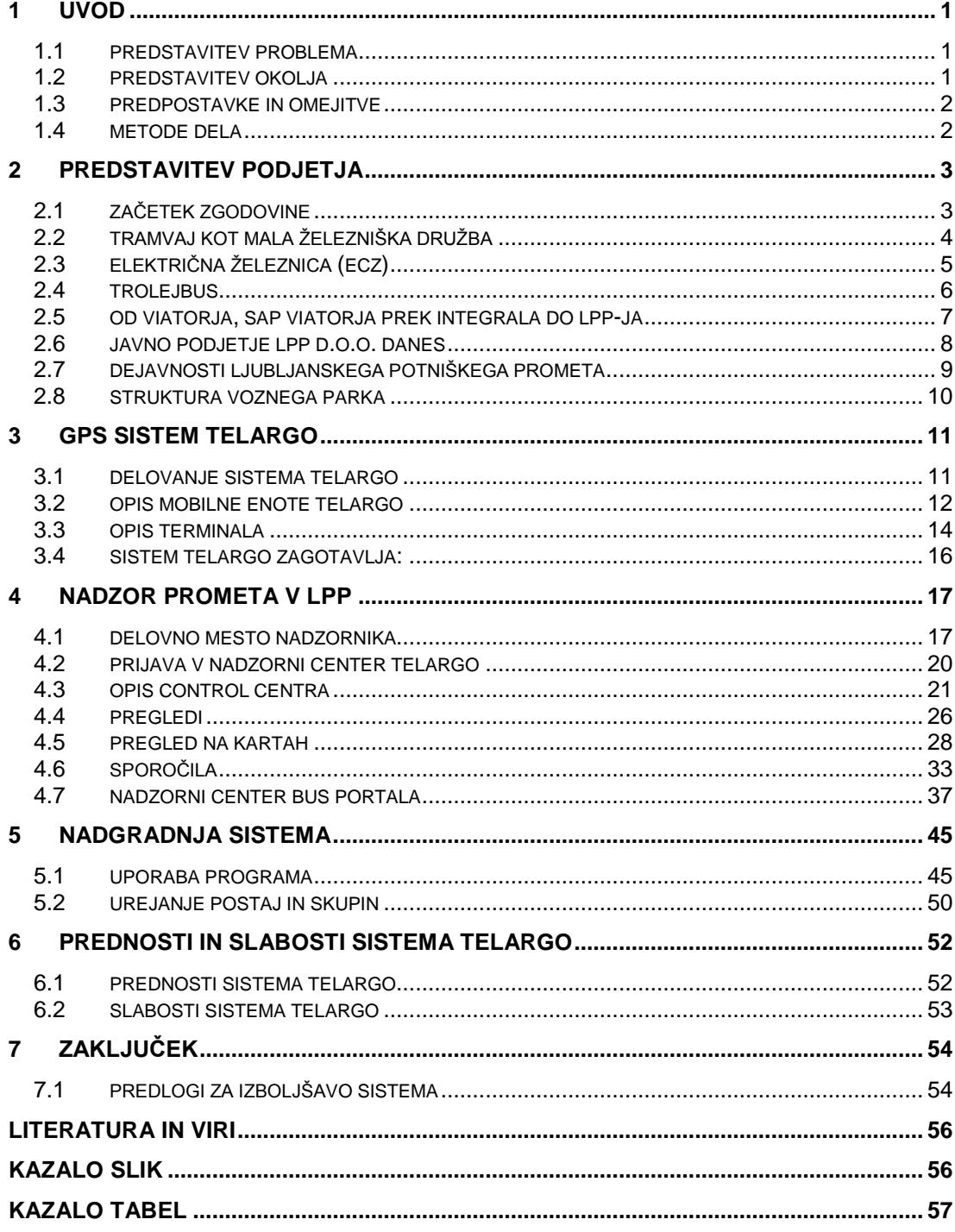

## <span id="page-6-0"></span>**1 UVOD**

### <span id="page-6-1"></span>**1.1 PREDSTAVITEV PROBLEMA**

V sodobnem času je pretok blaga in ljudi v geografskem prostoru izredno velik in še narašča. Čedalje večje so potrebe po napravah, ki bi omogočale celo vrsto najrazličnejših storitev, od navigacije pa vse do prenosa podatkov preko brezžičnega omrežja, upravljanje pa naj bi bilo čim bolj enostavno. Sistem naj bi nam omogočal hiter dostop do točnih informacij, uporabnih za pregled izkoriščenosti ter za načrtovanje organizacije voznega parka in voznega osebja. Pri tem naj bi opravili delo z optimalnimi stroški, optimalno organizacijo in kontroliranjem vozil. Stroške je težko optimizirati zaradi konkurence trga, slednji pa vedno bolj teži k izboljšavam in spremembam.

Sistem za nadzor je na daljavo, kjer nadzornik in nadzorni proces nista neposredno povezana, za medsebojno povezavo se uporablja komunikacijski sistem. Naloga komunikacijskega sistema je hiter, verodostojen prenos informacij med dvema ali več točkami.

Sistem GPS je zasnovalo obrambno ministrstvo ZDA, ki ga tudi upravlja. Prosto ga lahko uporablja vsakdo, ki ima ustrezen sprejemnik. GPS je kratica za Global Positioning System (sistem globalnega določanja položaja). Sistem ponuja celovit pregled nad celotnim voznim parkom v danem trenutku, pregled nad gibanjem in postanki vozil v preteklosti, kje in kako dolgo so bili na določenih mestih, kakšno pot so opravili ipd.

### <span id="page-6-2"></span>**1.2 PREDSTAVITEV OKOLJA**

Javni promet se je v Ljubljani začel odvijati 6. septembra 1901, ko je po mestnih ulicah zapeljal prvi tramvaj. Na začetku je s tramvaji upravljalo avstrijsko podjetje Österreichische Kleinbahngesellschaft, ljubljansko tramvajsko podjetje pa se je imenovalo Splošna mala železniška družba. Leta 1929 se je preimenovalo v Električna cestna železnica (ECŽ), ki je 1937 leta v celoti prešla v last mesta. Tramvajske proge so mesto povezovale do leta 1958, nato pa so tramvaje zamenjali trolejbusi in avtobusi, ECŽ pa se je preimenovala v Ljubljana Transport. Trolejbusi so po mestu vozili do leta 1971, nato pa so jih v celoti zamenjali avtobusi. Istega leta se je Ljubljana Transport preimenovala v Viator. To podjetje je svoje poslovanje postopoma razširilo po vsej Sloveniji in poleg mestnega prometa razvilo tudi dejavnosti medkrajevnega, tovornega in turističnega prometa. Leta 1977 se je Viator povezal s podjetjem SAP in nastalo je podjetje s skupnim imenom SOZD SAP -

VIATOR, v okviru katerega je že delovala delovna organizacija Mestni potniški promet (MPP).

Značilnosti prevoza potnikov v mestnem in primestnem prometu:

- masovni prevoz je zožen na časovne konice, glede na namen potovanja, poleg tega na obseg vpliva tudi sezonski značaj dejavnosti,
- potniški tokovi so večinoma enosmerni, predvsem v konicah, kar pomeni nadpovprečno obremenitev vozila v eno smer in skoraj prazen avtobus v drugo smer,
- avtobusi so povprečno slabo izkoriščeni,
- povečanje obsega storitev in kakovosti ne pomeni tudi sorazmerno večjega števila potnikov in s tem prihodka.

#### <span id="page-7-0"></span>**1.3 PREDPOSTAVKE IN OMEJITVE**

V diplomski nalogi se bomo posvetili, kako čim bolje izkoristiti sistem spremljanja oziroma sledenja vozil s pomočjo satelitske navigacije v Ljubljanskem mestnem potniškem prometu. Predstavili bomo sistem Telargo, kjer bo deležen sklop za pridobitev podatkov o lokaciji vozila. Sistemu bo namenjena pozornost s podrobnejšimi predpostavkami delovanja in funkcionalnosti.

#### <span id="page-7-1"></span>**1.4 METODE DELA**

Pri predstavitvi podjetja Ljubljanski potniški promet bo snov obdelana z metodo povzemanja internega gradiva LPP, Telarga in drugih virov. Delo nadzornika – nadzor prometa v nadzornem centru, princip delovanja sistema Telargo in prikazovalnikov ter njihove splošne značilnosti, prednosti in možnosti uporabe bodo podane kot kombinacija komplementarne in deskriptivne metode (povzemanje internetnih strani in internega gradiva).

## <span id="page-8-0"></span>**2 PREDSTAVITEV PODJETJA**

## <span id="page-8-1"></span>**2.1 ZAČETEK ZGODOVINE**

Že pred tisočletji je ljudem uspelo udomačiti živali, ki so jih nato začeli tudi jezditi in se voziti z vozovi. Ko so se ljudje začeli deliti glede na njihov družbeni položaj, se je pojavil sloj vladajočih. Slednji so bili tako pomembni, da jih je bilo potrebno nositi. Krepki fantje so po mestu prenašali stole, na katerih so sedeli tisti, ki so si to lahko privoščili.

Od takrat je minilo več kot 270 let in bi »stolonoše« ţe takrat lahko imenovali Javni mestni promet, saj se je definicija prevoza začela že v starodavnem času. Ko nekdo nekomu plača, da ga ta odpelje ali prenese tja, kamor si želi, gre za plačano javno uslugo.

Leta 1799 so v Ljubljani delo »stolonoš« prevzele kočije. Kdor je dal kaj nase, si je omislil kočijo.

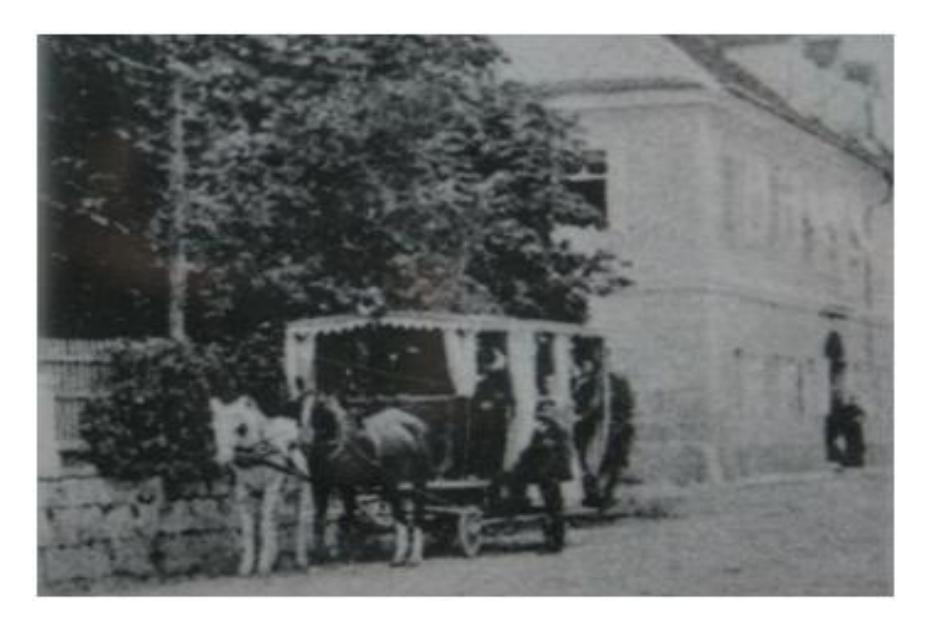

**Slika 1: Prve kočije v Ljubljani konec 19. stoletja** (Vir: arhiv LPP)

<span id="page-8-2"></span>V Ljubljani se je posledično močno razvilo »fijakarstvo«. Hotelirji in večji gostilničarji so si omislili lastna prevozna sredstva, ki so vozila med hotelom ali gostinskim lokalom do tako imenovanega »štacijona«, kot so takrat imenovali glavni kolodvor. Prvi vlak je v Ljubljano pripeljal leta 1849.

## <span id="page-9-0"></span>**2.2 TRAMVAJ KOT MALA ŢELEZNIŠKA DRUŢBA**

V Evropi se je javni tramvajski prevoz začel uveljavljati proti koncu 19. stoletja in tudi v Ljubljani so pričeli razmišljati o njem, saj je število prebivalcev v mestu naraščalo. Ko je imela Ljubljana okoli 40.000 prebivalcev, se je mestna skupščina odločila, da uvede »mehanizirana« prevozna sredstva in leta 1900 je bila uradno ustanovljena Splošna mala železniška družba.

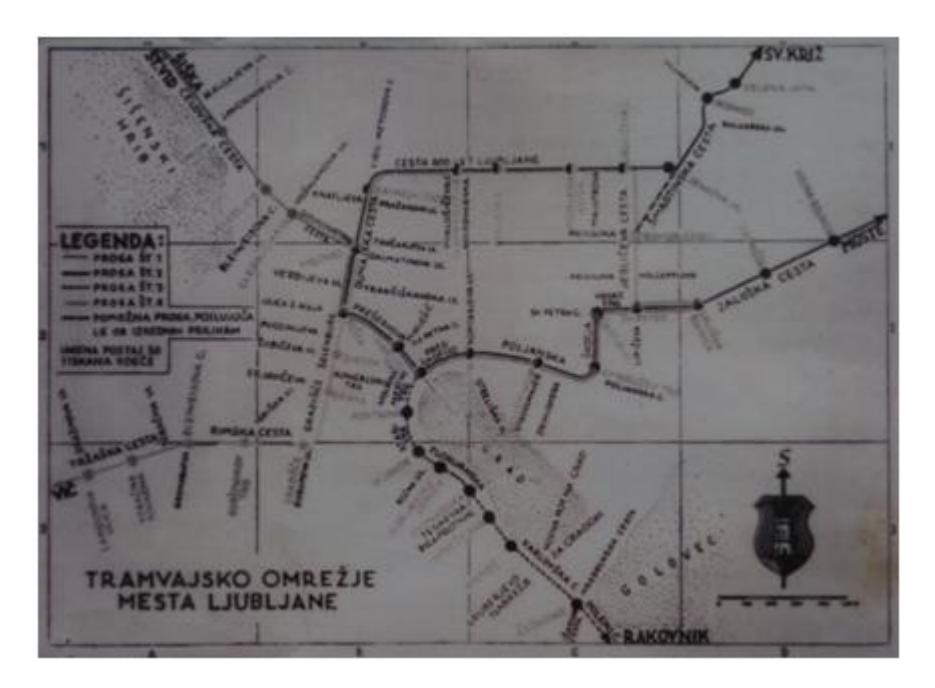

**Slika 2: Tramvajsko omreţje v Ljubljani** (Vir: arhiv LPP)

<span id="page-9-1"></span>Tramvaj je v Ljubljani brez posebnih slovesnosti uradno speljal 6. septembra 1901. Prvi dan so prodali kar 6400 voznih listkov. V časopisju so 6. septembra 1901 objavili tramvajske vozne rede. Časopis Slovenec je počastil otvoritev tramvaja s kratko notico na zadnji strani:

»Električna cestna železnica. Danes zjutraj se je električna cestna železnica izročila svojemu namenu in se je začel redni promet. Železnica funkcionira prav gladko. Kakor vsaka novost, obuja železnica veliko zanimanje. Seveda so vagoni danes skoro vedno polni. Tudi življenje po ulicah je s to napravo veliko pridobilo in je postalo nekako velikomestno živahno.«

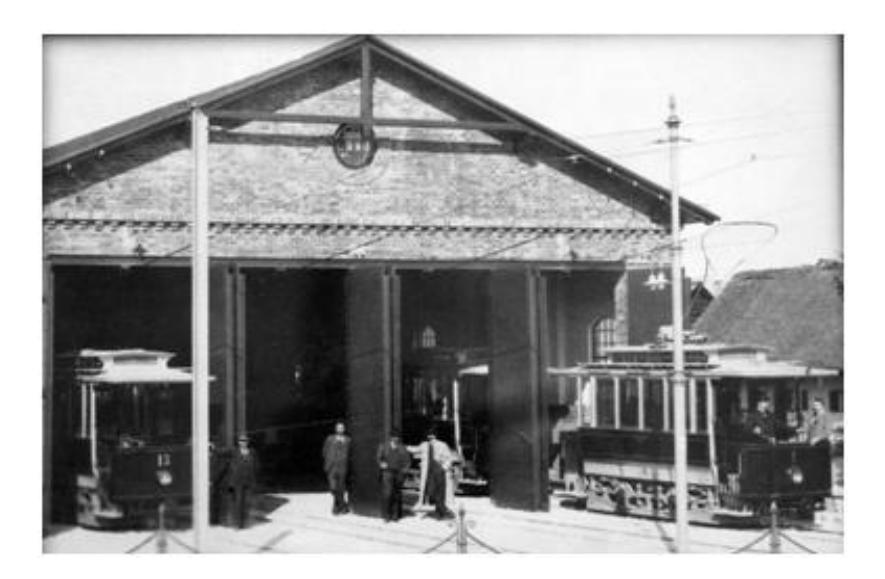

**Slika 3: Prvi tramvaj v Ljubljani** (Vir: arhiv LPP)

<span id="page-10-1"></span>Splošna mala železniška družba je bila leta 1901 v resnici zelo majhna, saj je premogla le 13 pogonskih voz, eno prikolico in voz za soljenje cest v zimskem času, zaposlovala pa je 64 ljudi. V vsakem od pogonskih voz je bilo prostora za 30 ljudi (16 sedežev in 14 stojišč), tramvaji pa so dosegali hitrost do 30 kilometrov na uro. Do konca leta 1901 so ljubljanski tramvaji prevozili okrog 136.000 kilometrov in prepeljali 330.000 potnikov.

Splošna mala železniška družba, ki je upravljala s tramvaji v Ljubljani, je bila avstrijska zasebna delniška družba pod vodstvom tujega vlagatelja, podjetja Siemens & Halske. Po izteku petindvajsetega leta obratovanja cestne železnice je mestu končno pripadla pravica odkupiti tramvajsko podjetje.

## <span id="page-10-0"></span>**2.3 ELEKTRIČNA ŢELEZNICA (ECZ)**

Leta 1929 se je, potem ko jo je mesto odkupilo. Splošna mala železniška družba preimenovala v Električno cestno železnico (ECZ). Po letu 1930 pa se je mesto pospešeno lotilo posodabljanja voznega parka in prog. Nakupili so nova kot tudi rabljena vozila, tako da je vozni park leta 1940 štel 52 enot, razširili so mrežo tramvajskih prog, središče povezali s predmestjem ter preselili remizo in remontne delavnice na Celovško cesto.

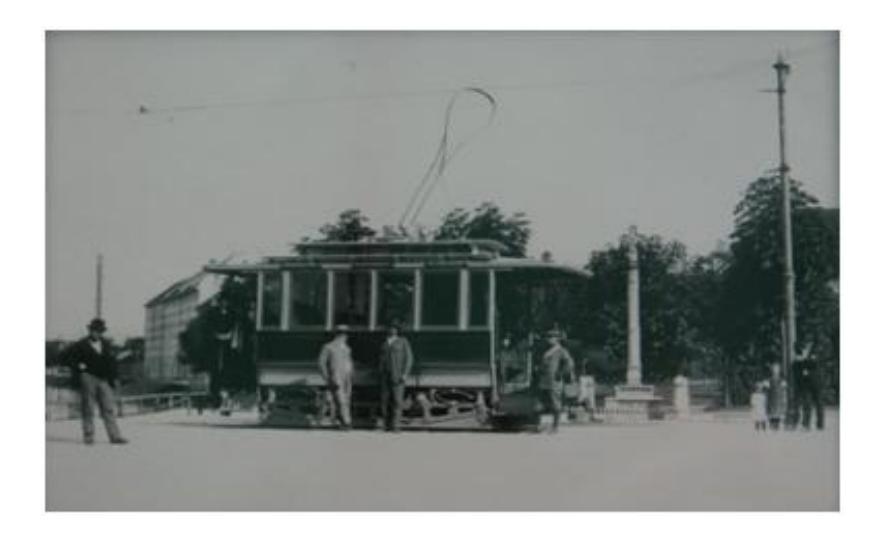

Slika 4: Poizkusna vožnja (1901), Ambrožev trg (Vir: arhiv LPP)

### <span id="page-11-1"></span><span id="page-11-0"></span>**2.4 TROLEJBUS**

Po drugi svetovni vojni se je Ljubljana hitro širila in tramvaj ni bil več kos rastočim potrebam v mestu. Ko so se pričeli uveljavljati osebni avtomobili, je bil to dodaten razlog za drugačno ureditev prometa po ljubljanskih ulicah, ki bi osebnim avtomobilom jemala manj voznih površin. Maja 1953 je Mestni ljudski odbor Ljubljana ustanovil komisijo, ki je pripravila predlog o prehodu mestnega prometa s tramvaja na trolejbus in avtobus.

<span id="page-11-2"></span>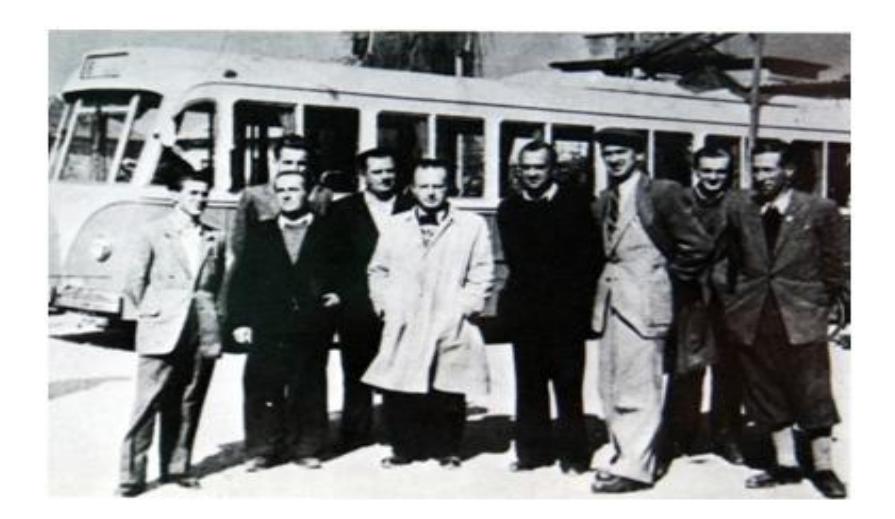

**Slika 5: Otvoritev trolejbusne proge**  (Vir: arhiv LPP)

Tako kot tramvaji so bili tudi trolejbusi na električni pogon in zato odvisni od napeljanih vodov po mestu. Žal pa izkušnje z obratovanjem trolejbusov niso bile najboljše.

Tokovni odjemnik, imenovan »trola«, je trolejbusu velikokrat »padel dol«, zato ga je bilo potrebno vsakokrat ponovno namestiti. Dodatne težave so nastale pozimi zaradi snega in posipanja cest s soljo. Slana voda je namreč prihajala v stik z električno napeljavo in povzročala kratek stik. Zgodilo se je, da je bila pod napetostjo celotna karoserija kakšnega trolejbusa. To so občutili vstopajoči potniki, ko jih je pošteno streslo, če so se le dotaknili kovinskih delov vozila. Trolejbus je zadnjič vozil po Ljubljani 4. septembra 1971, in sicer na progi Vižmarje - Vič, nato pa so ga v celoti zamenjali avtobusi.

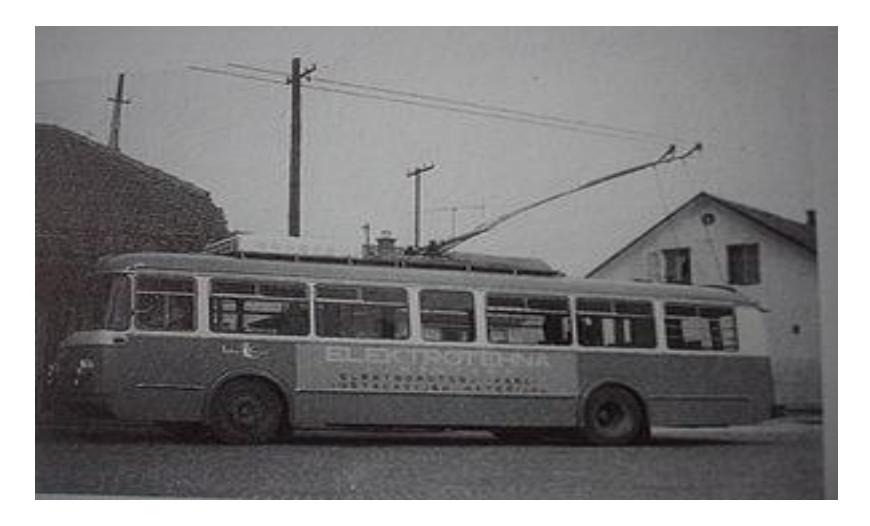

**Slika 6: Ljubljanski trolejbus** (Vir: arhiv LPP)

#### <span id="page-12-1"></span><span id="page-12-0"></span>**2.5 OD VIATORJA, SAP VIATORJA PREK INTEGRALA DO LPP-JA**

Šestdeseta in sedemdeseta leta preteklega stoletja so prinesla nepričakovan razvoj mestnega javnega prometa in podjetje, ki se je leta 1971 preimenovalo v Viator, je svoje poslovanje postopoma razširilo po vsej Sloveniji. Razvoj ene dejavnosti se je nadaljeval v razvoj druge, tako pa so se iz mestnega prometa razvile dejavnosti medkrajevnega, tovornega in turističnega prometa, kar je spodbudilo razvoj turistično-agencijske dejavnosti, v nadaljevanju pa še izgradnjo in prevzem žičnic. Od prometa in turizma je bil le še korak do gostinstva in taksi službe.

Leta 1977 se je Viator povezal s podjetjem SAP in nastalo je podjetje s skupnim imenom SOZD SAP VIATOR, v okviru katerega je že delovala delovna organizacija Mestni potniški promet.

*Drago Čekić: Sledenje vozil z GPS sistemom v Ljubljanskem potniškem prometu stran 7 od 57*

Sledile so nadaljnje združitve in povezave med različnimi prometnimi, turističnimi in hotelskimi organizacijami po vsej Sloveniji. Viator se je tako 25. marca 1981 znašel v okviru SOZD INTEGRAL, v okviru katerega se je prvič pojavilo tudi današnje ime podjetja.

Prišlo je leto 1989, ko se je TOZD Mestni promet odločil za izstop iz Integrala, saj v njegovem sestavu ni bilo več razvojnih možnosti v smislu organizacijske in poslovne strategije, ki bi omogočili nadaljnji razvoj te dejavnosti za Ljubljano, njene prebivalce in obiskovalce ter njeno primestje. TOZD Mestni promet je tako postal javno podjetje Ljubljanski potniški promet v službi prebivalcev našega glavnega mesta in vseh tistih, ki živijo v primestnih občinah.

Od leta 1994 delujejo kot javno podjetje, družba z omejeno odgovornostjo, v okviru Javnega holdinga Liubliana.

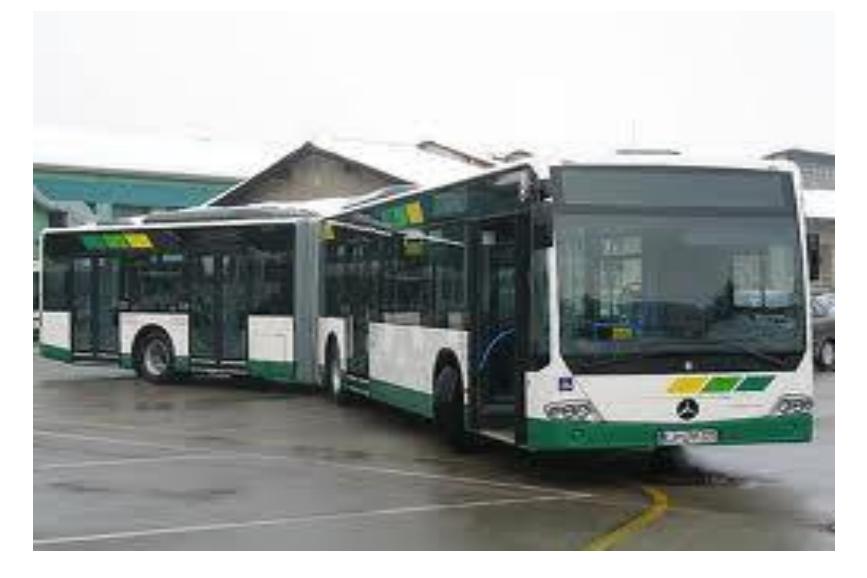

**Slika 7: Nizkopodni avtobus (2010)** (vir: arhiv LPP)

### <span id="page-13-1"></span><span id="page-13-0"></span>**2.6 JAVNO PODJETJE LPP D.O.O. DANES**

Z uveljavitvijo Zakona o gospodarskih javnih sluţbah v letu 1993 je celotno premoženje Javnega podjetja Ljubljanski potniški promet, p.o., Ljubljana, ki je bilo predhodnik današnjega javnega podjetja, prešlo v last mesta Ljubljane. Izvršni svet Skupščine mesta Ljubljane je 24. 6. 1994 sprejel Sklep o preoblikovanju Javnega podjetja Ljubljanski potniški promet, p.o., v Javno podjetje Ljubljanski potniški promet, Ljubljana, d.o.o., s čimer je mesto Ljubljana postalo 100-odstotni lastnik kapitala javnega podjetja.

Navedeni sklep o preoblikovanju javnega podjetja je bil sočasno akt o ustanovitvi LPP d.o.o. Mesto Ljubljana je leta 1994 ustanovilo javni holding mestnih javnih podjetij Holding mesta Ljubljane d.o.o. in mu s Sklepom o ustanovitvi zagotovilo

*Drago Čekić: Sledenje vozil z GPS sistemom v Ljubljanskem potniškem prometu stran 8 od 57*

osnovni kapital z lastniškimi naložbami v javnih podjetjih, katerih 100-odstotni lastnik je bilo. Edini ustanovitelj in lastnik LPP d.o.o., katerega osnovni kapital po dokapitalizaciji v letu 2003 znaša 17.155.600 EUR, je na tej podlagi Javni holding Ljubljana d.o.o. Ta je v decembru 2008 družbo dokapitaliziral v višini 3 mio EUR, vendar je bilo povečanje kapitala vpisano v sodni register šele v letu 2009. Po dokapitalizaciji v letu 2009 v višini 6,2 mio EUR znaša osnovni kapital družbe 23.355.600 EUR. JHL Liubliana je februaria 2010 družbo dokapitaliziral še v višini 7.300.000 EUR. Povečanje kapitala je bilo marca 2010 vpisano v sodni register.

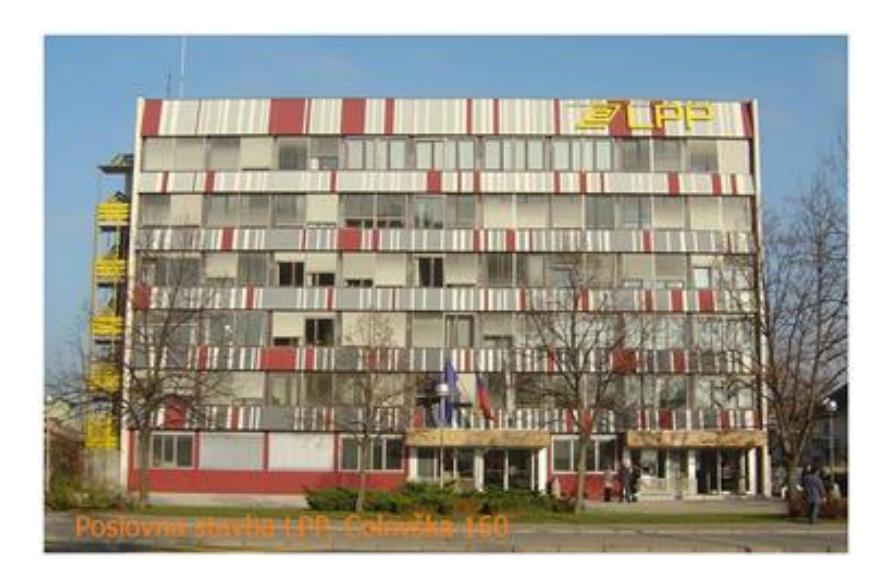

**Slika 8: Pogled na poslovno stavbo LPP, Celovška cesta 160** (Vir: arhiv LPP)

<span id="page-14-1"></span>Edini družbenik Holding Ljubljana d.o.o. je dne 11. 7. 2001 sprejel prečiščeno besedilo Akta o ustanovitvi družbe LPP d.o.o., ki je v celoti nadomestilo Sklep o preoblikovanju Javnega podjetja Ljubljanski potniški promet d.o.o. in statut družbe. Na podlagi ustavne odločbe so vsi občinski sveti in mestni svet za izvrševanje ustanoviteljskih pravic ustanovili skupni organ – Svet ustanoviteljev javnih podjetij povezanih v Holding Ljubljana. Akt o ustanoviteljskih pravicah in ustanovitvi sveta ustanoviteljev javnih podjetij povezanih v Holding Ljubljana d.o.o. je začel veljati 28. 7. 2004.

V letu 2005 je bil na podlagi pooblastila Sveta ustanoviteljev javnih podjetij povezanih v Holding Ljubljana d.o.o. sprejet nov »Akt o ustanovitvi družbe z omejeno odgovornostjo Javno podjetje Ljubljanski potniški promet d.o.o.«, ki je nadomestil do takrat veljavni akt z dne 14. 1. 2004.

### <span id="page-14-0"></span>**2.7 DEJAVNOSTI LJUBLJANSKEGA POTNIŠKEGA PROMETA**

Družba opravlja javni linijski prevoz potnikov kot gospodarsko javno službo v skladu z Zakonom o prevozih v cestnem prometu. Opravlja še javna pooblastila in naloge, ki so ji kot izvajalcu gospodarske javne službe zaupane ter v manjšem obsegu tudi

druge dejavnosti, ki so namenjene boljšemu in ugodnejšemu opravljanju gospodarske javne službe. Javni linijski prevoz potnikov v cestnem prometu se opravlja kot medkrajevni linijski (v službi PPP do 31. 3. 2009) in mestni linijski prevoz potnikov (v službi MPP).

Družba je bila v letu 2005 registrirana za opravljanje naslednjih gospodarskih dejavnosti:

- vzdrževanje in popravila motornih vozil,
- trgovina na debelo in drobno z rezervnimi deli za motorna vozila,
- posredništvo pri prodaji raznovrstnih izdelkov,
- dejavnost otroških letovišč, počitniških in sindikalnih domov,
- mestni in primestni potniški promet na rednih linijah,
- medkrajevni potniški cestni promet na rednih linijah,
- drug kopenski potniški promet,
- druge pomožne dejavnosti v zavarovalništvu in pokojninskih skladih,
- dajanje lastnih nepremičnin v najem,
- razvoj in založba programskih paketov,
- obdelava podatkov,
- druge računalniške dejavnosti,
- tehnično preizkušanje in analiziranje,
- oglaševanje,
- drugo izobraževanje, izpopolnjevanje in usposabljanje.

#### <span id="page-15-0"></span>**2.8 STRUKTURA VOZNEGA PARKA**

Leta 2009 je bilo v voznem parku družbe LPP 205 avtobusov, od tega 56 enojnih in 149 zgibnih. V letu 2009 je bilo z avtobusi Ljubljanskega potniškega prometa prevoženih 11.496.402 kilometrov.

Avtobusi so bili različnih znamk:

- FAP (2 avtobusa)
- IRISBUS (5 avtobusov)
- MAN (159 avtobusov)
- M B (31 avtobusov)
- TAM (8 avtobusov)

Še nekaj podatkov o voznem parku.

Ob koncu leta 2009 je bilo v voznem parku:

- 131 nizkopodnih avtobusov, od tega 32 enojnih in 99 zgibnih.
- Klima naprave je imelo vgrajenih 130 avtobusov, kar je 63 odstotkov vseh.
- V voznem parku je imelo 70 avtobusov ploščad za invalide in otroške vozičke.
- V 130 avtobusih so bili vgrajeni notranji vizualni prikazovalniki postajališč.
- 131 avtobusov je opremljenih z zvočnimi napovedniki postajališč, ki vožnjo olajšajo slepim in slabovidnim potnikom.
- 50 mestnih avtobusov je opremljenih z varnostnimi kamerami.
- V voznem parku LPP je še vedno 76 avtobusov z ekološko oporečnimi motorji.

## <span id="page-16-0"></span>**3 GPS SISTEM TELARGO**

Podjetja si prizadevajo zagotoviti svoj obstoj s pridobitvijo konkurenčne prednosti. Predpogoj zanjo je dobra organiziranost in vključevanje sodobne tehnologije v poslovne procese. Za takšna podjetja predstavlja konkurenčno prednost dobra logistika transporta. Pod logistiko transporta pojmujemo optimalno usklajenost med vsemi vozili glede na trenutne položaje vozil. S tem prihranimo veliko časa, ki je vedno bolj cenjen.

#### <span id="page-16-1"></span>**3.1 DELOVANJE SISTEMA TELARGO**

Sistem za upravljanje z vozili Telargo deluje na osnovi sistema za satelitsko navigacijo GPS (Global Positioning System) in tehnologije prenosa podatkov GPRS (General Packet Radio Service) v nadzorni center. Osnova sistema Telargo, ki je vgrajen v vse avtobuse LPP, je v vozilo vgrajena mobilna enota Telargo, ki spremlja delovanje vozila.

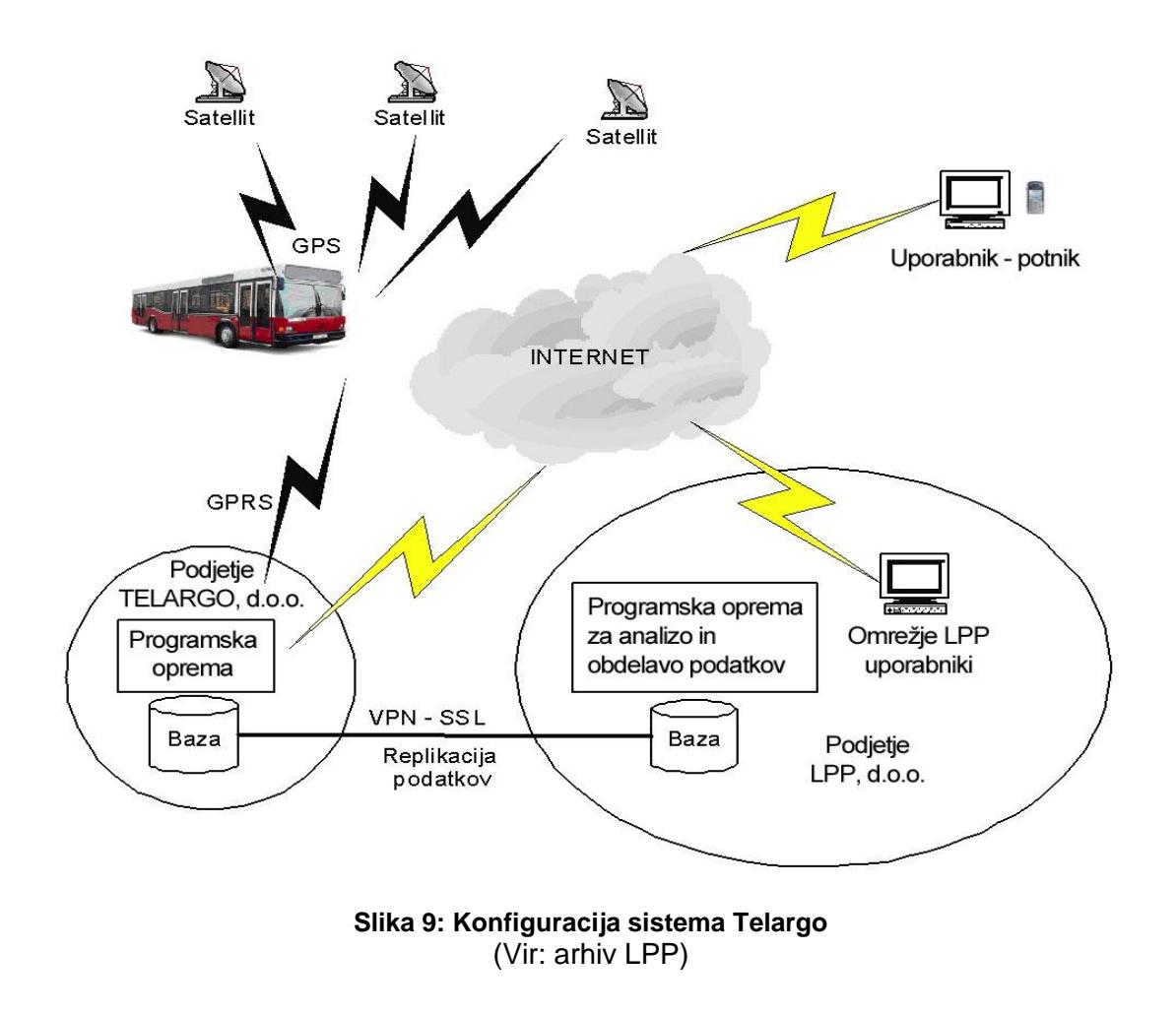

<span id="page-16-2"></span>*Drago Čekić: Sledenje vozil z GPS sistemom v Ljubljanskem potniškem prometu stran 11 od 57*

Na podlagi signala iz satelitov, ki jih prejemajo posamezne mobilne enote Telargo v avtobusih, se določi položaj vozila, ki se posreduje v nadzorni center. Podatki se prek mobilne povezave GPRS prenesejo v nadzorni center, kjer se analizirajo in shranijo. Nadzorni center z zmogljivo strojno in programsko opremo optimalno izkorišča vse funkcije sistema in jih združuje v vsestransko uporabno storitev za sledenje in upravljanje z vozili. Na voljo je kot spletni portal, do katerega uporabniki dostopajo prek interneta. Nadzorni center skrbi za izmenjavo podatkov z mobilnimi enotami, shranjevanje in analizo podatkov, prikaz poti in položajev na digitalnih zemljevidih, izpis trenutnih in preteklih podatkov o vozilih in voznikih ter upravlja z ostalimi podatki, pomembnimi za nadzor izvajanja javnega prevoza potnikov.

#### <span id="page-17-0"></span>**3.2 OPIS MOBILNE ENOTE TELARGO**

Telargo je sistem za učinkovito upravljanje vašega vozila oziroma celotnega voznega parka. Sistem sestavljajo mobilne enote Telargo, ki so vgrajene v vozila ter nadzorni center Telargo, kjer se podatki o vozilih zbirajo, obdelujejo in varno shranjujejo. Osnovne funkcije, ki jih sistem podpira, so sledenje in nadzor vozil ter komuniciranje z voznikom.

Mobilna enota Telargo združuje navigacijske, komunikacijske, varnostne in nadzorne funkcije v univerzalno platformo za številne obstoječe in prihajajoče aplikacije.

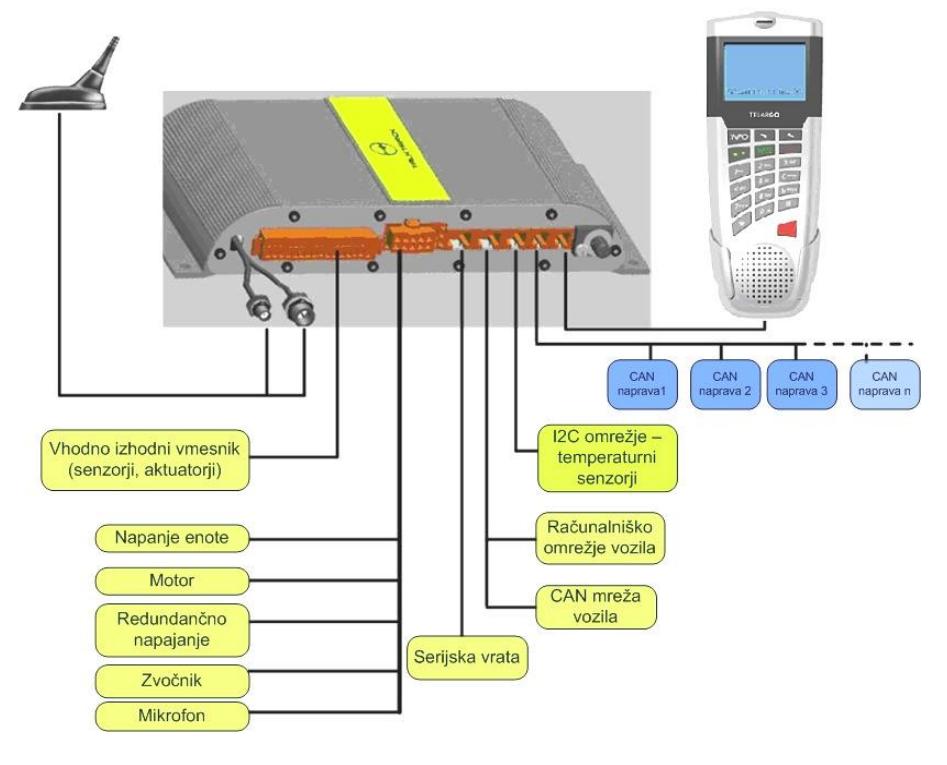

**Slika 10: Shema povezav mobilne enote Telargo** (Vir: interno gradivo Telargo)

<span id="page-17-1"></span>*Drago Čekić: Sledenje vozil z GPS sistemom v Ljubljanskem potniškem prometu stran 12 od 57*

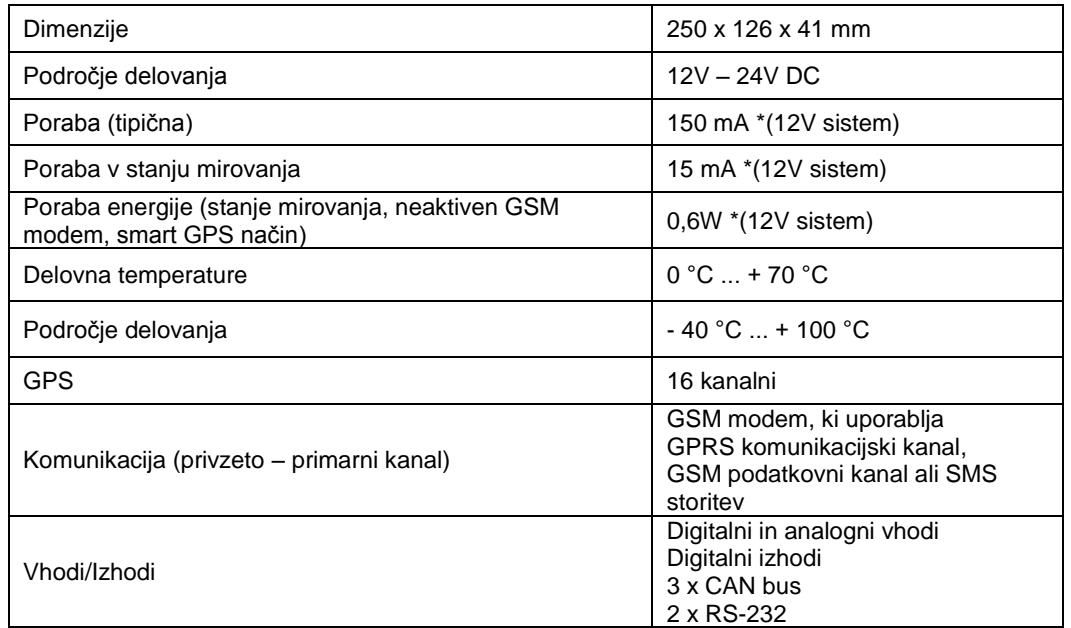

#### **Tabela 1: Osnovne lastnosti mobilne enote** (Vir: interno gradivo Telargo)

<span id="page-18-0"></span>Osnovna naloga sistema Telargo je določanje položaja vozila s pomočjo GPS sprejemnika in nadzor nad njegovim delovanjem preko lastnih senzorjev, CAN vmesnika ter dodatnih vhodno-izhodnih enot. Zbrani podatki se zapisujejo v zanesljiv pomnilnik, kjer ostanejo shranjeni več mesecev.

Mobilna enota Telargo omogoča tudi govorno komunikacijo med voznikom in centrom ter drugimi v kontrolnem centru nastavljenimi številkami, saj deluje kot prostoročni GSM telefon.

Poleg mobilne enote s kombinirano GSP/GSM anteno je bistveni sestavni del opreme za vozila in stroje uporabniški terminal, ki je povezan z mobilno enoto. Voznik se s pomočjo uporabniškega vmesnika prijavi v sistem Telargo, kjer nato lahko prejme sporočila iz nadzornega centra, izpolnjuje elektronske prevoznice, prejema seznam delovnih nalog in opravil s strani vodje voznega parka in tako dalje.

S tipko »SOS« lahko voznik v primeru nevarnosti nemudoma sporoči nadzornemu centru oziroma odgovorni osebi, da ima težave. S skrito montažo mobilne enote Telargo pa se lahko še razširi varnostne zmožnosti sistema, saj omogoča učinkovito in varno sledenje ukradenemu vozilu oziroma preprečitev tatvine z blokado motorja.

#### <span id="page-19-0"></span>**3.3 OPIS TERMINALA**

Uporabniški terminal Telargo je le del sistema Telargo in je namenjen predvsem uporabniku vozila, saj se z njim prijavi kot uporabnik le tega in komunicira z nadzornim centrom. Terminal je sicer zelo podoben mobilnim telefonom, omogoča tako govorno komunikacijo (zakonsko zahtevan prostoročni set je del opreme mobilne enote) kot tudi komunikacijo s pomočjo pisnih sporočil. Voznik lahko na zaslonu spremlja delovanje in položaj vozila ter prejema napotke iz centra.

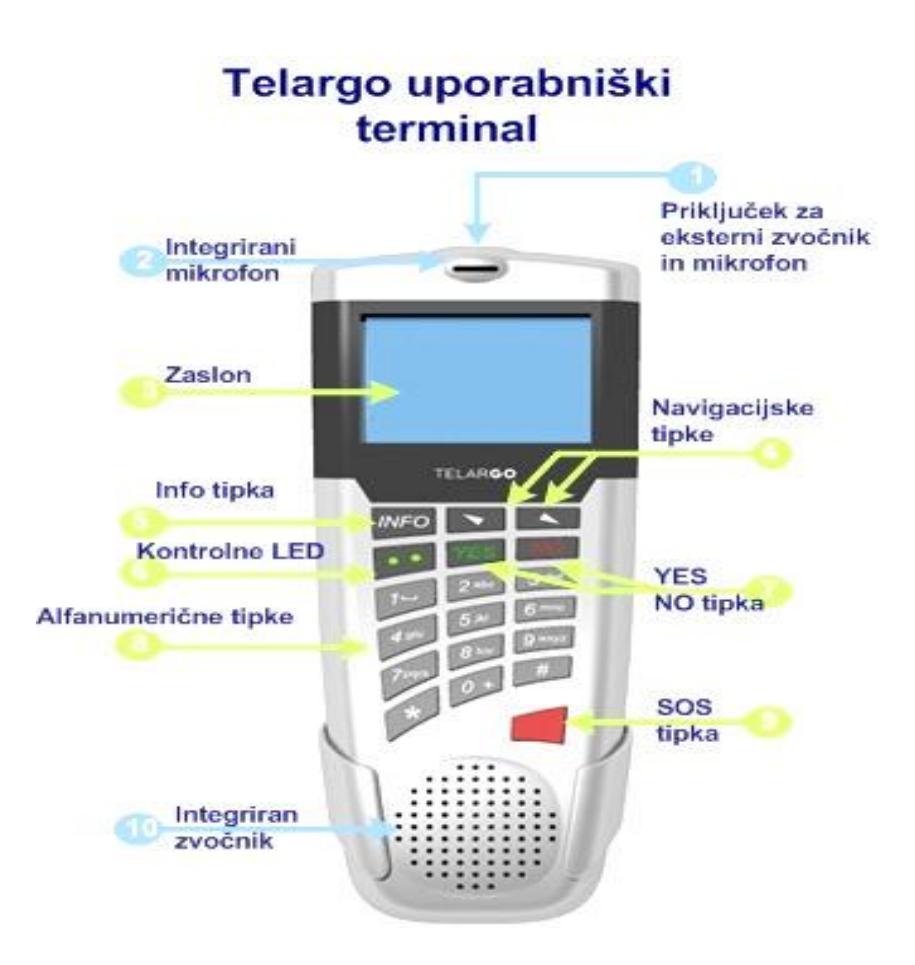

<span id="page-19-1"></span>**Slika 11: Opis enote v vozilu** (Vir: interno gradivo Telargo)

### **3.3.1 Uporabniški terminal Telargo**

#### **1. Priključek za zunanji prostoročni komplet (slušalke in mikrofon)**

#### **2. Vgrajen mikrofon**

Omogoča uporabo mikrofona uporabniškega terminala kot dela prostoročnega kompleta.

#### **3. Zaslon**

Omogoča tekstovni in slikovni prikaz sporočil, ikon in drugih simbolov.

#### **4. Navigacijski/smerni tipki**

Omogočata vstopanje v menije in pomikanje po njih. Med klicem omogočata nastavljanje glasnosti zvočnika.

#### **5. »Info« tipka**

S pritiskom na tipko »Info« vstopite v »Info menu«. Omogoča sproženje zahteve po izpisu trenutne lokacije vozila, tiskanje zgodovine zabeleženih temperatur ...

#### **6. LED diodi**

Med tipkama YES in NO se nahajata dve LED diodi, ki svetita v treh različnih barvah, odvisno od stanja naprave. Ob pravilnem delovanju obe svetita zeleno.

#### **7. Tipka »NO«**

Omogoča zaključek in zavrnitev klicev, izhod iz nastavitev in preklic spremembe. S kratkim pritiskom vas vrne v prejšnjo raven menija ali izbriše en znak. Z daljšim pritiskom vas vrne v stanje pripravljenosti (osnovna stran) ali izbriše celotno besedilo. Kadar v stanju pripravljenosti za več kot tri sekunde držite tipko »NO«, onemogočite dohodne klice.

#### **Tipka »YES«**

Omogoča klicanje in sprejemanje klicev, potrditev izbire menija, podmenija in nastavitev. V stanju pripravljenosti se s pritiskom na tipko izpiše seznam zadnjih klicanih telefonskih številk. V kolikor se na osnovni strani nahaja opozorilo o prispelem SMS sporočilu, si ga lahko ogledate z enojnim pritiskom te tipke.

#### **8. Alfanumerične tipke**

Omogočajo vnos želenega teksta in številk, uporabo »hitrih tipk« in delujejo podobno kot tipke sodobnih mobilnih telefonov.

#### **9. Tipka »SOS«**

V primeru osebne nevarnosti lahko v nadzorni center pošljete alarm. Ne glede na to, v katerem meniju, podmeniju ali stanju je enota, se izvede SOS postopek.

#### **10. Vgrajen zvočnik**

Omogoča prostoročno opravljanje telefonskih klicev.

#### <span id="page-21-0"></span>**3.4 SISTEM TELARGO ZAGOTAVLJA:**

- spremljanje položajev avtobusov v realnem času, s čimer lažje zagotavljamo točnost prihodov avtobusov in izvajanje voznih redov oziroma predvidenih intervalov prihodov na postajališča,
- prenos podatkov med avtobusom in nadzornim centrom (plačilni sistem,  $\bullet$ štetie potnikov, lokacija avtobusa, hitrost, obrati motoria, stanje vrat in podobno),
- posredovanje informacij potnikom o predvidenih prihodih avtobusov na postajališče v realnem času,
- nudenje informacij voznemu osebju o izvajanju objavljenih voznih redov,
- komunikacijo med voznikom in prometno operativo,
- analizo oziroma obdelavo podatkov (vozni časi, intervali, vstopi in izstopi po postajališčih in tako dalje).

Temelji na položaju avtobusov preko satelitov. Sestavljajo ga:

- sateliti, ki spremljajo položaj vozila,
- mobilna enota, vgrajena v vozilo z vhodno-izhodnimi priključki, ki komunicira s sateliti in nadzornim centrom,
- uporabniški terminal, s katerim upravlja voznik,
- nadzorni center s strojno in programsko opremo za upravljanje, analizo in hranjenje podatkov.

## <span id="page-22-0"></span>**4 NADZOR PROMETA V LPP**

Z uvedbo sistema Telargo nadzorniki prometa (ki jih je skupno devet) na računalniških monitorjih spremljajo potek nadzora nad 204 vozili LPP. Nadzornikov delovni čas traja od 4. do 24. ure, prihod na delovno mesto pa po vrstnem redu služb, ki jih je šest. Na delovnem mestu so med delovniki prisotni trije nadzorniki v dopoldanskem in popoldanskem času. Ob vikendih in praznikih pa je na delovnem mestu le en nadzornik. Razporeditev služb poteka po naslednjem razporedu:

*Med delovniki:*

- služba 1 od 4. do 12. ure,  $\bullet$
- $služba 4 od 6. do 13. ure,$  $\bullet$
- služba 6 od 8, do 16, ure,
- služba 2 od 12. do 20. ure,
- $\bullet$ služba 5 od 13. do 21. ure,
- služba 3 od 16. do 24. ure.  $\bullet$

*Med vikendi in prazniki:*

• izmena 6 od 7, do 15, ure

#### <span id="page-22-1"></span>**4.1 DELOVNO MESTO NADZORNIKA**

Ţe pri samem izvozu iz garaţe ali prevzemu vozila na liniji nadzira vnos pravilnega statusa (»Dostava« ali »Iz garaže« dokler ni na progi, »Linija« ko pride na prvo postajališče linije). Napačen status vozila ima za posledico napačno napovedovanje prihodov oziroma odhodov avtobusov ter napačno prikazuje interval na aplikaciji »Grafični prikaz« (v našem pogovoru »premica«), zato je pravilna prijava zelo pomembna. Boljšo zanesljivost podatkov bi lahko dosegli z avtomatskim prenosom potnega naloga na uporabniški terminal v vozilu (ob registraciji voznika na vozilo). S tem bi tudi razbremenili voznika, ki ima pred pričetkom vožnje že brez tega kar precej priprav (pregled vozila, smerne table, tahograf in tako naprej).

a) Ob nastopu službe:

- pripravi vrstilnico,
- vpiše vse spremembe voznikov in vozil,
- pripravi vrstilnico za ostale nadzornike,
- preveri pravilnost vnosa šifre linije in izbire statusa nočnih služb.
- b) Kontrola izvoza:
	- pripravi izvozno listo,
	- opravi kontrolo izvoza,
	- obvešča voznike o spremembah v prometu (obvozi) …
- c) Kontrola prijave voznikov na sistem sledenja:
	- evidentira vse napake voznikov pri prijavi v sistem,
	- pravočasno opozarja voznike o napakah pri prijavi,
	- predhodno se prepriča o brezhibnosti delovanja sistema,  $\bullet$
	- tekom dneva večkrat preveri pravilnost vnosa šifre linije in izbire statusa.  $\bullet$
- d) Nadzor obratovanja služb na progah:
	- neprekinjeno nadzira potek obratovanja služb na progah,  $\bullet$
	- poskrbi za pravočasno obveščanje voznikov o spremembah in  $\bullet$ posebnostih pri obratovanju,
	- v primeru zamud poskrbi za vzpostavitev optimalnega intervala,
	- postavi progo ali proge na vozni red.
- e) Komunikacija znotraj prometne operative:
	- $\bullet$ seznanja neposrednega vodjo prometne operative o vseh posebnostih,
	- ukrepa ob predhodni vednosti prometnika,
	- po dogovoru izvaja sodelovanje s prometnikom,
	- sodeluje s koordinatorji pri reševanju nastalih težav na lokacijah,
	- $\bullet$ na zahtevo koordinatorjev sporoča lokalizacijo vozil na progah,
	- opravlja dela in naloge po navodilih neposredno nadrejenega.
- f) Komunikacija z voznikom:
	- z voznikom komunicira na kulturen in dosleden način,
	- od voznika zahteva informacijo o številki voza, številki službe, lokaciji in kratek opis primera,
	- pred začetkom načrtovanih obvozov se pripravi na pravočasno obveščanje voznikov preko SMS sporočil, poskrbi za čas, ki je na voljo voznikom za vprašanja o nejasnostih vezanih na spremembe obratovanja v prometu.
- g) Napake in nepravilnosti sistema za sledenje:
	- evidentira vse napake in nepravilnosti na sistemu sledenja in vozilih v  $\bullet$ dokumentu evidence napak, v katerem se nahajajo tudi bolj podrobna navodila,
	- opis napake ali okvare pošlje preko elektronske pošte na naslov »sledenje okvara, napaka«,
	- $\bullet$ po predhodnem dogovoru o prihodu serviserja seznani prometnika o možnostih razporeditve vozila ali vozil na deljeno službo.
- h) Ob koncu službe izpolni dnevno poročilo:

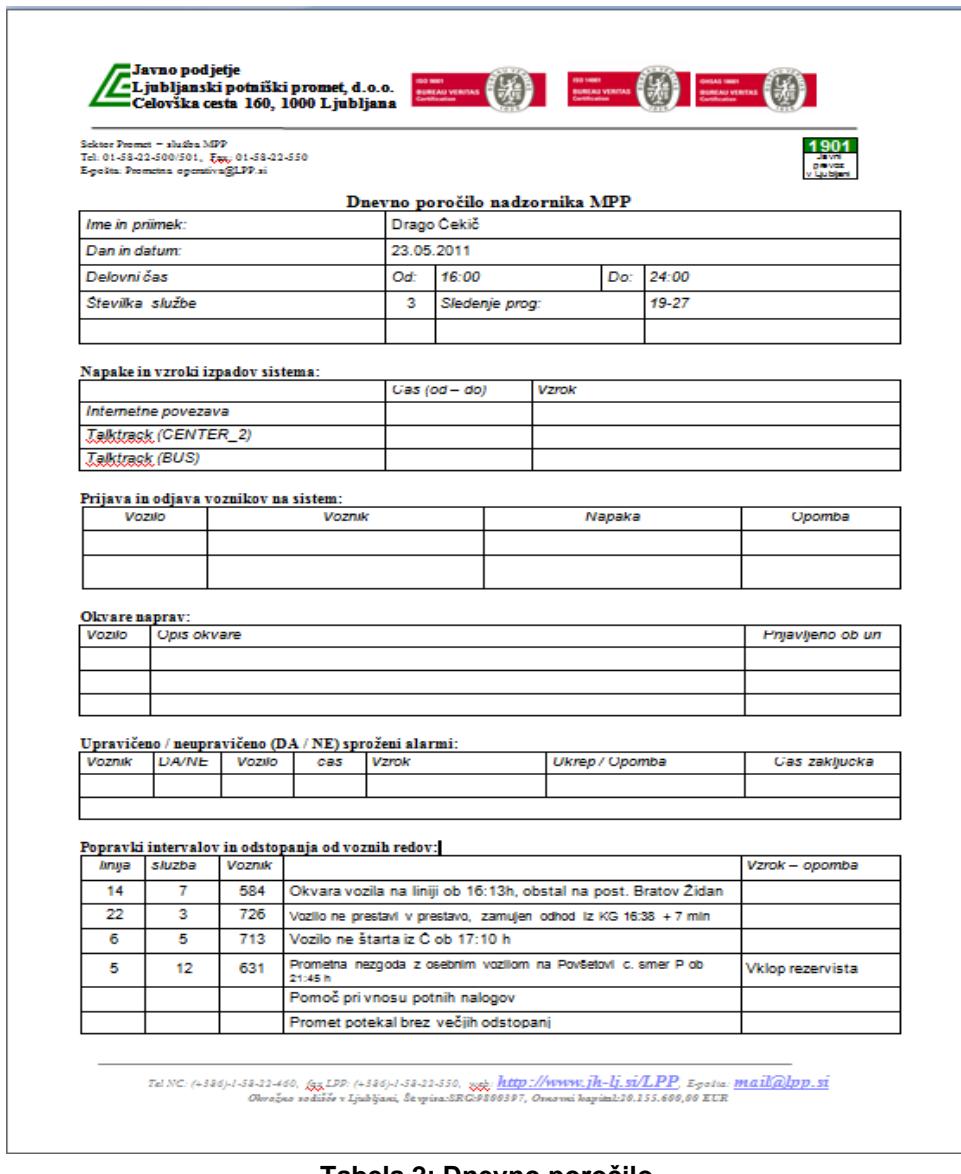

**Tabela 2: Dnevno poročilo**  (Lastni vir)

<span id="page-24-0"></span>*Drago Čekić: Sledenje vozil z GPS sistemom v Ljubljanskem potniškem prometu stran 19 od 57*

#### <span id="page-25-0"></span>**4.2 PRIJAVA V NADZORNI CENTER TELARGO**

Pred začetkom delovnega procesa nadzornika je prvi korak prijava v nadzorni center Telargo. Za vstop v internetno aplikacijo potrebuje »uporabniško ime« in »geslo«, ki so mu ju dodelili v podjetju Telargo oziroma mu ju je dodelila odgovorna oseba iz podjetja LPP. TEL ADCA

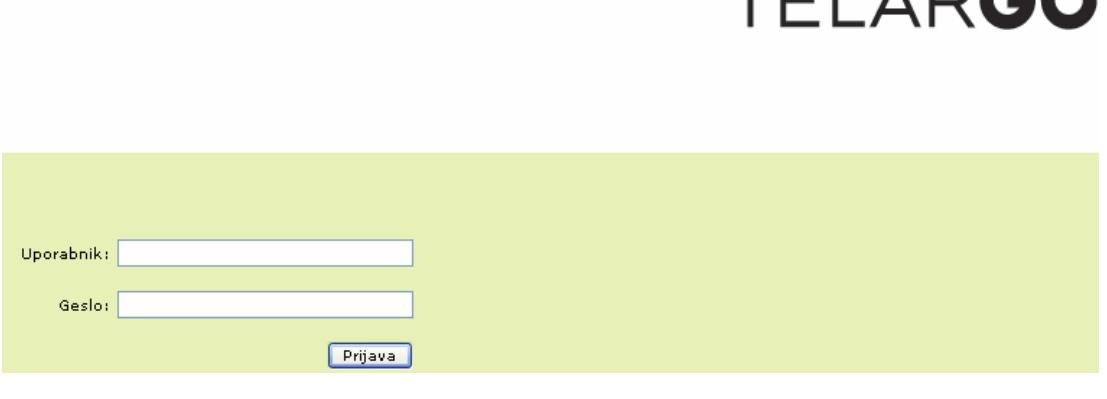

**Slika 12: Prijava v sistem Telargo** (Vir: [http://si.fc.telargo.com](http://si.fc.telargo.com/)*)*

<span id="page-25-1"></span>Če smo se pravilno prijavili v sistem z uporabniškim imenom in geslom, se nam bo v novem oknu odprl nadzorni center Telargo [\(http://center.telargo.com\)](http://center.telargo.com/).

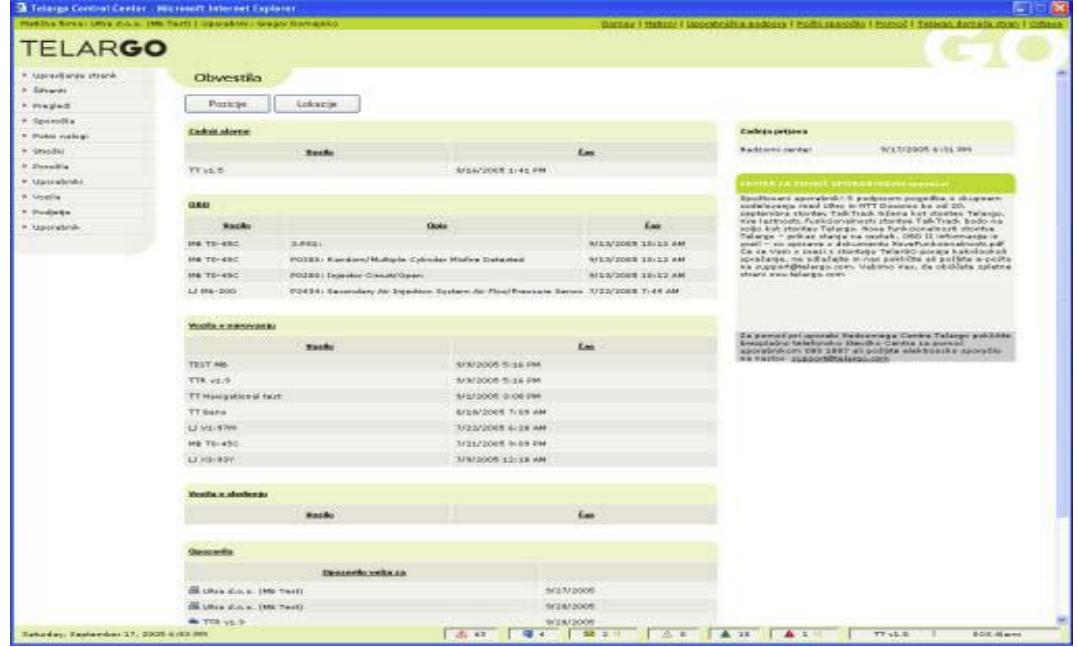

<span id="page-25-2"></span>**Slika 13: Uvodna stran** (Vir*:* [http://center.telargo.com\)](http://center.telargo.com/)

#### <span id="page-26-0"></span>**4.3 OPIS CONTROL CENTRA**

Ne glede na to, kaj počnemo v centru, bomo na zaslonu videli podobno. Na levi strani zaslona so meniji (odprejo se, ko kliknemo nanje), kjer izbiramo, kaj bomo delali. Nad njimi je viden uporabnik, ki je trenutno prijavljen v center. Desno od uporabnika je pas, kjer vidimo, kaj trenutno počnemo oziroma katero funkcijo uporabljamo in zgodovina zadnjih nekaj funkcij. Čisto na dnu zaslona oziroma okna je vrstica za alarme in opozorila. Čisto na vrhu okna pa so povezave na pomoč, informacije o sistemu in odjava iz sistema. Glavni del zaslona predstavljajo tabele s podatki oziroma zemljevidi.

| Trenutni uporabnik                                                                       |                                           |                                                       | Trenutni pogled |                                                                                | <b>Povezave</b> | Odjava                                                                                           |
|------------------------------------------------------------------------------------------|-------------------------------------------|-------------------------------------------------------|-----------------|--------------------------------------------------------------------------------|-----------------|--------------------------------------------------------------------------------------------------|
| http://si.fc.telargo.com/StartPage.aspx<br>Podjetje: LPP d.o.o.   Uporabník: Drago Čekić | Overhead=-678&sreenAvailHeght=1039        |                                                       |                 |                                                                                |                 |                                                                                                  |
| TELARGO                                                                                  |                                           |                                                       |                 |                                                                                |                 | Domov   Natisni   Uporabniška podpora   Pošlji sporočilo   Pomoč   Telargo domača stran   Odjava |
| <b>Pregledi</b>                                                                          | <b>Trenutno stanje</b>                    |                                                       |                 |                                                                                |                 |                                                                                                  |
| ■ Trenutno stanje                                                                        |                                           |                                                       |                 | Informacijske tabele                                                           |                 |                                                                                                  |
| » Pregled na kartah                                                                      | Osnovni                                   | Razširjen<br>Podroben                                 |                 |                                                                                |                 | Z                                                                                                |
| » Pregled poti                                                                           |                                           | Skupina vozil: ---                                    | $\dddot{a}$     | Skupina voznikov:                                                              |                 | Počisti                                                                                          |
| » Pregled dogodkov                                                                       |                                           |                                                       |                 |                                                                                |                 |                                                                                                  |
| » Pregled senzorjev                                                                      |                                           | Stanje: ---                                           |                 | Statusi voz<br>cov:                                                            |                 | Iskanje:                                                                                         |
| » Alarmi                                                                                 | Vozilo                                    | <b>Voznik</b>                                         | <b>Status</b>   | ozicija                                                                        |                 | $\mathsf{Cas}\, \nabla$                                                                          |
| » Zgodovina alarmov                                                                      | $i = 206(281-133)$                        | Dože Kozamem Linija                                   |                 | ((a)) DUNAJSKA CESTA 171, LJUBLJANA (n/selje), Slovenija                       |                 | 6.6.2011 18:13 $Q \Box \bigoplus \bigoplus$                                                      |
| » Opozorila                                                                              | 1 162 (281-232) : Zlato Šuštar Linija     |                                                       |                 | (O) Letališka Končna, LETALIŠKA CEST/33B, LJUBLJANA (naselje), Slovenija       |                 | 6.6.2011 18:13 $Q \bigotimes \bigoplus \bigoplus$                                                |
| » Zgodovina opozoril<br>» Sporočila                                                      | 148 (281-183) Egy Zdravko Petrov Linija   |                                                       |                 | ((o)) Kongresni trq Končna, SLOVENSKA CESTA 30, LJUBLJANA (naselje), Slovenija |                 | 6.6.2011 18:13 $Q(E)$                                                                            |
| » Stroški                                                                                |                                           | 1 321 (281-297) : Hasan Bediragić Linija              |                 | ((o)) CELOVŠKA CESTA 78, LJUBKANA (naselje), Slovenija                         |                 | 6.6.2011 18:13 $Q \equiv \bigoplus$ m                                                            |
| » Poročila                                                                               | 1 360 (281-164) E Branko Tekavõi Linija   |                                                       |                 | ((o)) SLOVENSKA CESTA 50, OBLJANA (naselje), Slovenija                         |                 | 6.6.2011 18:13 $Q \bigotimes$                                                                    |
| » Uporabniki                                                                             |                                           | 11 164 (281-270) <sup>2</sup> Aleksander Fleis Linija |                 | (G)) SLOVENSKA CESTA 35, LJUBLJANA (naselje), Slovenija Alarmna vrsta          |                 | 6.6.2011 18:13 $Q \Box \bigoplus$                                                                |
| » Vozila                                                                                 | 1 231 (281-155) C Stanislav Jerant Linija |                                                       |                 | ((o)) DUNAJSKA CESTA 47, LJUBLJANA (naselje), Slovenija                        |                 | 6.6.2011 18:13 $Q(E)$ $\oplus$ $\oplus$                                                          |
| » Telemetrija                                                                            | <b>İL</b> 187 (281-229) C Enis Alilović   |                                                       | Linija          | ((o)) TRG OSVOBODILNE FRONTE 9, LJUBLJANA (naselje), Slovenija                 |                 | 6.6.2011 18:13 $Q \Box$ $\phi$                                                                   |
| » Uporabnik                                                                              | 1 242 (434-206) Srečko Šakotić Linija     |                                                       |                 | ((o)) Medvode Končna, MEDVOŠKA CESTA 6, MEDVODE (naselje), Sla                 |                 | 6.6.2011 18:13 $Q \n\bigotimes \n\bigoplus \n\bigoplus$                                          |
|                                                                                          | 141 (281-239) Edin Makić                  |                                                       | Linija          | ((o)) Fužine Končna, CHENGDUJSKA CESTA 32, LJUBLJANA (na čije), Slovenija      |                 |                                                                                                  |
| Meniji                                                                                   |                                           | 1 217 (281 211) : Stanislav Mak Linija                |                 | ((o)) Bavarski dvor Končna, PRAŽAKOVA ULICA 1, LJUBLYNA (naselje), Slovenija   |                 | 6.6.2011 18:13 $Q(E)$ $\oplus$ $\oplus$                                                          |
|                                                                                          |                                           |                                                       |                 | ((o)) PODMILŠČAKOVA ULICA 27, LJUBLJANA (nase<br>e), Slovenija                 |                 | 6.6.2011 18:13 $Q \Box \ \ \ \ \ \ \ \$                                                          |
|                                                                                          |                                           | 1 408 (281-291) <a>Fahrudin Kvrgić Linija</a>         |                 |                                                                                |                 |                                                                                                  |
|                                                                                          | 1 125 (281-176) Drago Jovančev Linija     |                                                       |                 | ((o)) JEZERO 45, JEZERO (naselje), Slovenija                                   |                 | 6.6.2011 18:13 $Q(E)$ $\Leftrightarrow$ m)                                                       |
|                                                                                          | <b>İl 418 (281-136)</b> (a) Željko Milč   |                                                       | Linija          | ((o)) DUNAJSKA CESTA 130, LJUBLJANA (naselje), Slovenija                       |                 | 6.6.2011 18:13 $Q \bigotimes \bigoplus$                                                          |
| 6. junij 2011 18:13                                                                      |                                           | $\triangle$ 0                                         | 30              | □ 0 d0<br>A<br>$\overline{2}$<br>$\theta$                                      | △ 0 40          |                                                                                                  |

<span id="page-26-1"></span>**Slika 14: Kje je kaj v nadzornem centru.** (Vir: [http://center.telargo.com\)](http://center.telargo.com/)

#### **4.3.1 Alarmna vrstica**

V alarmni vrstici so zbrani najpomembnejši podatki o našem voznem parku. Tukaj bomo obveščeni o stanju na cestah, alarmih, vozilih v sledenju in ostalih pomembnih dogodkih. Statusna vrstica je vidna ne glede na to, v katerem oknu (funkciji) ste trenutno.

<span id="page-27-0"></span>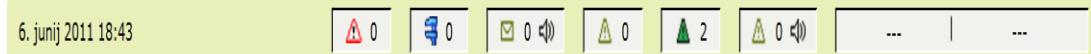

**Slika 15: Alarmna vrstica**

(Vir: *[http://center.telargo.com](http://center.telargo.com/)*)

### **4.3.2 Informacije o stanju na cestah**

Število še nepregledanih/novo prispelih informacij o stanju na cestah se izpiše desno od ikone  $\sqrt{\Delta}$ <sup>o</sup> za prikaz informacij o stanju na cestah. Kliknemo na ikono za prikaz informacij na zemljevidu.

#### **4.3.3 DTC informacijske kode**

Informacije o težavah in napakah na vozilu, ki so pridobljene s pomočjo OBD II protokola na vozilu, so poslane iz Telargo mobilne enote na nadzorni center. Na portalu nadzornega centra Telargo so predstavljene uporabnikom skupaj s kratkim opisom pomena napake/okvare. Nova/neznana DTC informacija je označena z modro ikono 30.

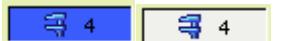

**Slika 16: DTC informacijske kode** (Vir: *[http://center.telargo.com](http://center.telargo.com/)*)

#### <span id="page-27-1"></span>**4.3.4 Nova sporočila**

Utripajoče okence za novo sporočilo nas opozarja na novo prejeto sporočilo. Število sporočil je zapisano desno od ikone. V kolikor želimo, da nas na prispetje sporočila opozori zvočno opozorilo, lahko le to nastavimo pod uporabniškimi nastavitvami. Ročno lahko opozorilo izklopimo s klikom na ikono za zvok, ki se nahaja neposredno za številom novo prispelih sporočil.

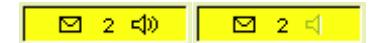

<span id="page-27-2"></span>**Slika 17: Zvočno opozarjanje na nova sporočila** (Vir: *[http://center.telargo.com](http://center.telargo.com/)*)

#### **4.3.5 Opozorila**

Posamezno opozorilo je lahko namenjeno vozilu ali uporabniku. Za posamezno vozilo tako lahko vnaprej pripravimo opozorila o preteku registracije, menjavi gum, servisu glede na prevožene kilometre, servisu glede na delovne ure. Za uporabnika lahko vnesemo opozorila o preteku veljavnosti vozniškega dovoljenja, zdravniških pregledih, obveznem usposabljanju, obveznih obiskih posameznega naročnika.

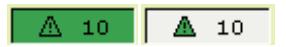

**Slika 18: Število odpravljenih in neprebranih opozoril** (Vir: *[http://center.telargo.com](http://center.telargo.com/)*)

#### <span id="page-28-0"></span>**4.3.6 Alarmi**

Ko mobilna enota v center javi alarm, začne utripati rdeč trikotnik, zraven pa tudi registrska številka vozila in opis alarma. Številka pomeni število aktivnih alarmov. Če kliknete na trikotnik, vas bo center preusmeril na stran za pregled alarmov.

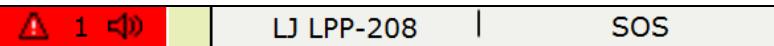

**Slika 19: Alarmi** (Vir: *[http://center.telargo.com](http://center.telargo.com/)*)

<span id="page-28-1"></span>Alarm vas nase lahko opozori tudi z zvokom. Zvočno opozarjanje alarma izključite s klikom na okno, kjer le ta utripa, obnovite pa ga s ponovnim klikom na to okno. Funkcijo »Zvočno opozarjanje« lahko omogočite s klikom na meni »Uporabnik«, kjer v »Pregledu« izberete ime uporabnika portala, ki mu želite dodati zvočno opozarjanje. Po kliku na njegovo ime se odpre okno s podatki. S klikom na gumb »Ažuriranje« lahko te podatke spreminjate. Odpre se novo okno, kjer je tudi nastavitev »Zvočno obveščanje alarmov«. Če jo odkljukate in spremembe potrdite z gumbom »Pošlji« v spodnjem desnem delu okna, boste na alarm opozorjeni tudi z zvokom.

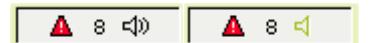

<span id="page-28-2"></span>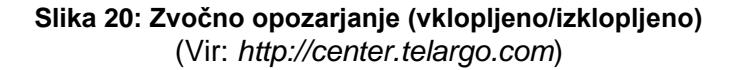

#### **4.3.7 Tabela s podatki**

Večina podatkov je prikazana v tabelah. Vsak stolpec ima na vrhu ime, iz katerega je razvidna vsebina posameznega stolpca. S klikom na ime stolpca se tabela uredi po vrstnem redu tistega stolpca, ki smo ga kliknili. Če ime stolpca kliknemo še enkrat, se tabela uredi po obratnem vrstnem redu.

| Podjetje: LPP d.o.o.   Uporabnik: Drago Čekić |                         |                              |                          |                                                              |                                                 |                 | Domov   Natisni   Uporabniška podpora   Pošlji sporočilo   Pomoč   Telargo domača stran   Odjav |                                                                       |
|-----------------------------------------------|-------------------------|------------------------------|--------------------------|--------------------------------------------------------------|-------------------------------------------------|-----------------|-------------------------------------------------------------------------------------------------|-----------------------------------------------------------------------|
| TELARGO                                       |                         |                              |                          |                                                              |                                                 |                 |                                                                                                 |                                                                       |
| <b>Pregledi</b>                               | <b>Trenutno stanje</b>  |                              |                          |                                                              |                                                 |                 |                                                                                                 |                                                                       |
| ■ Trenutno stanje                             |                         |                              |                          |                                                              |                                                 |                 |                                                                                                 |                                                                       |
| » Pregled na kartah                           | Osnovni                 | Razširjen<br><b>Podroben</b> |                          |                                                              |                                                 |                 |                                                                                                 | ☑                                                                     |
| » Pregled poti                                |                         |                              |                          |                                                              |                                                 |                 |                                                                                                 |                                                                       |
| » Pregled dogodkov                            | Skupina vozil: ---      |                              | $\overline{\phantom{a}}$ | Skupina voznikov: ---                                        |                                                 | $\ldots$        |                                                                                                 | Počisti                                                               |
| » Pregled senzorjev                           | Stanje: ---             |                              | $\bullet$                | Statusi voznikov: ---                                        |                                                 | $\;$            | Iskanje:                                                                                        |                                                                       |
| » Alarmi                                      | Reg.št.                 | Interna št.                  | Model                    | <b>Skupina vozil</b>                                         | <b>Voznik</b>                                   | <b>Status</b>   | $\underline{\check{c}}$ as $\nabla$                                                             |                                                                       |
| > Zgodovina alarmov                           | IL LJ LPP-414           | 414 (281-288)                | <b>MAN NG 312</b>        |                                                              | Mestni promet Electrical Hasan Tahirovic Linija |                 | 6.6.2011 19:47 $\mathbb{Q}(\Box(\bigoplus)$                                                     |                                                                       |
| » Opozorila                                   |                         |                              |                          |                                                              |                                                 |                 |                                                                                                 |                                                                       |
| > Zgodovina opozoril                          | $i$ LJ LPP-138          | 138 (281-230)                | <b>MAN NL 223</b>        | Mestni promet Elex Momir Slijepčev Linija                    |                                                 |                 | 6.6.2011 19:46 $\qquad \qquad \textcircled{2}$                                                  | ⊡                                                                     |
| » Sporočila                                   | $\mathbf{I}$ LJ LPP-234 | 234 (281-173)                |                          | Mestni promet Elexa Ibrahim Ičanovi Linija                   |                                                 |                 | 6.6.2011 19:46                                                                                  |                                                                       |
| » Stroški                                     | IL LJ LPP-207           | 207 (281-215)                |                          | M-B O 405 GN Mestni promet E Anonimni vozni ---              |                                                 |                 | 6.6.2011 19:46 $\circled{Q}$                                                                    | ⊡<br>$\bigoplus$                                                      |
| » Poročila                                    | $I$ LJ LPP-214          | 214 (281-254)                |                          | Mercedes - Ben Mestni promet Elexandr Velimir Dobrije Linija |                                                 |                 | 6.6.2011 19:46 $\qquad \qquad \textcircled{2}$                                                  |                                                                       |
| » Uporabniki                                  | IL LJ LPP-227           | 227 (281-127)                |                          | Mestni promet   Miodrag Gajdur Linija                        |                                                 |                 | $6.6.2011$ 19:46 (Q)                                                                            | $\Box$                                                                |
| » Vozila                                      | $I$ $\Box$ LPP-156      | 156 (281-166)                |                          | M-B O 405 NM Mestni promet E Anonimni vozni ---              |                                                 |                 | 6.6.2011 19:46 $\mathbb{Q}(\Box)$                                                               | $\bigoplus$                                                           |
| » Telemetrija                                 | $i$ LI LPP-125          | 125 (281-176)                | <b>MAN SU 220</b>        | Mestni nromet Ela Anonimni vozni ---                         |                                                 |                 |                                                                                                 | 6.6.2011 19:46 $\bigcirc$ $\bigcirc$ $\bigcirc$ $\bigcirc$ $\bigcirc$ |
| 6. junij 2011 19:47                           |                         | 30<br>$\triangle$ 0          | $0 \leqslant 0$<br>◙     | $\Omega$                                                     | $\overline{2}$                                  | $0 \leqslant 0$ | $\overline{\phantom{a}}$                                                                        | $-$                                                                   |

**Slika 21: Tabela s podatki** (Vir: *[http://si.fc.telargo.com](http://si.fc.telargo.com/)*)

#### <span id="page-29-0"></span>**4.3.8 Izbiranje skupin**

V vrstici za izbiranje lahko izberemo med skupinami (vozil, voznikov ...), iščemo posamezne zapise, zapise v tabeli po posameznih besedah oziroma črkah.

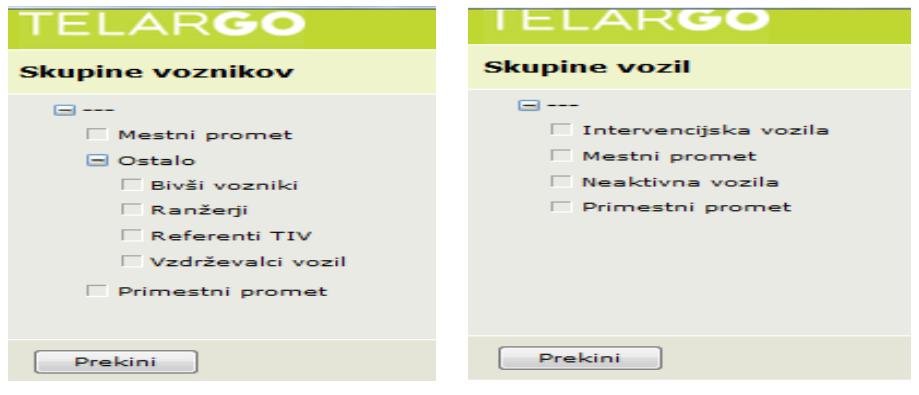

**Slika 22: Izbiranje skupine voznikov in vozil** (Vir: *[http://si.fc.telargo.com](http://si.fc.telargo.com/)*)

<span id="page-29-1"></span>*Drago Čekić: Sledenje vozil z GPS sistemom v Ljubljanskem potniškem prometu stran 24 od 57*

#### **4.3.9 Ikone**

V nadzornem centru je veliko funkcij oziroma akcij označenih z ikonami. Tukaj je tabela vseh uporabljenih ikon z razlago.

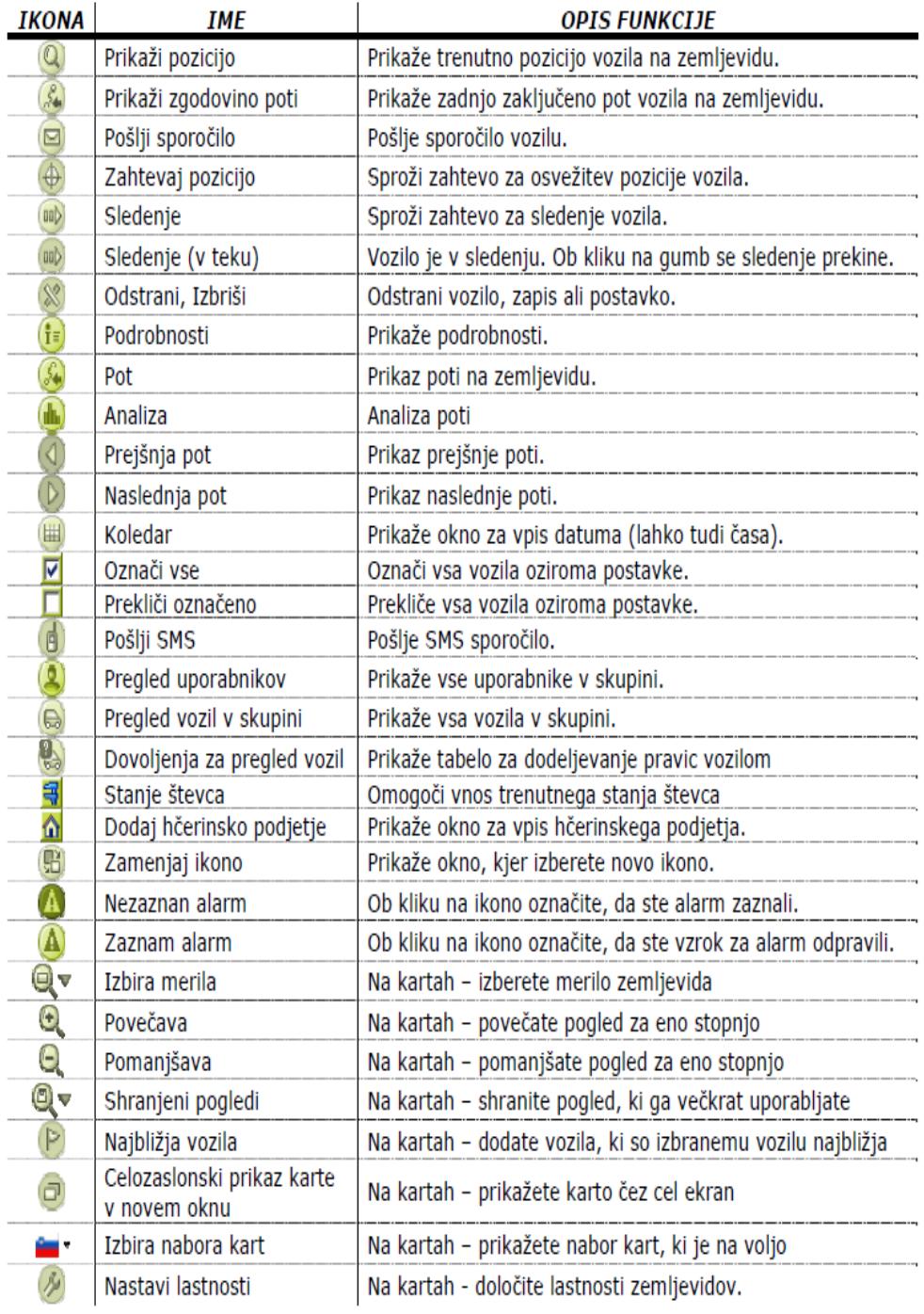

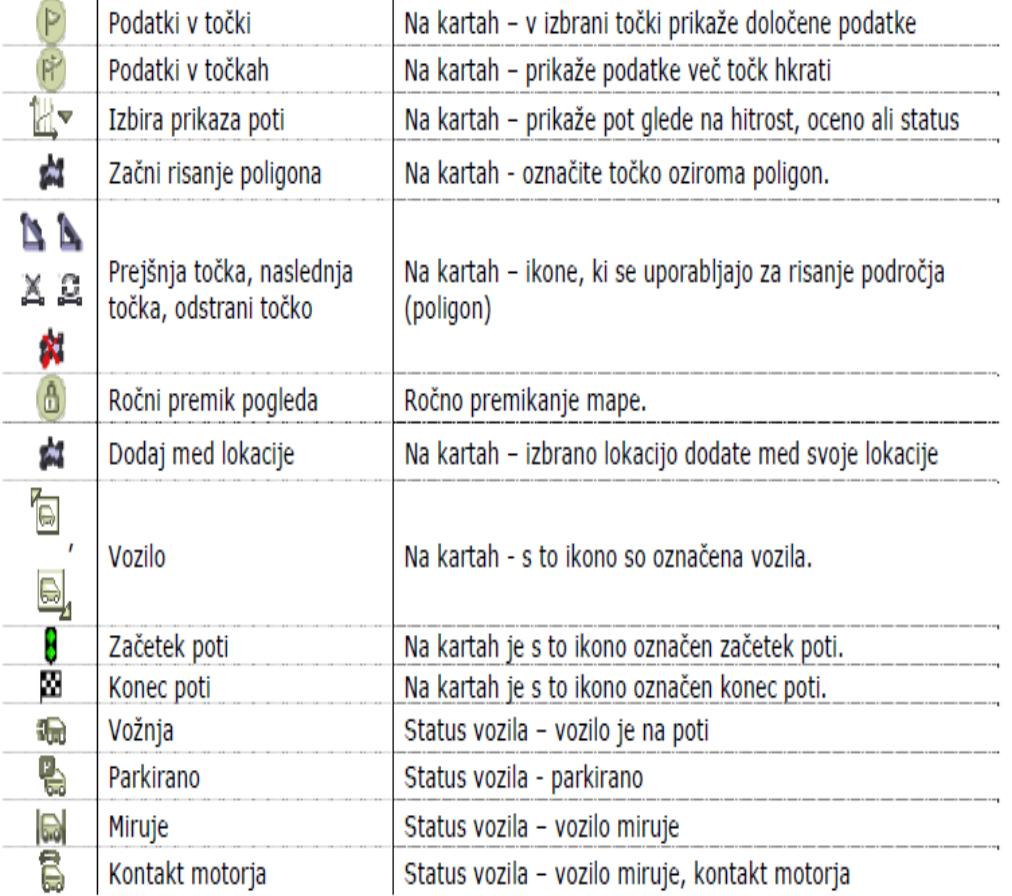

**Tabela 3: Tabela ikon** (Vir: interno gradivo LPP)

#### <span id="page-31-1"></span><span id="page-31-0"></span>**4.4 PREGLEDI**

Pregledi so glavni del nadzornega centra, saj so tukaj zbrani vsi trenutni podatki o voznem parku.

#### **4.4.1 Osnovni pogled**

Za vsako vozilo, ki je podano z registracijo ali interno oznako (Uporabnik/Nastavitve/Vozilo kot interna številka), je podan trenutni status vozila, voznik, status voznika, pozicija ob zadnjem javljanju in čas zadnjega javljanja. Privzeto so vozila ločena glede na čas zadnjega javljanja, lahko pa se ločijo po poljubnem parametru iz tabele (klik na ime stolpca) naraščajoče ali padajoče.

Oznaka vozila (registrska ali interna številka) je lahko izpisana:

- ‒ **Črno**: vozilo je v mirovanju,
- ‒ zeleno: vozilo je aktivno,
- ‒ sivo: vozilo je v stanju varčevanja z energijo,
- rdeče: aktiven, ne odpravljen alarm.

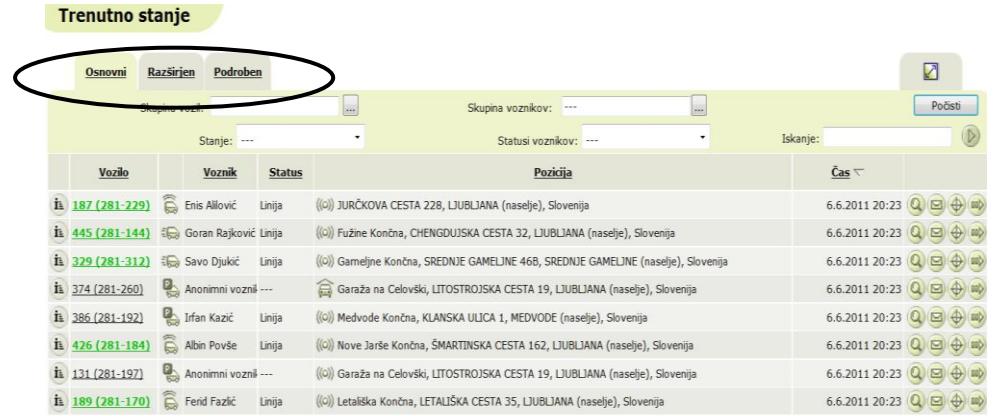

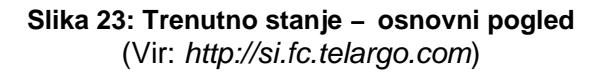

<span id="page-32-0"></span>V stolpcu »Voznik« je prikazan trenutno prijavljen voznik. Ob anonimni prijavi je napisano »Anonimen voznik«, če se je voznik odjavil, pa je napisano »Odjavljen«. Naziv neprijavljenega ali odjavljenega voznika lahko tudi spremenite. V stolpcu »Status« je prikazan status voznika.

Stolpec »Pozicija« izpisuje opis trenutne pozicije vozila (naslov ulice v mestu oziroma najbližje naselje zunaj mesta).

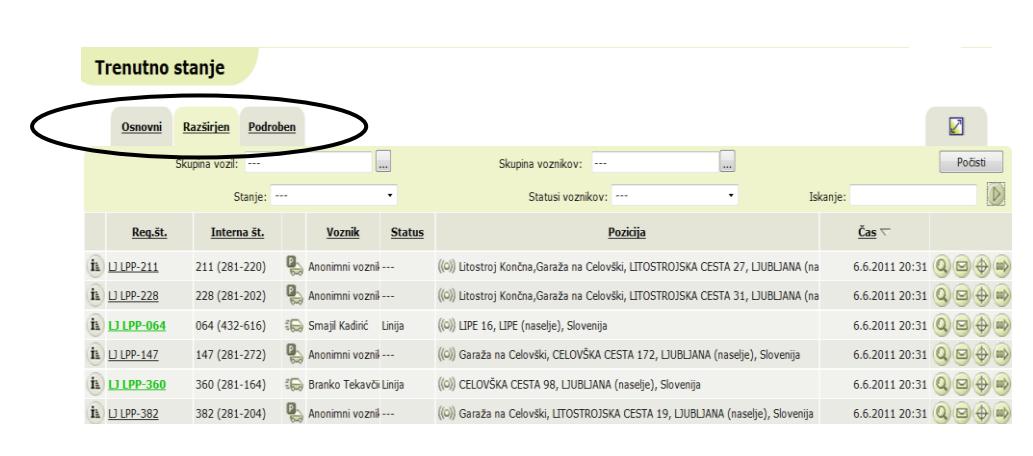

### **4.4.2 Razširjen pogled**

<span id="page-32-1"></span>**Slika 24: Trenutno stanje** ‒ **razširjen pogled** (Vir: *[http://si.fc.telargo.com](http://si.fc.telargo.com/)*)

Razširjen pogled omogoča hkraten izpis registrske številke in interne oznake vozila. Ta pogled je posebej uporaben za razvrščanje vozil glede na privzete interne oznake vozil posameznega podjetja.

### **4.4.3 Podroben pogled**

|  | <b>Trenutno stanje</b>            |                |             |                   |                                           |                                                 |                       |                                                      |          |                                      |                 |
|--|-----------------------------------|----------------|-------------|-------------------|-------------------------------------------|-------------------------------------------------|-----------------------|------------------------------------------------------|----------|--------------------------------------|-----------------|
|  | <b>Osnovni</b>                    | Razširjen      | Podroben    |                   |                                           |                                                 |                       |                                                      |          |                                      | ☑               |
|  |                                   | Skupina vozil: |             |                   |                                           |                                                 | Skupina voznikov: --- |                                                      |          |                                      | Počisti         |
|  |                                   |                | Stanje: --- |                   | $\pmb{\cdot}$                             |                                                 | Statusi voznikov: --- | ۰                                                    | Iskanje: |                                      | $\circledcirc$  |
|  | Reg.št.                           | Interna št.    |             | <b>Model</b>      | Skupina vozil                             | <b>Voznik</b>                                   | <b>Status</b>         | Pozicija                                             |          | $\tilde{\mathbf{C}}$ as $\nabla$     |                 |
|  | $\mathbf{L}$ $\mathbf{D}$ LPP-448 | 448 (281-198)  |             | <b>MAN NG 313</b> | Mestni promet ED Dragutin Jalić           |                                                 | Linija                | ((o)) Vižmarje Končna, CELOVŠKA CESTA 479, LJUB      |          | 6.6.2011 20:35 $Q \n\boxtimes$       | $\bigoplus$ (m) |
|  | $\mathbf{I}$ $\Box$ LPP-204       | 204 (281-131)  |             |                   | M-B O 405 GN Mestni promet A Rajko Stanić |                                                 | Linija                | ((o)) Ježica Končna, DUNAJSKA CESTA 277, LJUBLJ/     |          | 6.6.2011 20:35 $Q \n\boxtimes$       | $\bigoplus$ (m) |
|  | $i$ $\cup$ LPP-155                | 155 (281-235)  |             |                   |                                           | M-B O 405 NM Mestni promet A Anonimni vozni --- |                       | ((0)) Garaža na Celovški, CELOVŠKA CESTA 172, LJI    |          | 6.6.2011 20:35 $Q \Box$              | $\bigoplus$ (m) |
|  | $\mathbf{L}$ $\mathbf{D}$ LPP-138 | 138 (281-230)  |             | <b>MAN NL 223</b> |                                           | Mestni promet Ela Bogdan Petek Linija           |                       | ((o)) LINHARTOVA CESTA 80, LJUBLJANA (naselje), :    |          | 6.6.2011 20:35 $Q \n\boxtimes$       | $\bigoplus$ (m) |
|  | $\mathbf{I}$ $\Box$ LPP-243       | 243 (281-221)  |             |                   |                                           | Mestni promet Anonimni voznik---                |                       | ((0)) Litostroj Končna, Garaža na Celovški, LITOSTRO |          | 6.6.2011 20:35 $\bigcirc$ $\bigcirc$ | $\bigoplus$ (m) |

**Slika 25: Trenutno stanje** ‒ **podroben pogled** (Vir: *[http://si.fc.telargo.com](http://si.fc.telargo.com/)*)

<span id="page-33-1"></span>Podroben pogled omogoča glede na razširjeni pogled še dodaten izpis modela vozila ter skupino vozil, ki ji posamezno vozilo pripada.

#### <span id="page-33-0"></span>**4.5 PREGLED NA KARTAH**

Pregledi na kartah nam omogočajo pregled položaja vozil, prevoženih poti, poti glede na časovni okvir in sledenja na digitalnih zemljevidih. Pregled na kartah je razdeljen na štiri dele. Levi del zavzemata zemljevid in nad njim orodna vrstica, desni del pa tabela vozil in nad njo vrstica za izbiranje funkcije in vrstica za izbiranje skupine vozil in iskanje.

*Pregled na kartah obsega več funkcij:*

**Pozicije** - prikaz pozicije vozil, **Poti** - prikaz trenutne poti vozil, pregled zgodovine poti, **Časovni okvir** - prikaz poti v določenem časovnem okviru, **Sledenje** - sledenje vozila, spremljanje premikanja vozila, **Lokacije** - prikaz izbranega naslova ali tipa objekta, **Stanje na cestah** - prikaz informacij o stanju na cestah izbranega ponudnika, **Skupine lokacij** - prikaz in delo s skupinami lokacij.

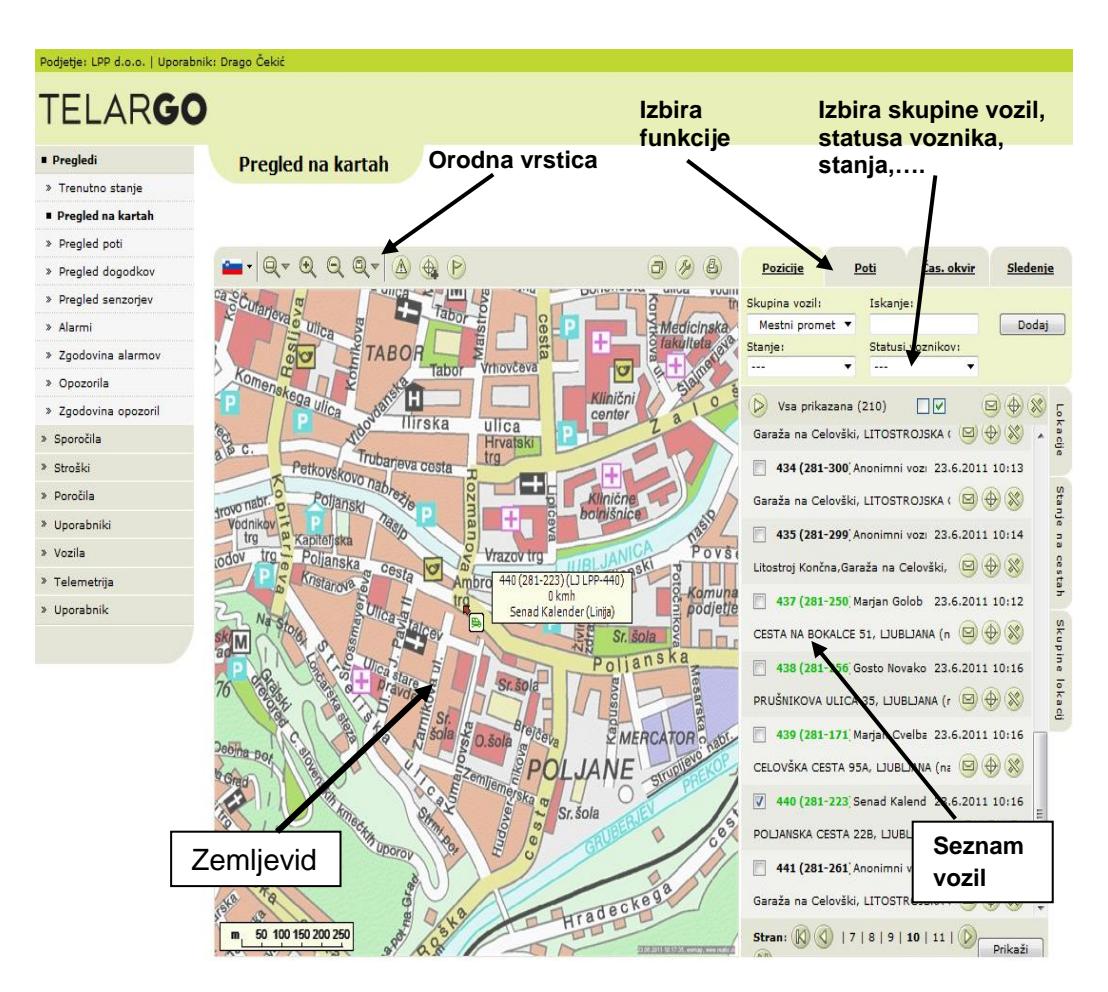

**Slika 26: Pregled na kartah** (Vir: *[http://si.fc.telargo.com](http://si.fc.telargo.com/)*)

## <span id="page-34-0"></span>**4.5.1 Pregled poti**

Ko aktiviramo zavihek »Poti« v meniju »Pregledi/Pregled na kartah« in izberemo vozilo ali vozila, katerih poti bi radi videli, kliknemo na gumb »Prikaži« in prikazala se nam bo zadnja pot tega vozila. Taka pot je lahko končana ali še nezaključena.

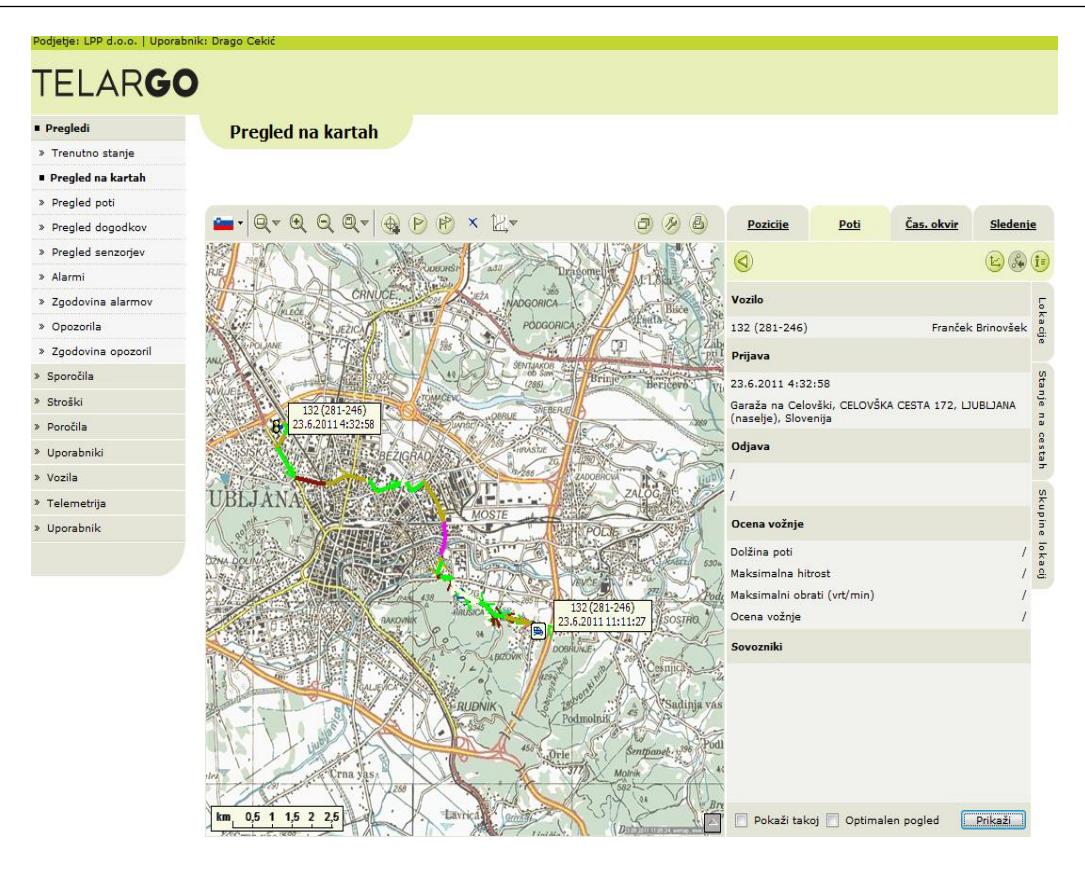

**Slika 27: Prikaz poti vozila** (Vir: *[http://si.fc.telargo.com](http://si.fc.telargo.com/)*)

<span id="page-35-0"></span>Začetek poti je označen z  $\boxed{=}$ , zadnja poslana pozicija pa z zastavico za konec . V kolikor želimo videti podrobne informacije o poteku poti, kliknemo na ikono izpisani bodo podatki o zadnji poti vozila. V kolikor želimo takojšen izris poteka poti, označimo možnost »Pokaži takoj«. Če želimo prikazovati poti na optimalni velikosti kart, označimo možnost »Optimalen pogled«. Merilo zemljevida se bo tako prilagodilo ob vsakem prikazu posamezne lokacije ali poti. Med posameznimi opravljenimi potmi vozila se premikamo s pomočjo smernih ikon (O D).

V orodni vrstici so nove ikone:

- o **P** prikaži podatke v točki (Uporabnik/Nastavitve/Podatki v točkah),
- o **Prikaži podatke v točkah (možno je hkrati prikazati več točk),**
- o  $\infty$  preklic izbire (zbriše prikazane podatke v točkah),
- $\circ$   $\mathbb{Z}^{\mathbf{v}}$  izbira prikaza poti (hitrost, ocena).

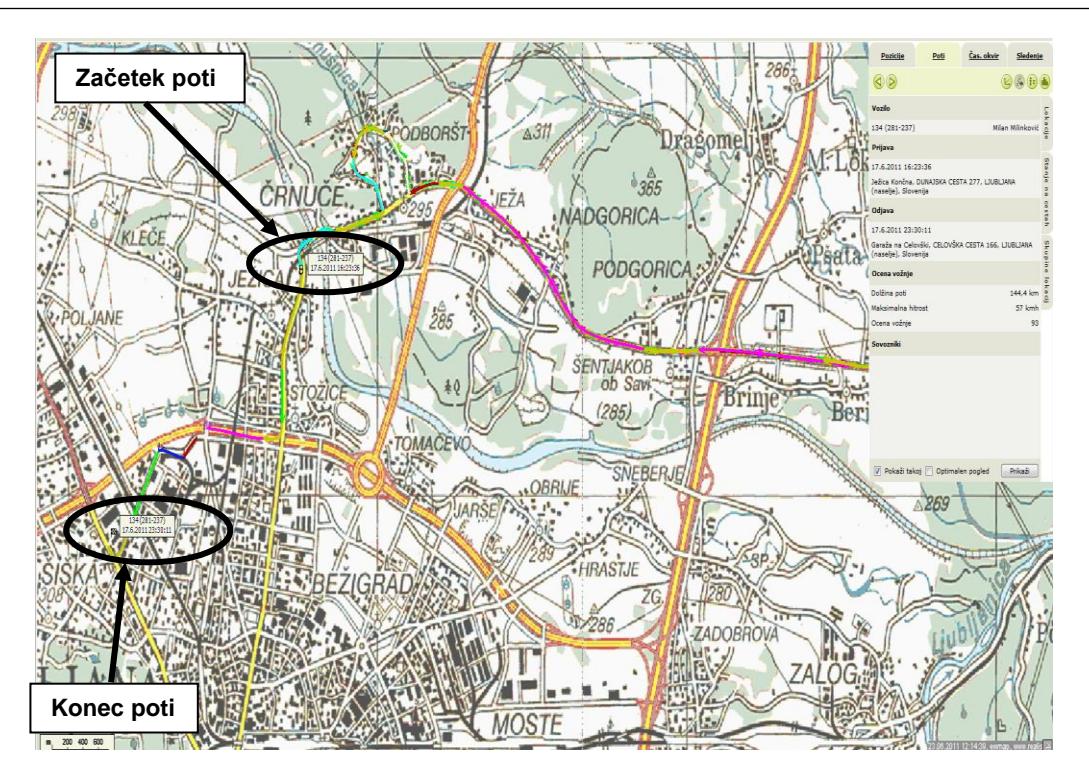

**Slika 28: Prikaz poteka poti** (Vir: *[http://si.fc.telargo.com](http://si.fc.telargo.com/)*.)

<span id="page-36-0"></span>Tabela na desni tako prikazuje podatke o:

- vozilu,
- vozniku,
- času in datumu prijave ter opisu pozicije začetka poti,
- času in datumu odjave ter opisu pozicije konca poti,
- dolžini poti v kilometrih.
- maksimalni hitrosti v km/h,
- maksimalnih obratih v vrt/min,
- oceni vožnje,
- sovoznikih na tej poti.

#### **4.5.2 Pregled poti v izbranem časovnem intervalu**

Zaključene poti pregledujemo v »Pregled poti« ali pa v pregledu poti za izbrano preteklo obdobje, zavihek »Časovni okvir«. V tem pogledu lahko izberemo časovni okvir, za katerega želimo videti poti.

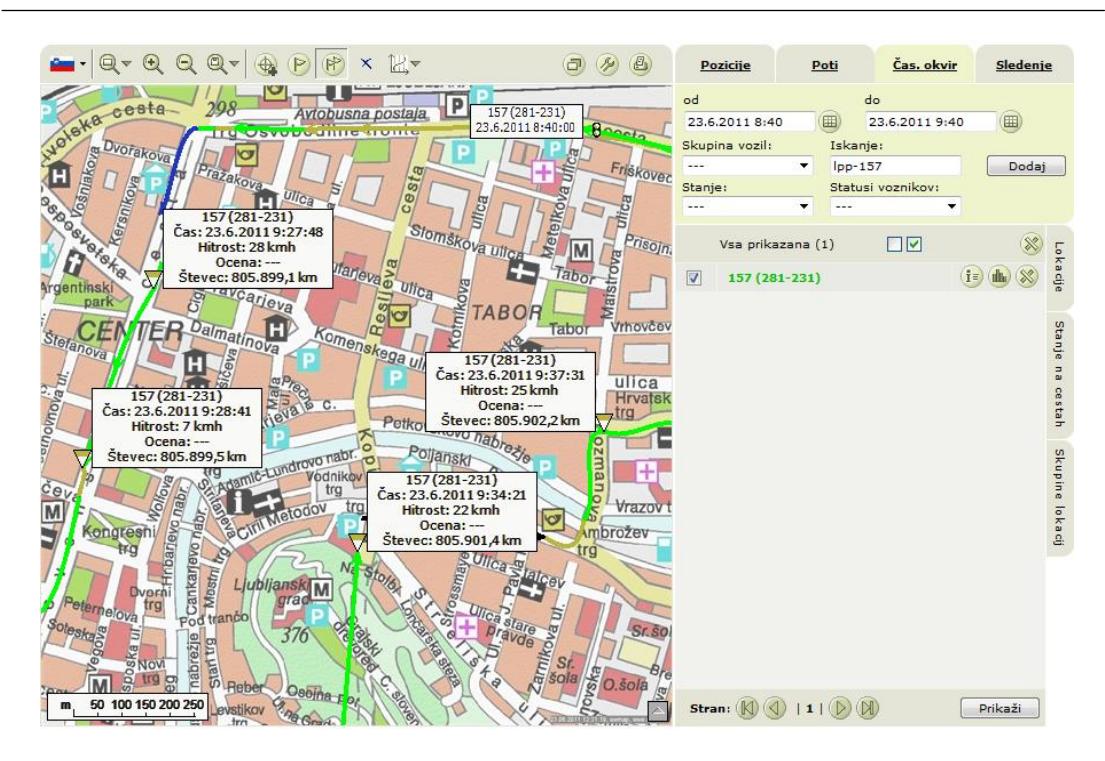

**Slika 29: Prikaz poti v časovnem intervalu** (Vir: *[http://si.fc.telargo.com](http://si.fc.telargo.com/)*)

<span id="page-37-0"></span>Vozila izberemo enako kot v ostalih pogledih. Poti bodo prikazane le za izbrana (odkljukana) vozila. Časovni okvir, ki ga želimo opazovati, določimo v vrstici za izbiranje časovnega obdobja. V vrstici sta prikazana začetni in končni datum in čas. Za spremembo datuma oziroma časa moramo klikniti na ikono »Koledar« (in ob pritisku na katero se nam odpre novo okno za nastavljanje datuma in časa.

Ko smo izbrali začetni in končni datum ter odkljukali vozila, ki jih želimo prikazati, pritisnemo gumb »Prikaži« in na zemljevidu se bodo prikazale poti vseh izbranih vozil v izbranem časovnem obdobju.

### **4.5.3 Opazovanje premikanja vozil – sledenje**

V meniju »Sledenje« neprekinjeno spremljamo pozicijo vozila. Najprej je potrebno zahtevati sledenje za posamezno vozilo, kar storimo s pritiskom na ikono . Le po tej ikoni se okno »Sledenje« loči od ostalih. Ko vozilu sledimo, se ikona spremeni v **.** Ob kliku nanjo se sledenje prekine, prav tako se avtomatično prekine tudi določen čas po začetku sledenja.

Na zaslonu se obnavlja pozicija vozila v sledenju glede na podatke iz mobilne enote (tipično vsakih 5 sekund, če je vozilo v omrežju GPRS). Na zemljevidu se ob vsaki osvežitvi premakne simbol za vozilo, za njim pa se riše pot v barvi, ki kaže hitrost ali oceno voţnje (glede na vaše nastavitve). Pod simbolom za vozilo so poleg registrske številke napisani tudi podatki zadnjega javljanja (trenutna hitrost vozila in čas, ki je pretekel od zajema pozicije do njenega prikaza na zemljevidu).

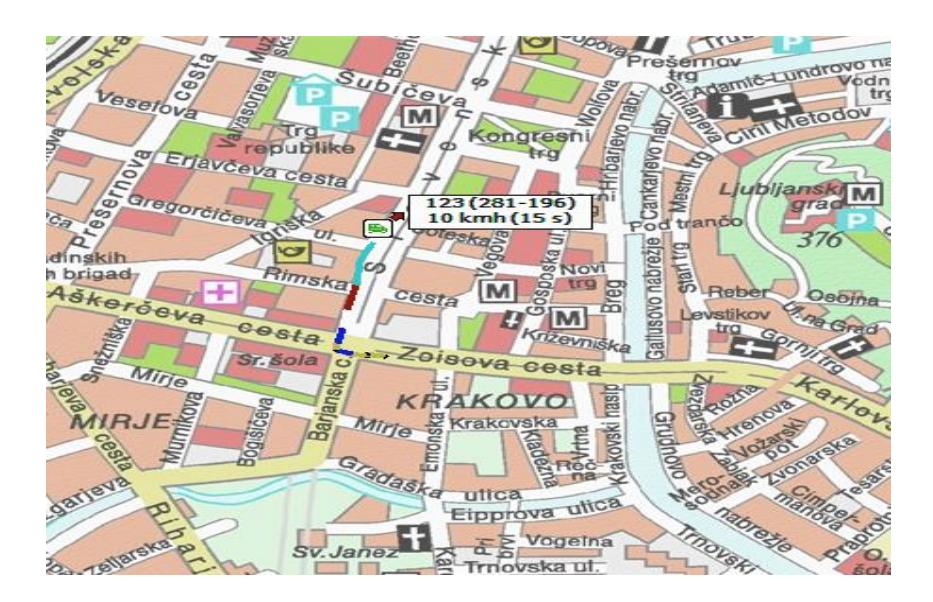

**Slika 30: Sledenje vozila** (Vir: *[http://si.fc.telargo.com](http://si.fc.telargo.com/)*)

## <span id="page-38-1"></span><span id="page-38-0"></span>**4.6 SPOROČILA**

Zbrana so vsa sporočila vozilom oziroma mobilnim enotam Telargo, sporočila uporabnikom portala kot tudi sporočila na mobilnih telefonih voznikov, uporabnikov. Posamezno sporočilo je lahko poslano iz mobilne enote (potreben je uporabniški terminal) ali preko portala.

#### **4.6.1 Novo sporočilo**

Da bi poslali novo sporočilo, vnesemo tekst, nato izberemo možnosti, ki nam jih ob pošiljanju ponuja portal:

- »Zasebno« ‒ sporočilo bo na portalu vidno le pošiljatelju (trenutno prijavljen uporabnik),
- »Zahtevaj potrditev« ko sporočilo prispe na enoto, dobimo potrditev prejetja; ko je sporočilo prebrano, prejmemo potrditev, da je sporočilo prebrano; ko je sporočilo natisnjeno, prejmemo potrditev uspešnega tiskanja sporočila. Ta funkcionalnost omogoča nadzor nad potekom procesa pošiljanja, prejemanja, branja in tiskanja sporočila.
- »Tiskanje sporočila« ‒ v kolikor je na mobilno enoto povezan tiskalnik, lahko zahtevamo tiskanje posameznega sporočila, s tem pa tudi dobimo nadzor

nad tem, da je bilo tako sporočilo tudi natisnjeno in kot tako dostavljeno uporabniku v vozilu.

Prejemnike sporočila izberemo tako, da izbiramo med:

- <sup>■</sup>vozili (skupina vozil),
- vozniki (skupina voznikov),
- uporabniki portala (skupina uporabnikov).

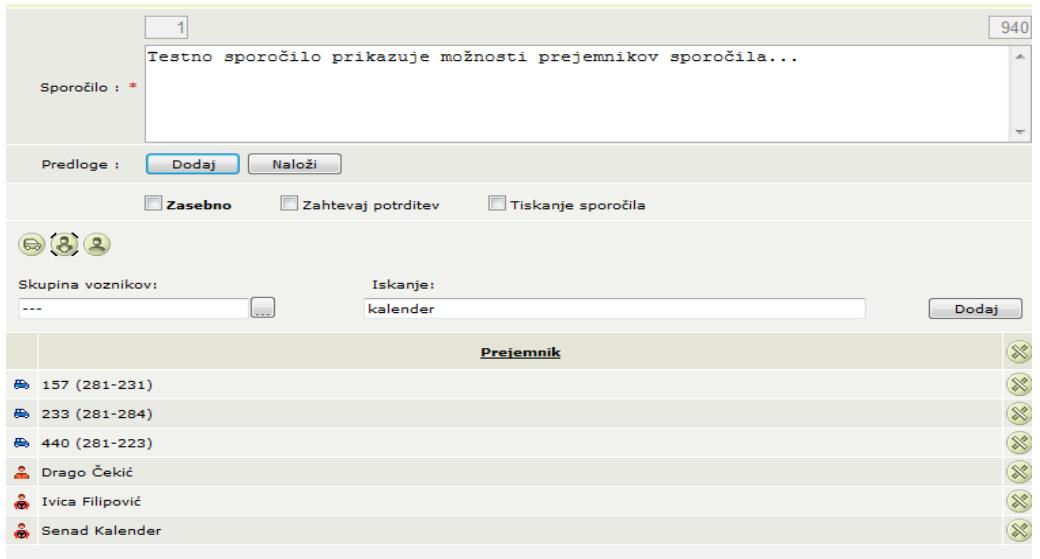

**Slika 31: Pošiljanje sporočila** (Vir: *[http://si.fc.telargo.com](http://si.fc.telargo.com/)*)

<span id="page-39-0"></span>V desnem zgornjem delu se izpisuje število preostalih znakov, ki jih lahko vnesemo za posamezno sporočilo (največ 1000) in se med vnašanjem teksta odštevajo. Na levi strani je izpisano število paketov, kar pomeni, koliko SMS sporočil bo poslanih v primeru, da se sporočilo pošilja na enoto, ki ni dosegljiva preko GPRS (v tem primeru se pošlje t. i. Multi SMS sporočilo se uporabniku prikaže kot eno sporočilo) ali pa se sporočilo pošlje na mobilni telefon.

#### **4.6.2 Prejeta**

Vsa sporočila, ki prispejo na portal (s strani mobilnih enot ali z vnosom sporočila na portalu) so zbrana v tabeli »Prejeta sporočila«. Vsako (še) neprebrano sporočilo je izpisano s krepko pisavo in se tako loči od že prebranih sporočil.

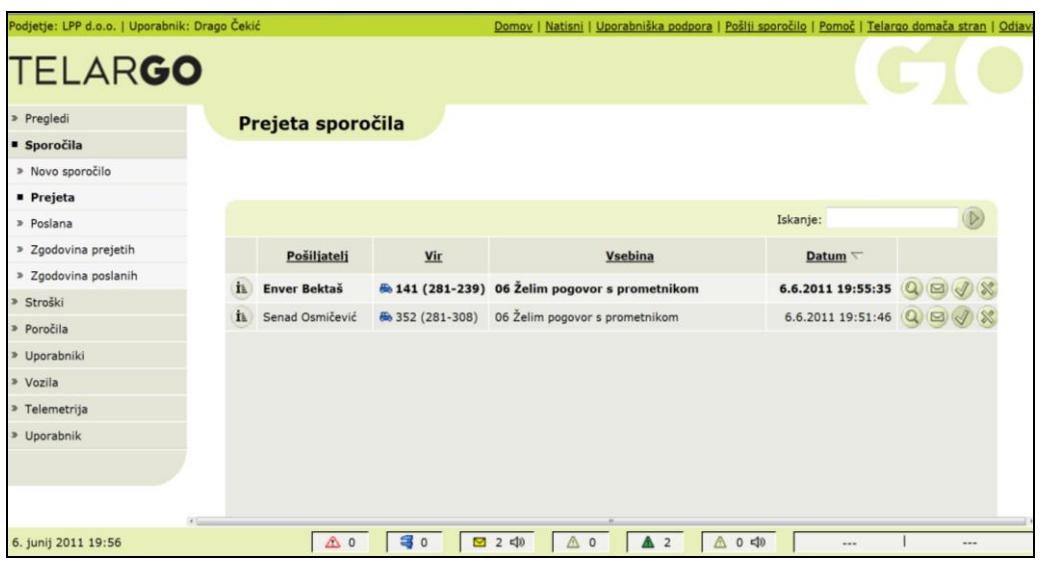

**Slika 32: Prejeta sporočila** (Vir: *[http://si.fc.telargo.com](http://si.fc.telargo.com/)*)

<span id="page-40-0"></span>Iz tabele je razviden pošiljatelj posameznega sporočila, vir (mobilna enota oziroma vozilo ali TT portal), vsebina sporočila, datum nastanka. Pozicija sporočila se lahko prikaže le za sporočila poslana iz mobilnih enot **Q**. Posameznemu pošiljatelju lahko na sporočilo odgovorimo tako, da pritisnemo ikono , ki pripada posameznemu sporočilu. Če je sporočilo še neprebrano (izpisano krepko), ga lahko označimo kot prebranega (pritisnemo ikono (), pri tem se spremeni krepki izpis in ikona se spremeni v . V kolikor želimo sporočilo odstraniti iz seznama prejetih sporočil, pritisnemo ikono ... Tako sporočilo je pozneje vidno le še v tabeli »Zgodovina prejetih«.

#### **4.6.3 Poslana**

Vsa iz portala poslana sporočila se shranjujejo v tabelo »Poslana sporočila«. Če želimo videti vsebino in prejemnike posameznega sporočila, kliknemo na ikono <sup>ije</sup>. V tabeli je ob posameznem sporočilu zapisan pošiljatelj le tega, prejemnik (če je prejemnikov sporočila več, so na tem mestu tudi izpisani ...), kratka vsebina sporočila (celotno se izpiše, če kazalec miške premaknemo na stolpec »Vsebina«),

datum pošiljanja sporočila in stanje posameznega sporočila (sporočilo je že bilo dostavljeno na enoto  $\Box$  ali pa je bilo že prebrano  $\Box$ .

| <b>TELARGO</b>          |                                                                                                    |                   |                                                                         | Zapri Okno |          |
|-------------------------|----------------------------------------------------------------------------------------------------|-------------------|-------------------------------------------------------------------------|------------|----------|
| prejemniki              |                                                                                                    |                   |                                                                         |            |          |
| Pošiljatelj:            | Drago Čekić                                                                                                    |                   |                                                                         |            |          |
| Vsebina:                | Lep pozdrav! Iščemo izgubljen mobilni telefon Nokia C3,<br>bež barve. V kolikor ste ga našli mi prosim sporočite.<br>Srečno! |                   |                                                                         | ×.         | $\equiv$ |
|                         | Prejemnik                                                                                                    | $\blacksquare$    | $\overline{\phantom{a}}$                                                | <b>FRA</b> |          |
| <b>60 158 (281-274)</b> |                                                                                                    | $\Box$            | $\boxdot$                                                               |            |          |
| 80 140 (281-233)        |                                                                                                    |                   | $\boxed{\mathcal{A}(\mathbf{Q})} \quad \boxed{\mathcal{A}(\mathbf{Q})}$ |            |          |
| 89 133 (281-168)        |                                                                                                    |                   | $\boxdot$ Q $\boxdot$ Q                                                 |            |          |
| 8 163 (281-244)         |                                                                                                    |                   |                                                                         |            |          |
| <b>60 165 (281-259)</b> |                                                                                                    |                   | $\boxed{\triangledown Q} \quad \boxed{\triangledown Q}$                 |            |          |
| 60 138 (281-230)        |                                                                                                    |                   | $\boxed{\mathcal{A} \otimes \mathcal{A}}$                               |            | 丰        |
| <b>60 127 (281-122)</b> |                                                                                                    | $\neg \mathbf{Q}$ | $\boxdot$ (2)                                                           |            |          |
|                         |                                                                                                    |                   |                                                                         |            |          |

**Slika 33: Podroben pregled sporočila (več prejemnikov)** (Vir: *[http://si.fc.telargo.com](http://si.fc.telargo.com/)*)

#### <span id="page-41-0"></span>Poslana sporočila

|                     |                         |                 |                                                                                    |                    |                            | Iskanie:                   |                     |                                                                                                    |
|---------------------|-------------------------|-----------------|------------------------------------------------------------------------------------|--------------------|----------------------------|----------------------------|---------------------|----------------------------------------------------------------------------------------------------|
|                     | Pošíliateli             | Prejemnik       | <b>Vsebina</b>                                                                     | Datum T            | E+                         | Ę.                         | 몝                   |                                                                                                    |
| È.                  | Drago Čekić             | $ve\bar{c}$     | Leo pozdrav! Iščemo izgubljen mobilni telefon Nokia C3, bež banve. V kolikor ste   | 20.6.2011 20:04:06 | 717                        | 717                        |                     | $\widehat{\mathbb{Z}}$                                                                                                    |
| h.                  | Silvo Podobnikar        | $ve\bar{c}$     | OPOZORILO! Konec obvoza linii 8 in 1N. ki je bil uveden zaradi zapore dela Brod:   | 20.6.2011 17:08:11 | 11/11                      | 9/11                       |                     | 8                                                                                                    |
| i.                  | Silvo Podobnikar        | več             | Leo pozdrav![ŝčemo izgubljeno mapo. V kolikor ste jo našli mi prosim sporočite.    | 20.6.2011 16:13:51 | 8/8                        | 8/8                        |                     | 32                                                                                                    |
| i.                  | Silvo Podobnikar        | več             | Opozorilo vsem voznikom o ugašanju vozil na končnih postajah! V ZVCP-ju piše:      | 20.6.2011 14:31:55 | 10/10                      | 8/10                       |                     | (52)(52)                                                                                                    |
| i.                  | Drago Čekić             | @ 223 (281-217) | Prosim da resetiras sledilno naoravo. To narediš tako da pritisnes zvezdico(*), lc | 20.6.2011 13:39:23 | $\sqrt{2}$                 | 团                          |                     |                                                                                                    |
| i.                  | Silvo Podobnikar        | več             | Leo pozdrav! Opažene so sledi iztekanja nekatere od tekočin v vozilu, naprošam     | 20.6.2011 12:59:57 | 5/5                        | 515                        |                     |                                                                                                    |
| i.                  | Silvo Podobnikar        | več             | Leo pozdrav! Opažene so sledi iztekanta nekatere od tekočin v vozilu. naprošam     | 20.6.2011 12:59:27 | 414                        | 3/4                        |                     | ø                                                                                                    |
| i.                  | Silve Dedeleting        | $ve\bar{c}$     | Leo ocodravitéčemo izoublieno vrečko v kateri je majca in avtomobilček. V koliko   | 20.6.2011 12:54:49 | 8/8                        | R/R                        |                     | $\frac{3}{2}$                                                                                                    |
| $\ddot{\textbf{h}}$ | Silvo Podobnikar        | več             | Lep pozdravitščemo izgubljeno Ubano na ime Nenad Mrdakovič. V kolikor ste jo i     | 20.6.2011 12:45:11 | 2/2                        | 212                        |                     | 3                                                                                                    |
| h.                  | Silvo Podobnikar        | veL             | Leo pozdrav!Iščemo izpubljeno Ubano na ime Nenad Mrdakovič. V kolikor ste jo i     | 20.6.2011 12:44:53 | 10/10                      | 9/10                       |                     | Ø                                                                                                    |
| i.                  | Emil Čerimovič          | 6 324 (281-305) | Prosim da resetiraš sledilno napravo. To narediš tako da pritisneš zvezdico(*), ic | 20.6.2011 10:43:27 | $ \overline{v} $           | 团                          |                     | 3                                                                                                    |
| i.                  | Emil Čerimovič          | ₿ 127 (281-122) | Leo pozdrav! Prosim, če se držite intervala (vozite počasneje) in bodite pozorni n | 20.6.2011 7:31:14  | $\sqrt{2}$                 | 硏                          |                     | $\hat{\mathbf{x}}$                                                                                                    |
| i.                  | Pavle Seliak            | več             | Spreieto, Hyala                                                                    | 20.6.2011 5:05:23  | 0/0                        | 0/0                        |                     | $\begin{picture}(20,20) \put(0,0){\line(1,0){10}} \put(15,0){\line(1,0){10}} \put(15,0){\line(1,0){10}} \put(15,0){\line(1,0){10}} \put(15,0){\line(1,0){10}} \put(15,0){\line(1,0){10}} \put(15,0){\line(1,0){10}} \put(15,0){\line(1,0){10}} \put(15,0){\line(1,0){10}} \put(15,0){\line(1,0){10}} \put(15,0){\line(1,0){10}} \put(15,0){\line(1$ |
| h.                  | Fmil Čerimouir          | $ve\bar{c}$     | Linia 2 ima zaradi popolne zapore na delu Savske ceste od 18.06.2011 do 25.01      | 20.6.2011 4:28:36  | 3/3                        | 313                        |                     | Ø                                                                                                    |
| h.                  | Roman Kuzma             | A 224 (281-208) | Sead, na Bokalce dobiš drugo vozilo.                                               | 19.6.2011 17:25:08 | $\overline{ \mathcal{J} }$ | 冈                          |                     | 3                                                                                                    |
| i.                  | Roman Kuzma             | ₿ 131 (281-197) | Irfan, nimam rezervista. Vsi so na prireditvi v Stožiceh.                          | 19.6.2011 16:52:12 | 团                          | 团                          |                     | $\otimes$                                                                                                    |
| h.                  | Roman Kurma             | B 226 (281-222) | Jaka, pritavi se na sistem sledenja. Pa luči prižoji LP                            | 19.6.2011 16:50:35 | 团                          | $\overline{ \mathcal{J} }$ |                     | $\widehat{\mathbf{z}}$                                                                                                    |
|                     |                         |                 |                                                                                    |                    |                            |                            |                     |                                                                                                    |
|                     | Stran: (0 0 11213) (0 0 |                 |                                                                                    |                    |                            |                            | Poidi na stran: 3 * |                                                                                                    |
|                     |                         |                 |                                                                                    |                    |                            |                            |                     |                                                                                                    |

**Slika 34: Pregled poslanih sporočil** (Vir: *[http://si.fc.telargo.com](http://si.fc.telargo.com/)*.)

<span id="page-41-1"></span>V kolikor želimo posamezno sporočilo odstraniti iz seznama poslanih sporočil, pritisnemo ikono  $\gg$  pri sporočilu, ki ga želimo odstraniti. Tako sporočilo je pozneje vidno le še v tabeli »Zgodovina poslanih«.

#### <span id="page-42-0"></span>**4.7 NADZORNI CENTER BUS PORTALA**

Telargo BUS center je nadgradnja zgoraj opisanega Telargo Control Centra. Preko Bus portala izvršujemo preglede in upravljanje z vozili v realnem času, kot tudi pregledujemo zgodovino voženj vozil in postaj.

Ko je prometnik v dispečerskem centru predal vozniku pred izvozom vso spremno dokumentacijo ter posredoval morebitna ustna navodila ali pojasnila, se je komunikacija med njima načeloma prekinila. V primeru, da je prišlo med delom voznika (ali pa že pri izvozu) do težav oziroma izrednih dogodkov, je potekala komunikacija preko brezžične povezave – radioveze, in sicer neposredno med njima ali preko koordintorjev prometa na terenu. Le ti so vsakodnevno razporejeni na kritične točke, od koder v primeru večjih zastojev s pomočjo prometnika poizkušajo zagotavljati še zadovoljive intervale.

Z uvedbo sistema Telargo se je delo prometnika precej razbremenilo, saj mu pomagajo nadzorniki prometa (nekdanji koordinatorji na terenu), ki na računalniških monitorjih spremljajo, kako se odvija LMPP. Že pri samem izvozu iz garaže ali prevzemu vozila na liniji nadzirajo vnos pravilnega statusa (»Dostava« dokler ni na progi, »Linija« ko pride na prvo postajališče linije). Napačen status vozila ima za posledico napačno napovedovanje prihodov oziroma odhodov avtobusov ter napačno prikazuje interval na aplikaciji »Grafični prikaz« (v našem žargonu »premica«), zato je pravilna prijava zelo pomembna.

Postavitev Bus portala je prikazana na spodnji sliki. Meni je lociran na levi strani zaslona. Nad menijem so prikazane informacije o trenutnem uporabniku, tj. naše ime in podjetje. Napis desno od uporabnika nam pove trenuten pogled. Čisto na vrhu zaslona so povezave do tiskanja, domače strani, nadzornega centra, strani, ki izračunava prihode in odjave. V glavnem delu strani so prikazane tabele s podatki ali zemljevidi.

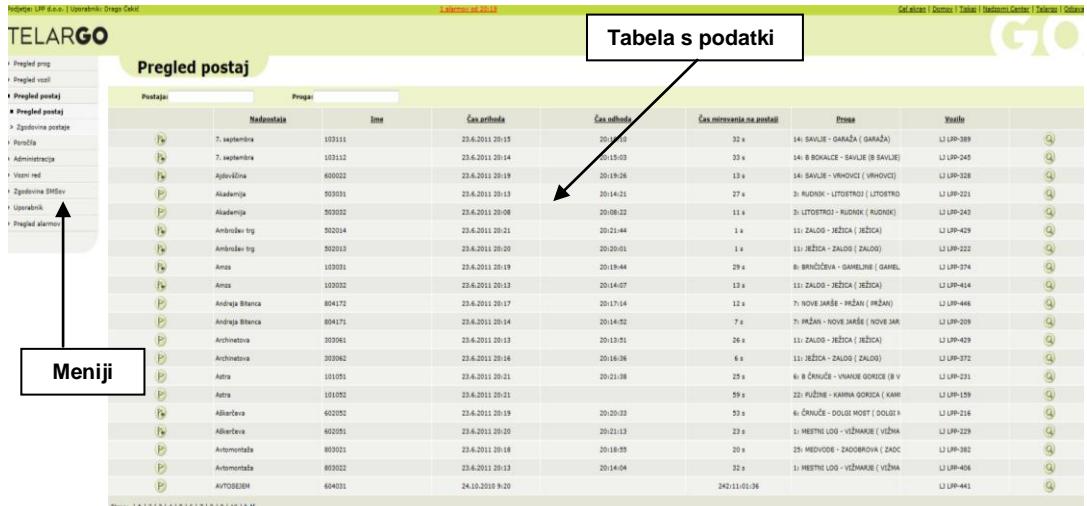

<span id="page-42-1"></span>**Slika 35: Postavitev Bus portala** (Vir: [http://si.bc.telargo.com\)](http://si.bc.telargo.com/)

### **4.7.1 Pregled prog**

»Pregled prog« prikaže trenutno stanje vseh prog. V tabeli je devet stolpcev in sicer od leve proti desni: proga, pogrešana vozila, število vozil na tej progi in na začetni postaji, pogrešana vozila na progi, trenutno zamujajo, trenutno prehitri, prekmalu končane, skupni plan. Proga je predstavljena s številko, zraven pa je podana tudi smer, v katero se pelje.

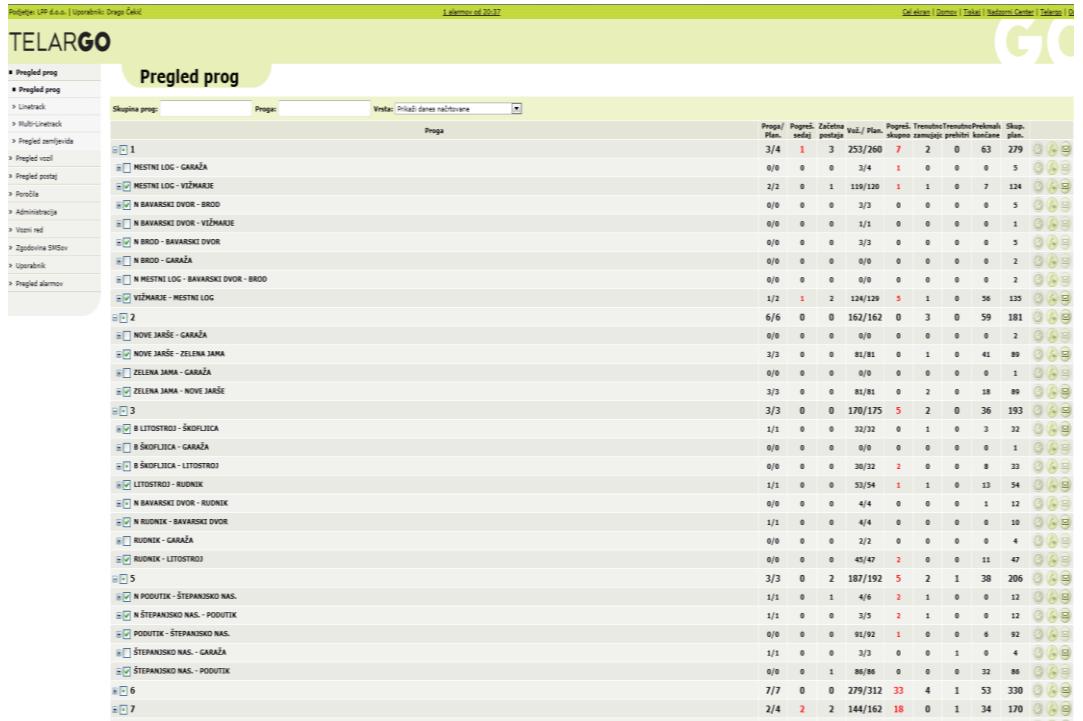

**Slika 36: Pregled prog**

(Vir: [http://si.bc.telargo.com\)](http://si.bc.telargo.com/)

<span id="page-43-0"></span>Najprej odznačimo vse proge s klikom na gumb »Odznači vse«. Nato označimo gumbe poleg tistih prog, ki jih želimo opazovati. Ko končamo s selekcijo prog, v menijskem stolpcu kliknemo na zavihek »Linetrack« in v novem oknu odpremo grafični prikaz prog.

### **4.7.2 Grafični prikaz**

V »Grafični pregled« je prikazano trenutno stanje vozil na različnih progah (narisane so v merilu, ki je podan pod vsako progo). Proge so prikazane kot ravne črte, na katerih vsak krogec predstavlja avtobusno postajo. Poleg vsake postaje je izpisana tudi številka postaje in ime nadpostaje.

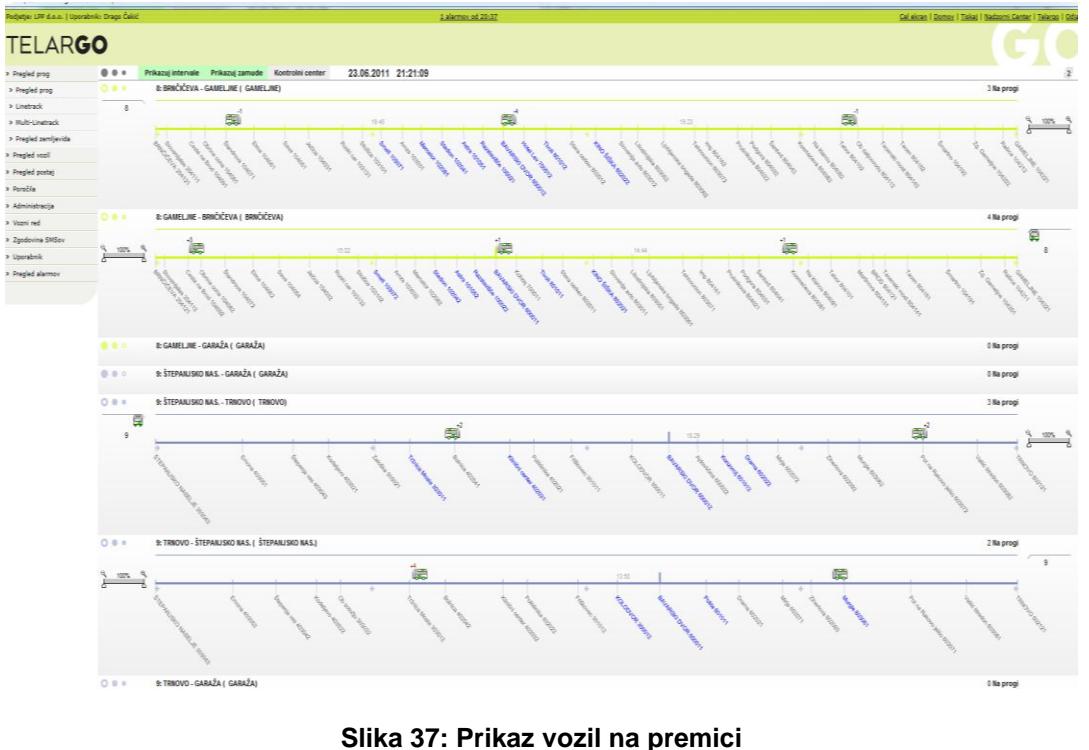

(Vir: [http://si.bc.telargo.com\)](http://si.bc.telargo.com/)

<span id="page-44-0"></span>Grafični prikaz linije 8 z vsemi imeni postajališč, razporejenostjo vozil na premici ter podrobnim opisom enega vozila (vozilo, oznaka, tekoča številka službe, voznik, proga, hitrost, razdalja na progi, začetek vožnje, GPS sledenje ...).

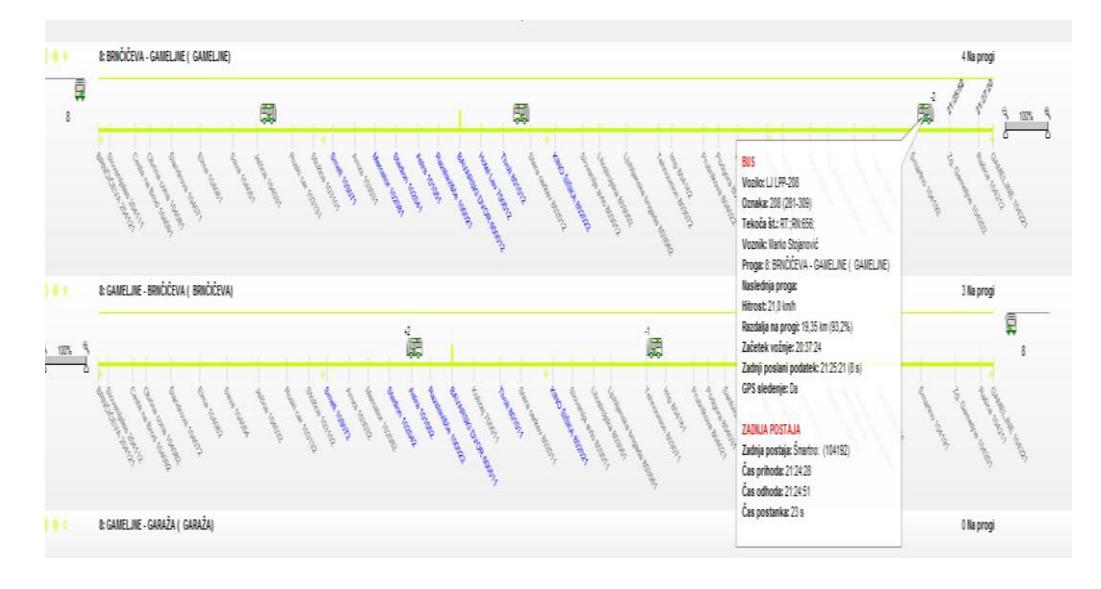

**Slika 38: Proga s podrobnostmi** (Vir: [http://si.bc.telargo.com\)](http://si.bc.telargo.com/)

<span id="page-44-1"></span>*Drago Čekić: Sledenje vozil z GPS sistemom v Ljubljanskem potniškem prometu stran 39 od 57*

Podrobnosti vozila vidimo, če se pomaknemo z miško na želeno vozilo. Izpiše se registrska številka, starost podatka, trenutna hitrost in pa njegova oddaljenost od začetne postaje. Prikaže nam tudi čase naslednjih pet prihodov na redna prihajajoča postajališča.

#### **4.7.3 Pregled vozil**

**Duesled vest** 

Tabelarični prikaz »Pregled vozil« nam prikaže zadnje prejete podatke o vozilih: registrska številka, voznik in njegov status, proga po kateri vozi, razdalja od začetne postaje, zadnja prepeljana postaja, voznikov vnos službe, zamude in zamik zadnjega podatka.

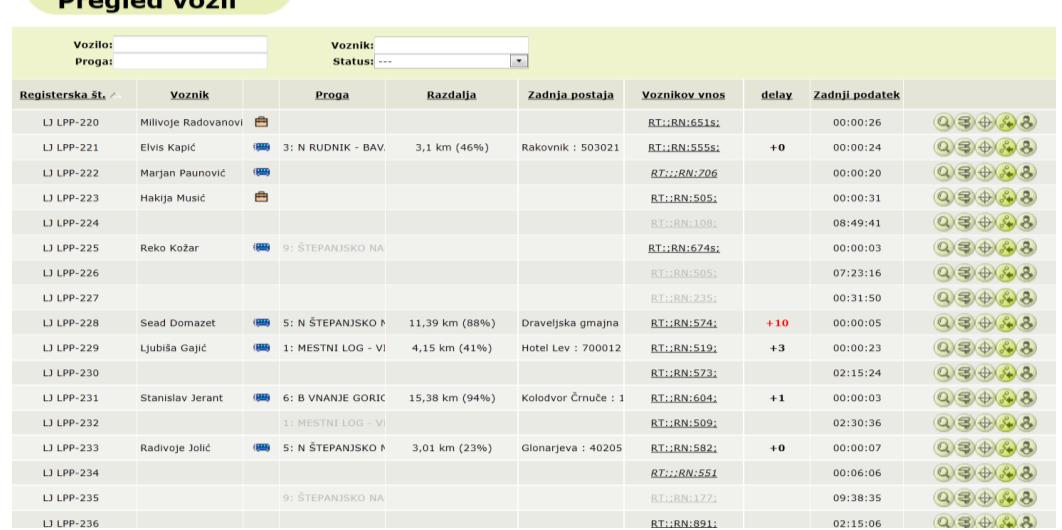

#### **Slika 39: Pregled vozil** (Vir: [http://si.bc.telargo.com\)](http://si.bc.telargo.com/)

<span id="page-45-0"></span>S klikom na ikono se odpre nova stran z informacijami o vozilu. Vidite njegovo trenutno stanje (registrsko številko, progo po kateri pelje, hitrost in čas začetka vožnje ter čas zadnjega podatka), vse podatke o zadnji postaji, na kateri se je ustavil in napovedi za naslednjih pet prihodov tega vozila na postaje.

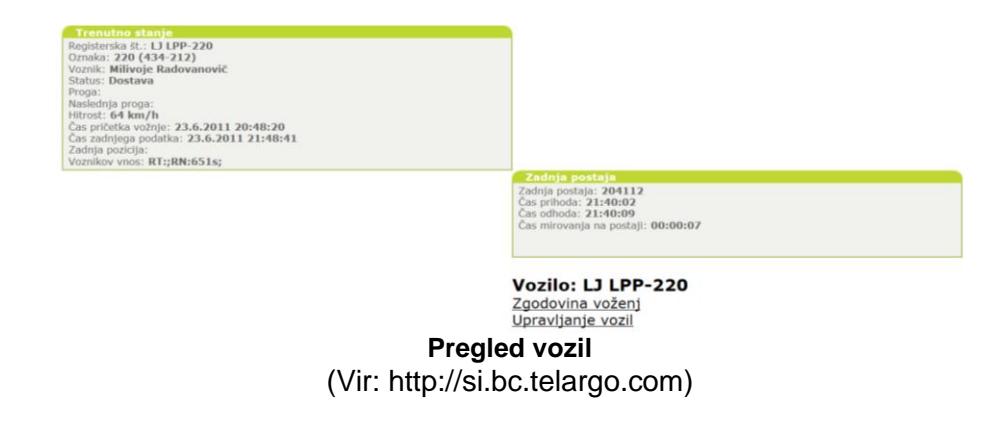

*Drago Čekić: Sledenje vozil z GPS sistemom v Ljubljanskem potniškem prometu stran 40 od 57*

Na koncu vrstice imamo še naslednje ikone:

- ‒ vnos šifer prog in statusov,
- ‒ prikaz vozila na zemljevidu,  $\bullet$
- prikaz zgodovine voženj,
- ‒ dnevnik vnosov vozil.

#### **4.7.4 Zgodovina voţenj**

Tukaj so zbrani podatki vseh voženj. Lahko jih pregledujemo za določeno progo, vozilo ali voznika.

Prikazana je stran s tabelo (če je tabela prazna, moramo izbrati drugačen časovni okvir). V njej so prikazani naslednji podatki: registrska številka, voznik, ki je v tistem času vozil to vozilo in proga, po kateri je peljal, čas pričetka vožnje, konec vožnje ter šifra potnega naloga in vzrok konca vožnje.

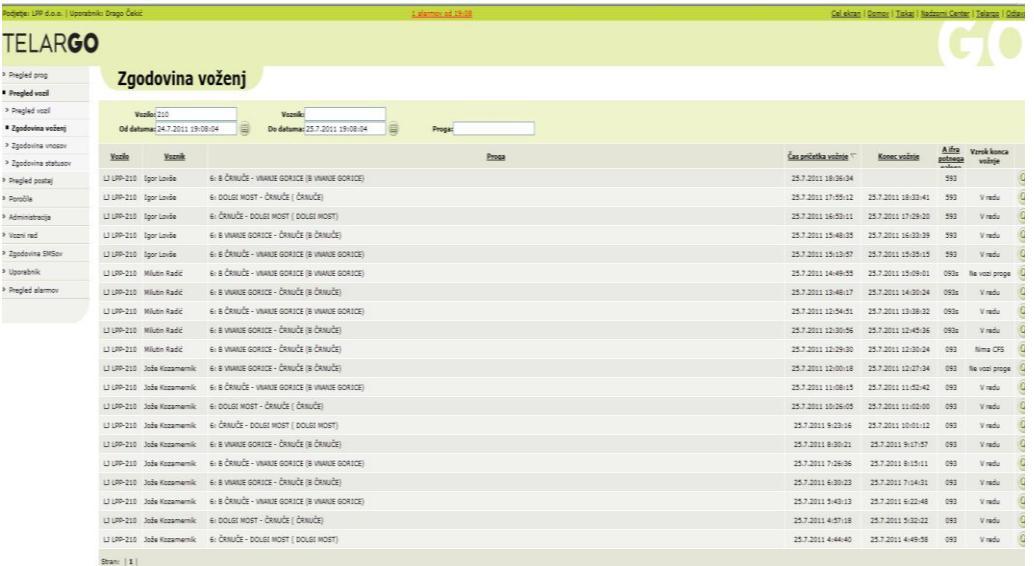

Slika 40: Zgodovina voženj (Vir: [http://si.bc.telargo.com\)](http://si.bc.telargo.com/)

<span id="page-46-0"></span>S klikom na simbol »Lupe«, ki leži skrajno desno, se nam odpre zgodovina postaje.

*Drago Čekić: Sledenje vozil z GPS sistemom v Ljubljanskem potniškem prometu stran 41 od 57*

#### **4.7.5 Zgodovina vnosov**

V »Zgodovini vnosov« lahko preverimo, ali je voznik vnesel pravo šifro proge. Pregledujemo jo lahko po času, vozilu ali vozniku. V tabeli vidimo na katerem vozilu in kateri voznik je vnašal šifro proge, datum in čas pošiljanja ter njegov vnos.

| Podjetje: LPP d.a.a.   Uporabnik: Drago Čekič |                               | 2. Member of Shift                 |               |                   | Callaboan   Domas   Tabai   Sadasmi Canter   Tabasa   Collect |
|-----------------------------------------------|-------------------------------|------------------------------------|---------------|-------------------|---------------------------------------------------------------|
| <b>TELARGO</b>                                |                               |                                    |               |                   |                                                               |
| Pregled prog-                                 | Zgodovina vnosov              |                                    |               |                   |                                                               |
| <b>*</b> Progled youl                         |                               |                                    |               |                   |                                                               |
| > Pregled vool                                | Verile(210)                   |                                    |               |                   |                                                               |
| > Zgodevina vožený                            | Od datuma: 24.7.2011 17:07:12 | De datuma: 25.7.2011 19:17:49<br>ø |               |                   |                                                               |
| · Zgodovina vnosov                            | <b>Yazla</b>                  | <b>Veznik</b>                      | Čas pošítania | <b>Yess</b>       |                                                               |
| * Zgodovina statusov                          |                               |                                    |               |                   |                                                               |
| * Pregled postaj                              | LJ LPD-210                    | Iger Lovie                         | 13:09         | 87:88:593;        | š                                                             |
| P. Poročila                                   | LJ LPP-210                    | Iperiorde                          | 13:09         | <b>AT1AN-2021</b> | 8                                                             |
| > Administracija                              | LJ LPP-210                    | <b>Miutin Radio</b>                | 12.30         | AT: (AN/2924)     | G                                                             |
| F. Veari red                                  | 12129-210                     | <b>Miutin Radio</b>                | 22:29         | STURNIZERS        | 8                                                             |
| <sup>&gt;</sup> Zgodavina SHSov               | LJ LPP-210                    | Jože Kozamernik                    | 4.29          | RT(183) 0931      | ø                                                             |
| P. Uporabnik                                  |                               |                                    |               |                   |                                                               |
| · Pregled alarmov                             |                               |                                    |               |                   |                                                               |
|                                               |                               |                                    |               |                   |                                                               |
|                                               |                               |                                    |               |                   |                                                               |
|                                               |                               |                                    |               |                   |                                                               |
|                                               |                               |                                    |               |                   |                                                               |
|                                               |                               |                                    |               |                   |                                                               |
|                                               |                               |                                    |               |                   |                                                               |
|                                               |                               |                                    |               |                   |                                                               |
|                                               |                               |                                    |               |                   |                                                               |
|                                               |                               |                                    |               |                   |                                                               |
|                                               |                               |                                    |               |                   |                                                               |
|                                               |                               |                                    |               |                   |                                                               |
|                                               |                               |                                    |               |                   |                                                               |
|                                               |                               |                                    |               |                   |                                                               |
|                                               |                               |                                    |               |                   |                                                               |
|                                               |                               |                                    |               |                   |                                                               |
|                                               |                               |                                    |               |                   |                                                               |

**Slika 41: Zgodovina vnosov** (Vir: [http://si.bc.telargo.com\)](http://si.bc.telargo.com/)

### <span id="page-47-0"></span>**4.7.6 Zgodovina statusov**

Podobno kot v »Zgodovini vnosov« lahko tukaj preverimo tudi »Zgodovino statusov«, ki so jih vozniki izbrali. V stolpcih so navedeni: vozilo, voznik, čas izbire statusa in status, ki ga je voznik izbral.

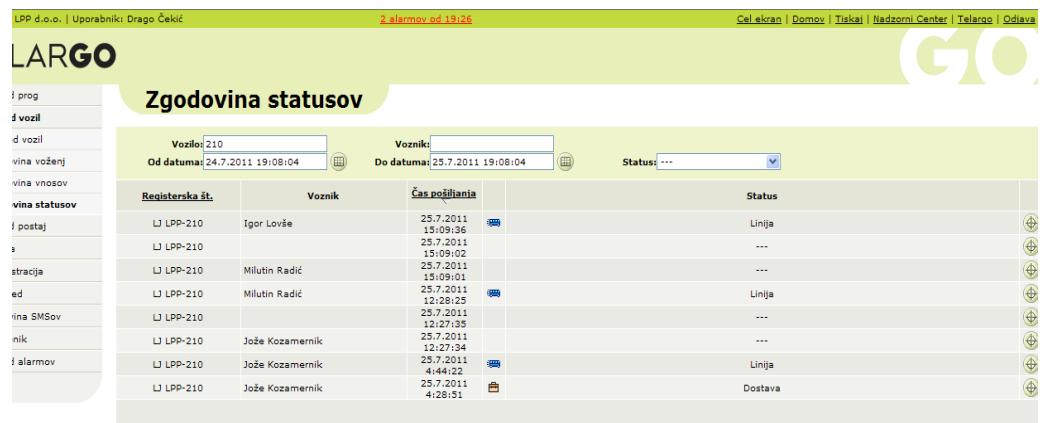

<span id="page-47-1"></span>**Slika 42: Zgodovina statusov** (Vir: [http://si.bc.telargo.com\)](http://si.bc.telargo.com/)

#### **4.7.7 Pregled postaj**

V »Pregled postaj« lahko pregledujemo podatke o avtobusnih postajah. Svojo izbiro lahko omejimo na določeno postajo ali progo. Vsaka postaja je označena z imenom (nadpostaja) in številko (postaja). Poleg teh dveh oznak tabela prikazuje tudi podatke, kdaj je vozilo nazadnje ustavilo na tej postaji, katera proga in katero vozilo je to bilo.

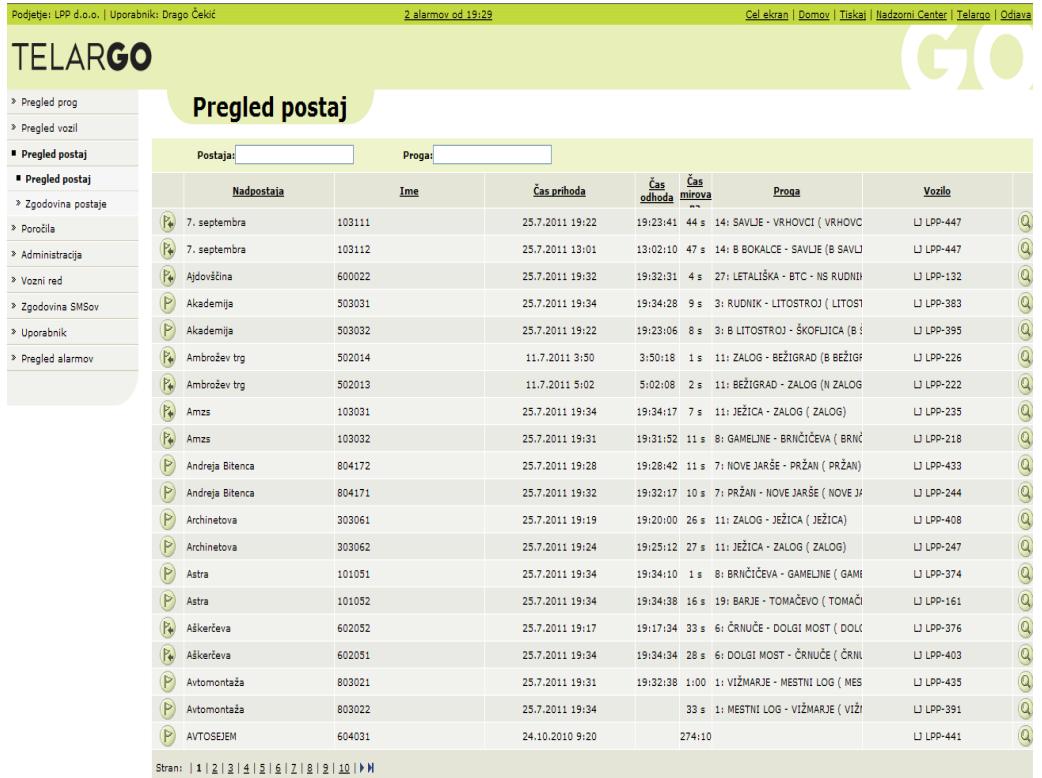

**Slika 43: Pregled postaj** (Vir: [http://si.bc.telargo.com\)](http://si.bc.telargo.com/)

<span id="page-48-0"></span>S klikom na ikono ob koncu vsake vrstice se odpre nova stran, na kateri najdemo več informacij o postaji. Podano je ime nadpostaje in proge, ki ustavljajo na tej postaji, poleg njih pa je zapisana razdalja od začetne do te postaje na progi. Na desni strani vidite vozila, ki so trenutno na postaji, spodaj pa je seznam vozil, ki naslednja pripeljejo nanjo.

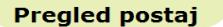

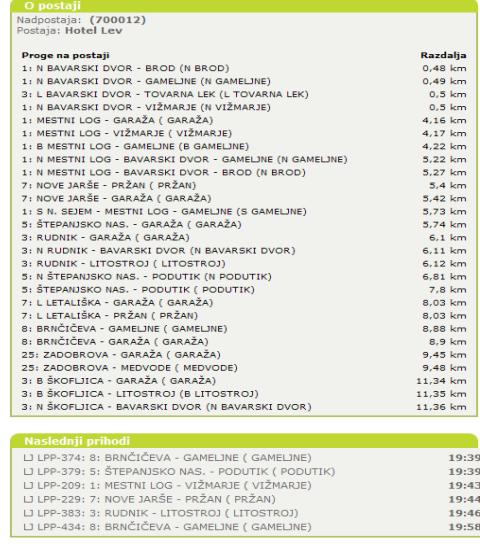

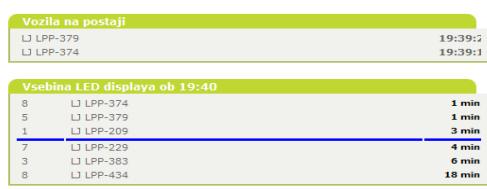

<span id="page-49-0"></span>Zgodovina postaje 700012: Hotel Lev

**Slika 44: Informacije o postaji** (Vir: [http://si.bc.telargo.com\)](http://si.bc.telargo.com/)

#### **4.7.8 Zgodovina postaj**

Prikazana je tabela z naslednjimi podatki: postaja, proga, vozilo, prihod in odhod vozila na in s postaje ter čas mirovanja vozila na postaji. V zgornji vrstici nastavimo časovni okvir, progo, vozilo in postajo, ki nas zanima. Če je tabela prazna, preverimo, če je časovni okvir ustrezen.

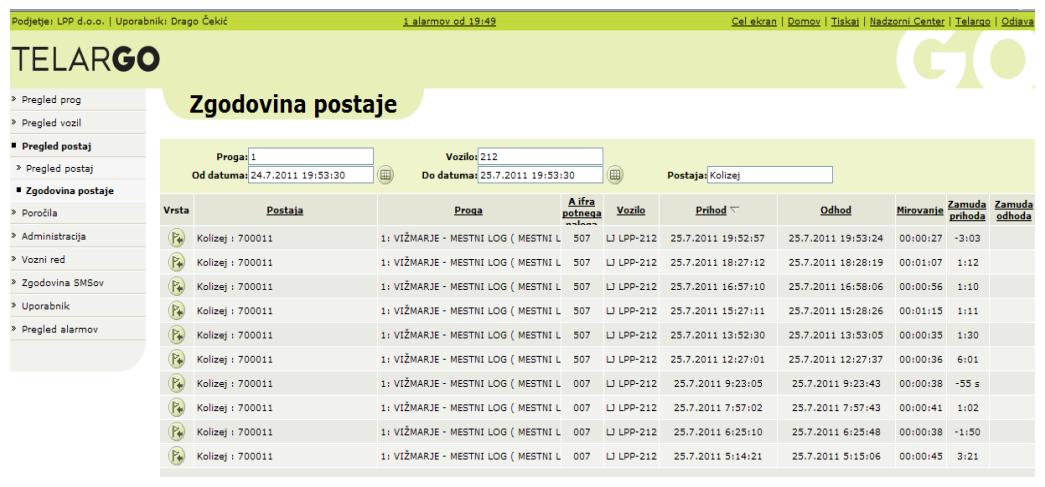

**Slika 45: Zgodovina postaje** (Vir: [http://si.bc.telargo.com\)](http://si.bc.telargo.com/)

<span id="page-49-1"></span>*Drago Čekić: Sledenje vozil z GPS sistemom v Ljubljanskem potniškem prometu stran 44 od 57*

## <span id="page-50-0"></span>**5 NADGRADNJA SISTEMA**

Eden zadnjih programskih nadgradenj sistema Telargo je program »LPP Text Manager« program za upravljanje s teksti za avtobusne postaje.

Namenjen je vnosu besedil za prikazovalnike na avtobusnih postajah v bazo. Omogoča dodajanje novih postajališč in skupin, dodajanje postaj v skupine, preverjanje dnevnika dogodkov …

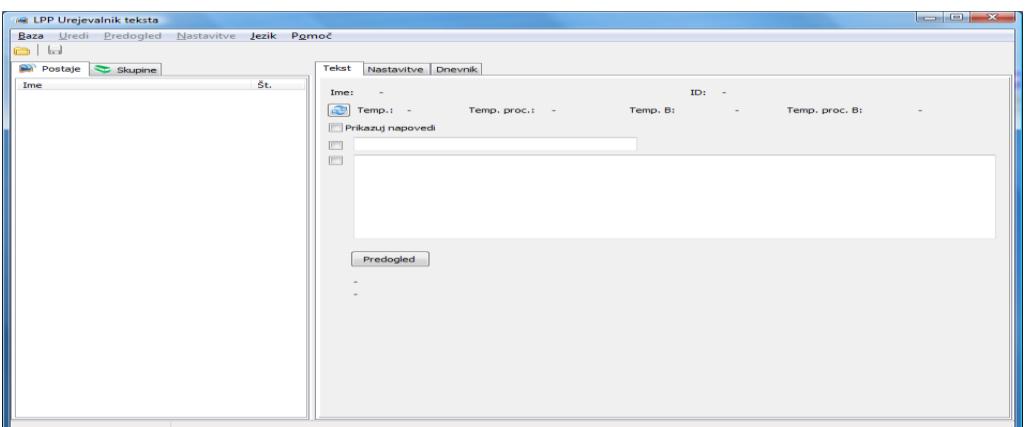

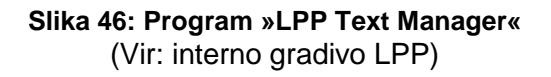

#### <span id="page-50-2"></span><span id="page-50-1"></span>**5.1 UPORABA PROGRAMA**

#### **5.1.1 Prijava**

Pred spreminjanjem besedila se je potrebno prijaviti v bazo podatkov. V meniju izberemo »Baza«  $\rightarrow$  »Poveži« ali v orodni vrstici kliknemo na gumb  $\blacksquare$ . Program se bo povezal z bazo podatkov. Počakajmo, da se podatki prenesejo.

Ko je prenos podatkov končan, se bo prikazal ekran za vnos uporabniškega imena in gesla.

<span id="page-50-3"></span>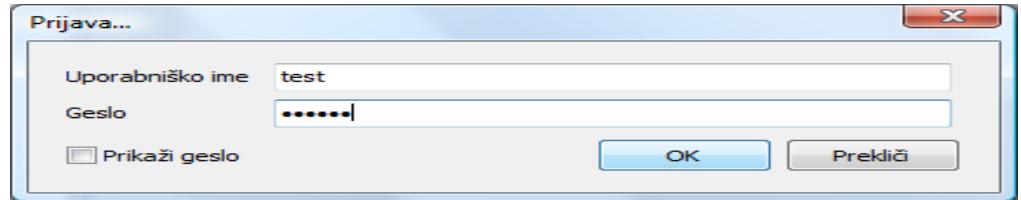

**Slika 47: Prijava uporabnika** (Vir: interno gradivo LPP)

Po uspešni prijavi imamo dostop do delov programa, ki ustrezajo uporabniškemu nivoju. Obstajajo trije nivoji:

- **User**: lahko spreminja tekste,  $\bullet$
- **Poweruser**: lahko dodaja, spreminja in odstranjuje postaje in skupine,
- **Administrator**: lahko spreminja nastavitve baze in dodaja nove uporabnike.

#### **5.1.2 Seznam postaj in skupin**

Ko se program poveže, se iz baze prenesejo podatki o postajah in skupinah. Na levi strani programa lahko izbiramo med seznamom postaj (zavihek »Postaje«) in seznamom skupin (zavihek »Skupine«). V zavihku »Postaje« se nahajata stolpca z imeni in številkami postaj. V zavihku »Skupine« pa je samo stolpec z imeni skupin.

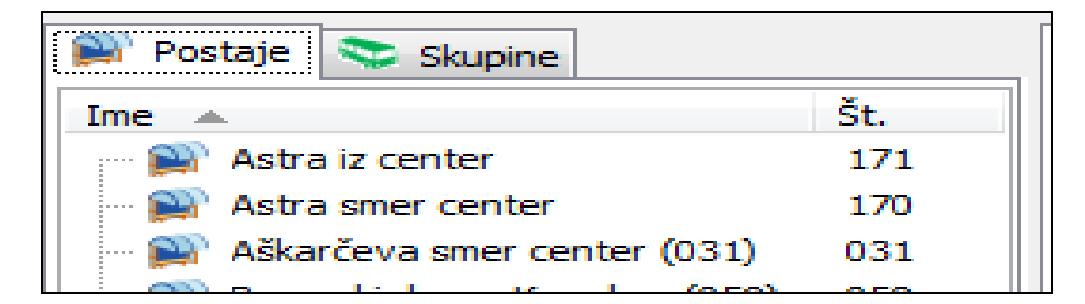

**Slika 48: Seznam postaj** (Vir: interno gradivo LPP)

#### <span id="page-51-0"></span>**5.1.3 Urejanje besedila**

Zavihek »Tekst« je namenjen urejanju besedila za izbrano postajo ali skupino. Program omogoča vpis besedila v predzadnjo in zadnjo vrstico prikazovalnika.

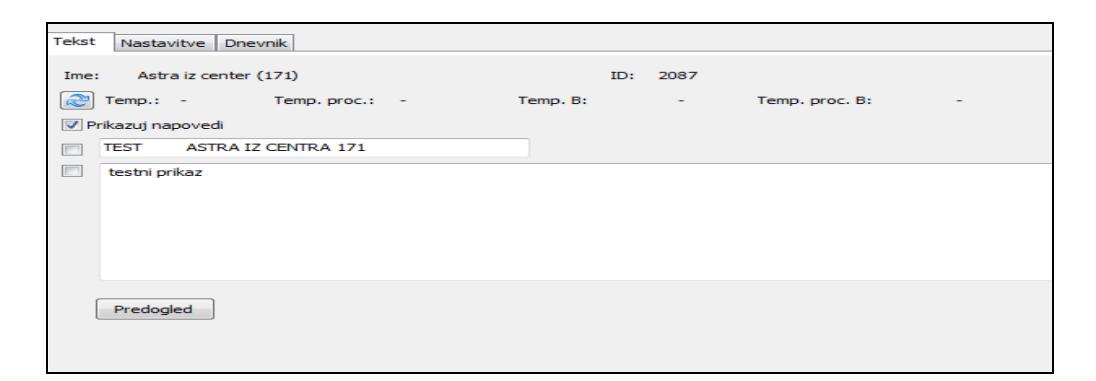

<span id="page-51-1"></span>**Slika 49: Urejanje besedila** (Vir: interno gradivo LPP)

Besedilo se lahko vpiše za posamezno postajališče ali za skupino postajališč. Ko prikazovalnik zahteva besedilo od strežnika, ga ta sestavi po vrsti, najprej besedilo za postajo, nato sledijo besedila za skupine, v katerih se nahaja prikazovalnik.

Na vrhu je polje za besedilo v predzadnji vrstici. Tu je dolžina besedila omejena na 32 znakov. To besedilo je prikazano kot statično. Uporabi se prvo. Če sta na primer vpisana besedila za samo postajališče in za eno od skupin, v katerih je to postajališče, bo prikazano le besedilo za postajališče. Če tega besedila ni (ni odkljukano), se uporabi prvo besedilo v skupinah.

Sledi polje za vnos besedila v zadnjo vrstico. Skupna dolžina tekočega napisa je omejena na 600 znakov. To besedilo bo prikazano kot tekoči napis. Ko prikazovalnik zahteva besedilo od strežnika, se besedilo zadnje vrstice sestavi iz besedila za samo postajališče in iz besedil za skupine, dokler ne preseže največje dolžine. Posamezna besedila so med seboj ločena s štirimi presledki.

Ob vsakem besedilu je okence, ki ga lahko odkljukamo. Če ni odkljukano, besedilo ne bo prikazano. Če je besedilo odkljukano, pa je prazno, pomeni za predzadnjo vrstico, da bo prazna, če je to prvo besedilo po vrsti. Zadnja vrstica bo v takem primeru prazna samo, če je to edino besedilo za postajališče (torej postajališče ni v nobeni skupini ali pa besedila skupin, v katerih je, niso vključena).

Na zgornjem delu se nahaja podatek o temperaturi. Ta se ne prebere samodejno, ampak je za branje zadnje vrednosti potrebno pritisniti tipko . Polje »Temp« predstavlja temperaturo v notranjosti prikazovalnika, polje »Temp. proc.« pa temperaturo procesorja. Polji z oznako B sta temperaturi drugega prikazovalnika na isti postaji.

Pod poljem za vnos besedila je gumb za preverjanje besedila za trenutno izbrano postajo. Po pritisku na gumb se besedilo prebere direktno s strežnika. Na ta način lahko preverimo, kako bo videti skupaj z besedili skupin.

#### **5.1.4 Časovno omejen prikaz besedila**

Za skupine je mogoče nastaviti prikaz besedila s časovno omejitvijo.

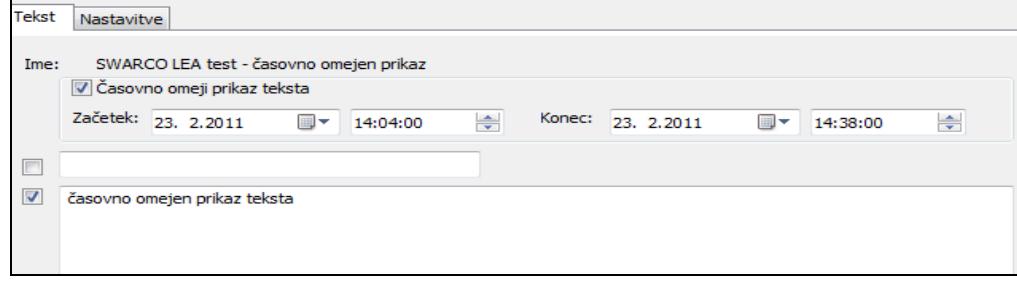

<span id="page-52-0"></span>**Slika 50: Časovno omejen prikaz besedila** (Vir: interno gradivo LPP)

Besedilo za skupino bo prikazano med nastavljenim začetkom in koncem prikaza. Če besedila ne ţelimo časovno omejiti, odstranimo kljukico v polju »Časovno omeji prikaz teksta«.

#### **5.1.5 Prikaz napovedi**

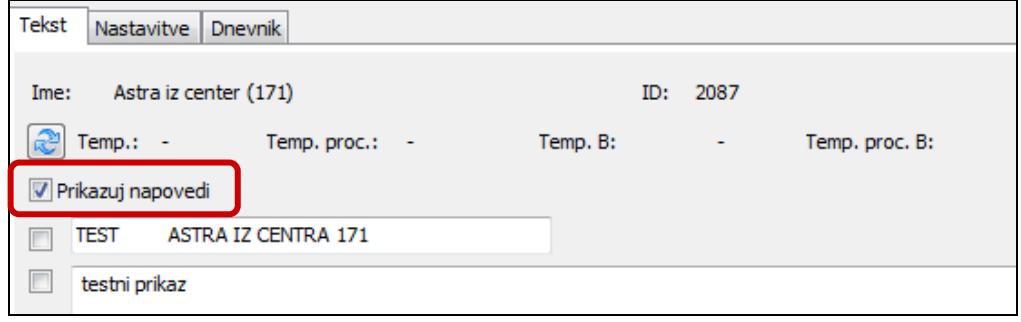

**Slika 51: Prikaz napovedi** (Vir: interno gradivo LPP)

<span id="page-53-0"></span>Če želimo, lahko za vsako postajo izključimo prikaz napovedi prihodov avtobusov. V tem primeru bo prikazano samo besedilo.

#### **5.1.6 Dodajanje postaj v skupine**

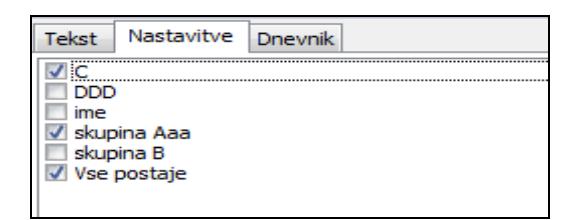

Zavihek »Nastavitve« je namenjen dodajanju postaj v skupine.

Kadar je na levi strani izbrana postaja, je v tem zavihku seznam skupin. Odkljukane so skupine, v katerih se nahaja izbrana postaja. Če želite postajo dodati v skupino, jo odkljukajte, če jo želite odstraniti, odstranite kljukico. Z desnim klikom je dostopen meni, kjer lahko izbirate »Izberi vse« za dodajanje postaje v vse skupine oziroma »Briši vse« za odstranitev postaje iz vseh skupin.

Kadar je na levi strani izbrana skupina, je v tem zavihku seznam postaj. Odkljukane so tiste postaje, ki so v izbrani skupini. Postopek dodajanja postaj v skupino oziroma odstranjevanja iz skupine je enak – če postajo odkljukamo, jo s tem dodamo v skupino.

#### **5.1.7 Dnevnik dogodkov prikazovalnika**

Med delovanjem prikazovalnik shranjuje določene informacije v dnevnik podatkov (»Log«). Te podatke preberemo s klikom na tipko  $\approx$ . Ko smo podatke prebrali, jih lahko filtriramo, tako da odkljukamo ustrezna okenca:

- **Informacija**: za prikaz informacij,  $\bullet$
- **Opozorilo**: za prikaz opozoril,  $\bullet$
- **Napaka**: za prikaz napak,
- **Kritična napaka**: za prikaz kritičnih napak.

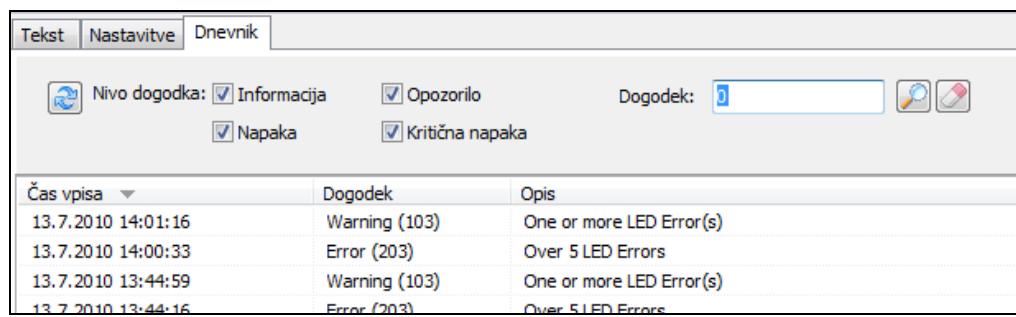

#### **Slika 52: Dnevnik dogodkov prikazovalnika** (Vir: interno gradivo LPP)

<span id="page-54-0"></span>Če poznamo kodo dogodka, jo lahko direktno poiščemo tako, da jo vpišemo v polje »Dogodek« in pritisnemo tipko **.** Za brisanje filtra pritisnemo tipko **.** 

### **5.1.8 Predogled besedil**

Če želimo videti vsa besedila naenkrat, lahko izberemo meni »Predogled« – »Prikaži«. Prikaže se forma, na kateri je polje z vsemi besedili.

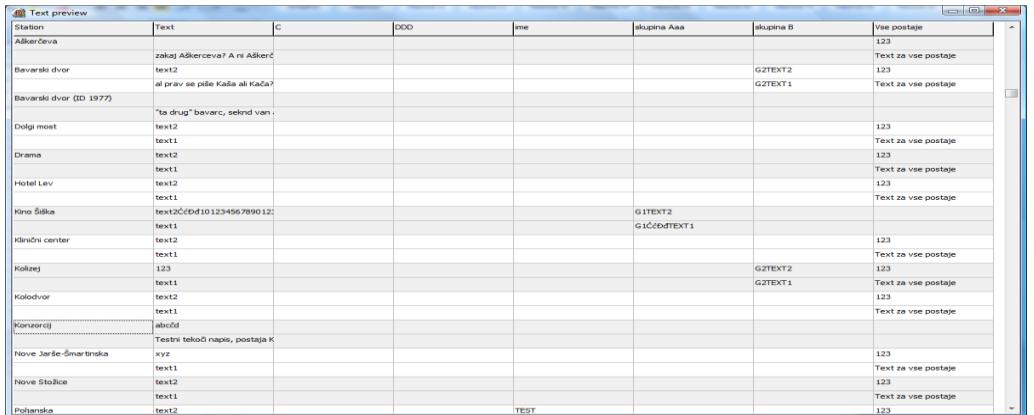

<span id="page-54-1"></span>**Slika 53: Predogled besedil** (Vir: interno gradivo LPP)

Skrajni levi stolpec je seznam postaj, sledijo besedila, najprej za postajo, potem za vse skupine. Če postajališča ni v skupini, je polje prazno. Prav tako so prazna polja, kjer ni odkljukano okence ob besedilu.

Za vsako postajališče sta dve vrstici – v prvi so besedila za predzadnjo vrstico (statični tekst), v drugi pa za zadnjo vrstico (tekoči napis). Pri besedilih za predzadnjo vrstico bo na prikazovalniku prikazano samo prvo besedilo po vrsti z leve proti desni. Pri zadnji vrstici bodo na prikazovalniku besedila zlepljena skupaj, dokler ne bodo presegla določene dolžine.

#### <span id="page-55-0"></span>**5.2 UREJANJE POSTAJ IN SKUPIN**

#### **5.2.1 Dodajanje postaj**

Če smo izbrali zavihek »Postaje«, se bo po kliku na meni »Uredi« → »Dodaj« prikazal okvir za vnos nove postaje.

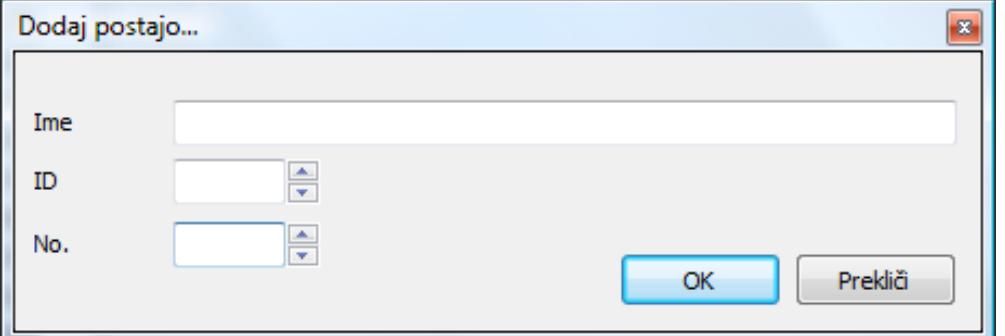

**Slika 54: Dodajanje postaj**

(Vir: interno gradivo LPP)

- <span id="page-55-1"></span>v polje »Ime« vnesemo ime postajališča,
- v polje »ID« vnesemo identifikacijsko številko postajališča,
- v polje »No.« vnesemo LPP številko postajališča.

Po vnosu podatkov pritisnemo gumb »OK«. Če ime in ID še nista v bazi, se bo postaja dodala v seznam.

#### **5.2.2 Dodajanje skupin**

Če smo izbrali zavihek »Skupine«, se bo po kliku na meni »Uredi« ‒ »Dodaj« prikazal okvir za vnos nove skupine.

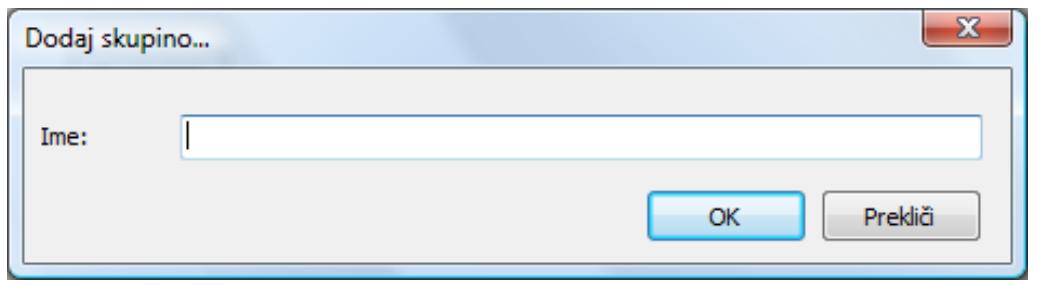

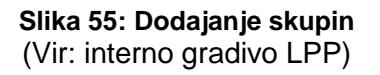

<span id="page-56-0"></span>Tu samo vnesemo ime skupine in pritisnemo gumb »OK«. Če imena še ni v seznamu skupin, se bo skupina dodala v seznam.

#### **5.2.3 Brisanje postaj in skupin**

Izberemo postajo ali skupino, ki bi jo želeli pobrisati. Potem izberemo »Uredi« – »Pobriši izbrano« in potrdimo brisanje. Druga možnost je, da izberemo postajo oziroma skupino na levi strani. Po desnem kliku z miško v prikazanem meniju izberemo »Pobriši izbrano«.

#### **5.2.4 Vpis podatkov v bazo**

Po spremembah, ki smo jih naredili, je potrebno podatke prenesti v bazo podatkov. To storimo tako, da v meniju izberemo »Baza« ‒ »Shrani spremembe« ali v orodni vrstici kliknemo na gumb **...** 

Če smo naredili spremembe v podatkih, ki jih še nismo shranili v bazo, nas program ob zapiranju opozori na to in nam da možnost, da ga ne zapremo. Prav tako nas opozori, da podatki niso shranjeni, če se z izbiro menija »Baza« - »Prekini« želimo odklopiti.

## <span id="page-57-0"></span>**6 PREDNOSTI IN SLABOSTI SISTEMA TELARGO**

#### <span id="page-57-1"></span>**6.1 PREDNOSTI SISTEMA TELARGO**

Kot že omenjeno je ta sistem namenjen za spremljanje gibanja vozil in voznikov ter za komunikacijo z »vozili«. Na kratko bi lahko rekli, da nam sistem nudi:

- spremljanje vozil v realnem času in analizo poti vozil (registracija voznika in status vozila, trenutni položaj, izris poti, časi dogodkov, hitrost, obrati, intervali med vozili, prihodi/odhodi na/s postaje, odpiranje vrat, zgodovina voženj, sporočil in podobno),
- $\triangleright$  učinkovito komunikacijo med vozniki in logističnim centrom (navadno telefoniranje, SMS sporočila, SOS signal),
- avtomatizacijo administracije voznega parka (vodenje evidence o vozilih, vodenje stroškov),
- $\triangleright$  izdelavo poročil o učinkovitosti voznega parka in prometnega osebja (po vozilih, voznikih, progi oziroma liniji, po stroških, prekrških oziroma nepravilnem ravnanju in tako naprej), pregled nad ekonomično rabo vozil,
- $\triangleright$  večia kvaliteta storitve (točnost dostave, obveščenost strank o poteku transporta),
- $\triangleright$  pomoč pri optimizaciji voznih redov in izboljšanje kompletne logistike,
- > spremljanje transporta oziroma vozil ter voznikov (preprečevanje težav in hitro odpravljanje le teh),
- ▶ zniževanje stroškov prometnih storitev in vzdrževanja vozil (izboljševanje načina vožnie, preprečevanie črnih voženi, kontrola nad porabo goriva, stroški vzdrževanja in ostali stroški).
- preprečevanje prelaganja odgovornosti na druge (registriranje upravljavca vozila),
- $\triangleright$  avtomatizacija administrativnih procesov.
- $\triangleright$  varnost vozil (odkrivanje kraje), voznikov in potnikov (SOS tipka),
- $\triangleright$  ekologija (optimizacija števila vozil, načina vožnje, izbira ustreznih poti),
- $\triangleright$  podoba podjetja.

#### <span id="page-58-0"></span>**6.2 SLABOSTI SISTEMA TELARGO**

Kot pri vsakem sistemu tudi pri sistemu Telargo ne gre za izjemo, da ne bi imeli težav pri opravljanju delovnih procesov. Velikokrat ni težava v človeškem faktorju, pač pa v komponentah, ki sestavljajo nove sodobne tehnologije in pogosto delujejo preko internetnih ter GPS povezav.

Glavna težava pri sistemu Telargo, kot jo zaznavajo uporabniki omenjenega sistema, so prav netočne registracije. Po našem mnenju bi se jih večino dalo rešiti brez večjih investicij. Sistem zaradi neznanih razlogov včasih zabeleži netočne oziroma neresnične registracije, ki kažejo, da je čas od enega »terminusa« do drugega zelo kratek (na primer nekaj minut) ‒ v teh primerih bi se dalo v program »vgraditi varovalko«, ki bi te čase primerjala z neko minimalno vrednostjo časa (za vsako progo drugačno), pa tudi opravljeno pot z dejansko potjo. Včasih dobimo netočne informacije o stanju v prometu: na primer zamujen odhod, če je v neposredni bližini »terminusa« semafor ali pa, če voznik takoj po odhodu naleti na stoječo ali počasi premikajočo se kolono, lahko poteče kar nekaj časa, preden vozilo zapusti radij zaznavanja »terminusa« – posledica je kasnejša registracija odhoda, kot v resnici je.

Slabosti so tudi:

- da ni prikaza vozil na tako imenovani »premici«, kadar vozila vozijo izven redne trase pri koordinaciji prometa iz nadzornega centra,
- ⊁ kadar se voznik ne prijavi na enoto sledenja, ga ni možno spremljati, dokler ni opravljena prijava voznika,
- $\ge$  izgublianje signala pri zastojih oziroma zamudah vozil, ko je ta najbolj potreben za urejanje prometa,
- napačno prikazovanje vozil v določenih trenutkih ali pa vozilo na zaslonu enostavno »zamrzne« in ga vedno prikazuje na isti točki.

Ţelja nas uporabnikov sistema Telargo je torej hitro in enostavno pridobivanje čim večjega števila (čim bolj pogosto zajemanje podatkov) in vrst podatkov (z možnostio izbiranja prikaza le teh), ki pa morajo biti čim bolj točni, seveda ob primernih (čim manjših) stroških.

Vse pomanjkljivosti in predloge glede sistema Telargo sproti javljamo službi za vzdrževanje sistema, tako da so te pomanjkljivosti ob naslednjih nadgradnjah upoštevane in po možnosti tudi odpravljene.

## <span id="page-59-0"></span>**7 ZAKLJUČEK**

Pred 25 in več leti se je zanemarljivo število slovenskih prevoznikov dejavno spopadalo s problematiko izboljšanja tehnologije prevoza potnikov, saj je javni prevoz uporabljalo nad 50 odstotkov meščanov. Danes v Ljubljani beležimo le 13odstotni delež prepeljanih potnikov z javnim prevoznim sredstvom in 70-odstotni delež z osebnimi prevoznimi sredstvi. Kljub temu je potrebna nenehna aktivnost na področju izboljšanja tehnologije prevoza potnikov, ki omogoča učinkovito funkcioniranje MPP v zaostrenih pogojih poslovanja. Zaradi tega je danes nujnost strokovnega in kakovostnega pristopa k izboljšanju pomembnejša. Negativne posledice nestrokovnih in napačnih odločitev so danes lahko usodnejše kot pred desetletiem.

Kvalitetno funkcioniranje MPP pomeni predvsem zagotavljanje udobnega, točnega, dovolj pogostega, varnega, enakomernega in hitrega prevoza. Za izpolnjevanje teh kriterijev pa je nujna visoka stopnja tehnologije prevoza potnikov, ki vključuje:

- učinkovit nadzor nad izvajanjem javnega potniškega prevoza MPP,
- $\triangleright$  sodoben in sprejemljiv tarifni sistem,
- $\triangleright$  ustrezen sistem prevoznih izkazov,
- $\triangleright$  ustrezen plačilni sistem.
- $\triangleright$  kakovostno informiranje potnikov.

Danes, ko je razvoj računalniške in komunikacijske tehnologije na izredno visoki ravni, se v prevozniških podjetjih srečujemo z vedno bolj kakovostnimi in dostopnejšimi rešitvami, ki nam ponujajo izboljšanje kakovosti prevoza potnikov. Eden od ključnih elementov izboljšanja tehnologije prevoza v MPP je učinkovit sistem organiziranja, upravljanja in nadzora. Za izboljšanje tega elementa smo v LPP v letu 2004 pričeli z uvajanjem sistema Telargo – sistema za spremljanje obratovanja vozil s pomočjo satelitske navigacije.

Sistem Telargo je zelo pripomogel k izboljšanju pogojev in kakovosti dela nadzornega centra in dela voznikov, s tem pa tudi k neposrednemu dvigu kakovosti prevozne storitve.

## <span id="page-59-1"></span>**7.1 PREDLOGI ZA IZBOLJŠAVO SISTEMA**

Nekaj osebnih predlogov za nadgradnjo oziroma dopolnitev sistema:

1. Nadgradnja s prikazom zasedenosti vozil ob uporabi števcev potnikov, »validatorjev« plačilnega sistema Urbana, pri tem se za izstope uporabi števce potnikov, kier so nameščeni (približno 10 odstotkov vozil). Pri vozilih, ki nimajo nameščenih števcev, se uporabi statistične metode – večkratno štetie vstopov in izstopov potnikov in kasnejša obdelava podatkov (Gausova krivulja normalne porazdelitve obnašanja populacije).

- 2. Povezava sistema sledenja z v avtobuse vgrajenimi video nadzornimi sistemi. S tem bi izboljšali varnost potnikov in voznikov ter še zmanjšali poškodbe kot posledice vandalizma. Preko tega bi lahko spremljali dogajanje v prometu (če bi namestili zunanje kamere) in predvidevali kdaj, kje in za koliko časa bo prišlo do zastojev. Posredovanje videa v nadzorni center in ogled le tega nam trenutno onemogoča zakonodaja s področja varovanja osebnih podatkov, saj na podlagi policijskega zahtevka dovoljuje le komisijski ogled posnetkov za odkrivanje nedovoljenih dejanj.
- 3. Uporaba zemljevida voznika. Sistem bi jih vozil v primeru obvozov (nadzornik v primeru zastoja ali prometne nesreče vpiše obvozno pot in takoj za tem novo pot posreduje v vsa vozila na liniji, skupini linij ali na vse linije).
- 4. Izbira pogleda na kartah q12 je vezana tudi na velikost zaslona in izbrano ločljivost, saj je pri majhnem zaslonu in podrobnem pogledu nemogoče prikazati vse informacije hkrati.
- 5. Varčevanje z gorivom varčna vožnja voznika, alarm v nadzornem centru in pri vozniku ob uporabi »kick–down« (»pedal do podna«) ali ob »digitalni vožnij« (»poln plin, takoj nato pa polno zaviranje«).
- 6. Obveščanje potnikov o aktualnem dogajanju v prometu (prikaz zemljevida na GEM zaslonih s prikazom položaja avtobusa v katerem se peljejo, gostote prometa, časa prihoda na postajališče, časi prihodov drugih avtobusov na postajališče, kjer bodo lahko prestopili …).
- 7. Vzpostavitev prevozov na klic:
	- $\triangleright$  nadzornik vpiše v sistem posebne potrebe potnika (npr. invalida), voznik je obveščen preko zaslona, kje natančno bo sprejem za prevoz invalida,
	- > ob vikendih se združi več manj zasedenih linij v eno. Le ta vozi po taki poti, da bi pobrala vse potnike, ki se preko telefona prijavijo za prevoz. Nadzornik vpiše potnike v sistem, sistem izračuna optimalno pot tako, da se vsi potniki peljejo od vstopne do izstopne postaje. Voznik je o poteku in časih voženj obveščen preko sistema sledenja, sistem pa ga vodi po poti kot avto navigacija.
- 8. Na podlagi podatkov sistema sledenja bi lahko izboljšali kakovost prevozne storitve z uvedbo direktnih alarmov pri vozniku in v nadzornem centru ob:
	- ⊁ neprimerni vožnji voznika potrebna vgradnja elektronskih »pospeškomerov«, ki merijo vzdolžne in bočne sile (pospeške, pojemke, hitrosti v zavoju …),
	- neupoštevanje voznega reda,
	- neupoštevane omejitve hitrosti na posameznih odsekih ceste (tako kot Garmin, ki ti kaže, kakšna je omejitev tam kjer voziš in te s piskom opozarja na prekoračitev …).

## <span id="page-61-0"></span>**LITERATURA IN VIRI**

Knjige:

Brate T. (2005). *Zgodovina mestnega prometa v Ljubljani*. Ljubljana: LPP. Podjetje LPP 2009: delovno gradivo. Podjetje ULTRA 2009: delovno gradivo. Krpan, Interni bilten LPP, januar 2005. Urban, Interni bilten LPP, marec 2009. Marić, D. (2011). Zapiski predavanj: Teorija prometnega toka. Kranj: B&B.

Spletne strani:

http://www.telargo.com/solutions/communication.aspx, 6. 8. 2011.

http://si.fc.telargo.com/, 6. 8. 2011.

http://bus.talktrack.com/, 6. 8. 2011.

http://si.bc.telargo.com/, 8. 8. 2011.

http://poslovni.dnevnik.si/clanek, marec 2006.

http://sl.wikipedia.org/wiki/LPP.

### <span id="page-61-1"></span>**KAZALO SLIK**

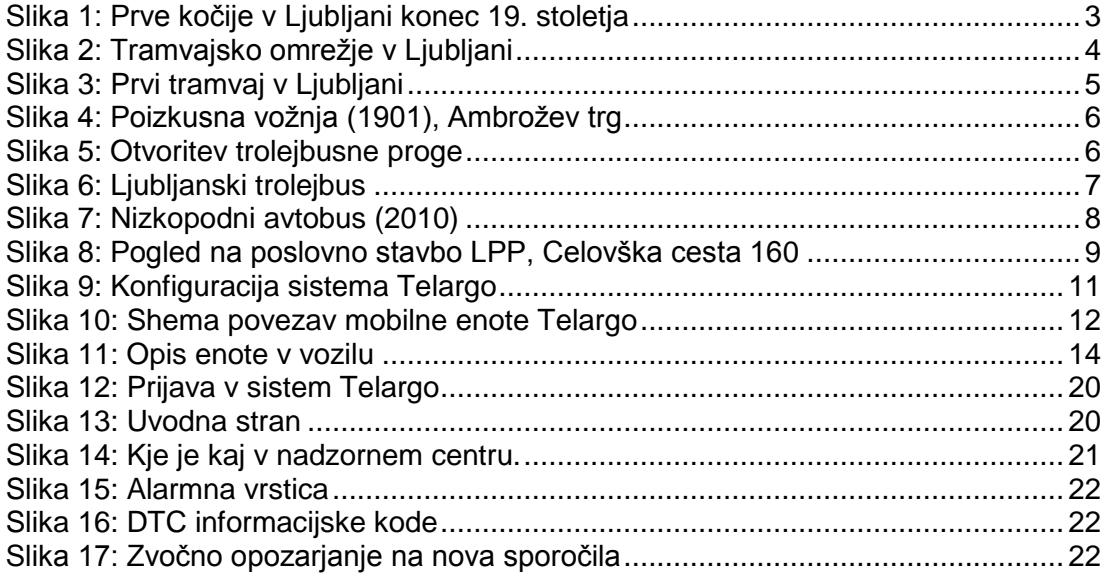

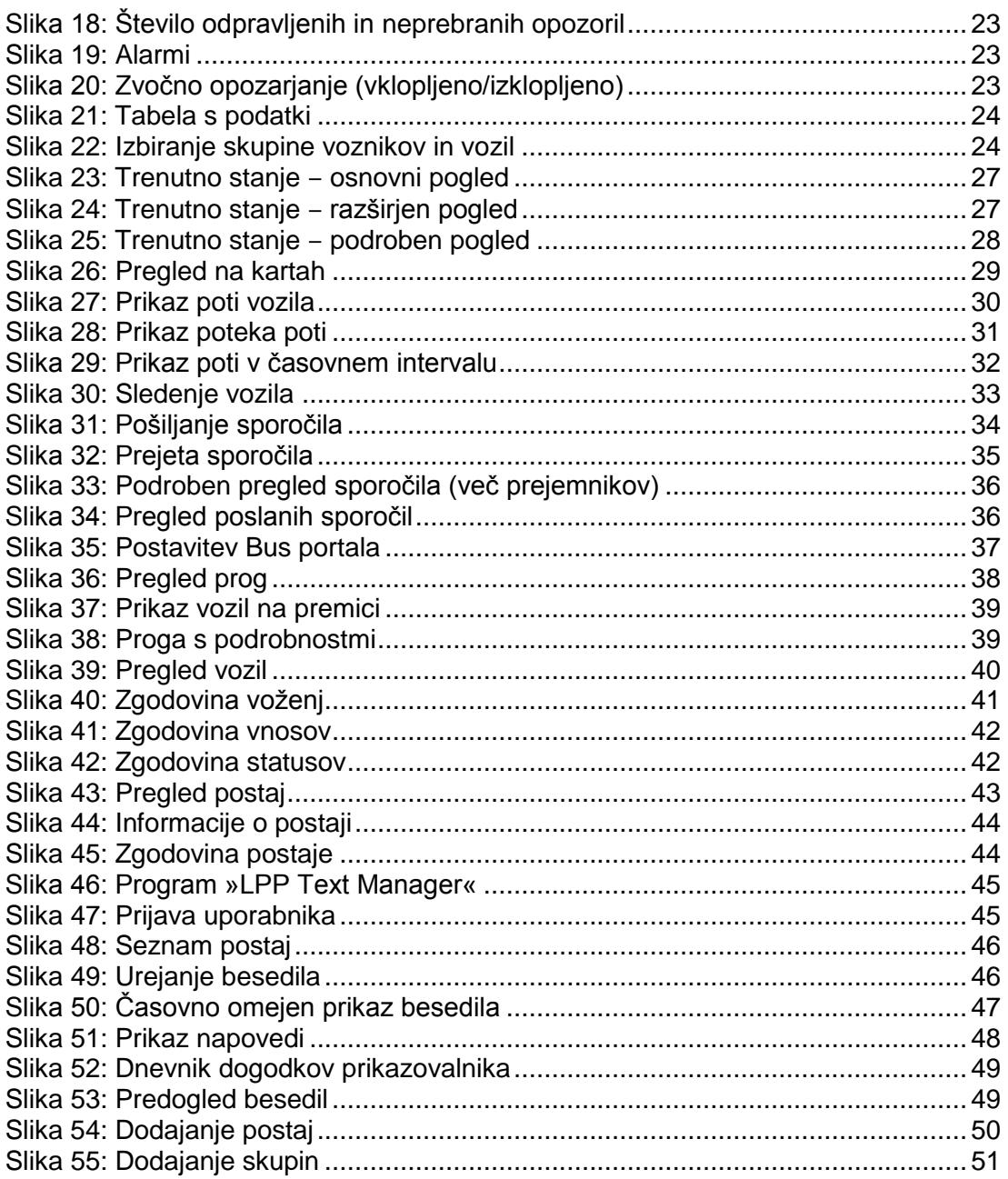

## <span id="page-62-0"></span>**KAZALO TABEL**

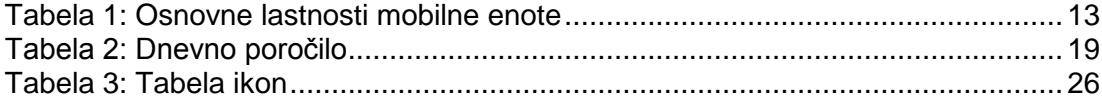